Università degli Studi di Firenze - Dipartimento di Architettura: DSP Dottorato di Ricerca in *Rilievo e Rappresentazione dell'Architettura e dell'Ambiente* - Settore disciplinare ICAR 17

Tesi di Dottorato di Ricerca D.P.R. 11/7/1980 - Ciclo XXV - Dicembre 2013

*Duccio Troiano*

Dal modello della città ai Sistemi Informativi Urbani Il caso di Pietrabuona

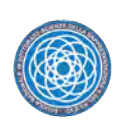

*Scuola Nazionale di Dottorato in Scienze della Rappresentazione e del Rilievo*

*Copyright Dipartimento di Architettura: DSP, Firenze 2013 Tutti i diritti sono riservati: nessuna parte di questa pubblicazione può essere riprodotta in alcun modo (comprese fotocopie e microfilms) senza il permesso scritto del dottorando di ricerca in "Rilievo e Rappresentazione dell'Architettura e dell'Ambiente"*

Scuola Nazionale di Dottorato in *Scienze della Rappresentazione e del Rilievo* III ciclo - 2012/2014

*Sede centrale di coordinamento* Università degli Studi di Roma "La Sapienza" *Direttore* Cesare Cundari

*Sedi consorziate* Politecnico di Bari Università di Catania - Siracusa Università degli studi "G. D'Annunzio" Chieti - Pescara Università degli Studi di Firenze Università degli Studi di Palermo Università Mediterranea di Reggio Calabria Università degli Studi di Roma "La Sapienza"

*Università degli Studi di Firenze* Dottorato di Ricerca in Rilievo e Rappresentazione dell'Architettura e dell'Ambiente XXVCiclo - Settore disciplinare ICAR 17

*Coordinatore* Maria Teresa Bartoli

#### *Collegio del Dottorato*

Barbara Aterini, Maria Teresa Bartoli, Stefano Bertocci, Marco Bini, Marco Cardini, Giancarlo Cataldi, Giuseppe Conti, Roberto Corazzi, Carmela Crescenzi, Fauzia Farneti, Marco Jaff, Emma Mandelli, Alessandro Merlo, Gianni Pratesi, Paola Puma, Marcello Scalzo, Giorgio Verdiani

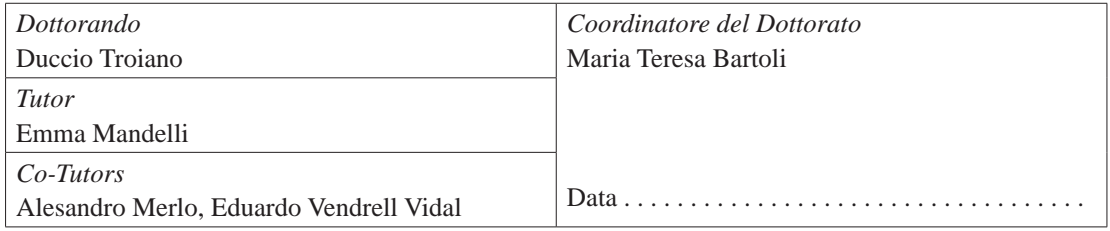

# **Indice**

## **Introduzione**

## *1. Rilevamento e rappresentazione della città consolidata*

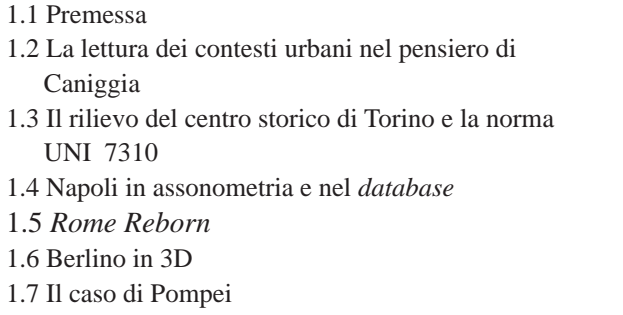

## *2. I software GIS nel Rilevamento Urbano*

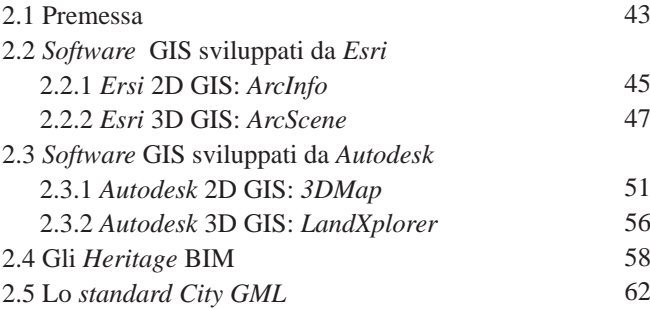

### *3. Il rilievo del castello di Pietrabuona*

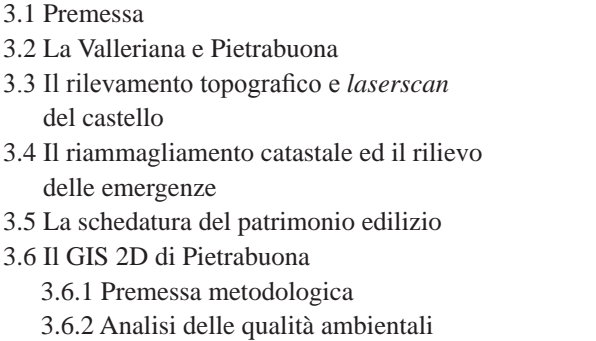

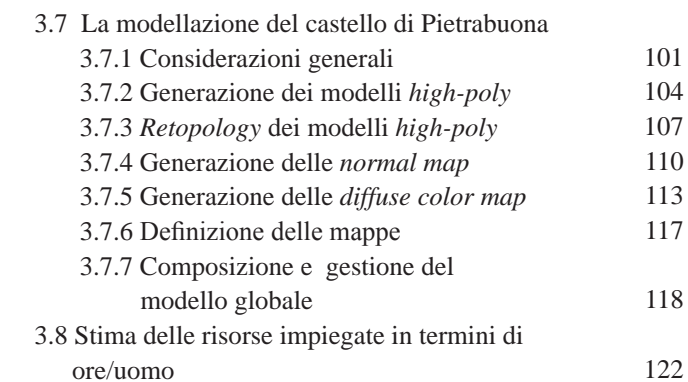

## *4. Il Sistema Informativo Urbano SIUR 3D*

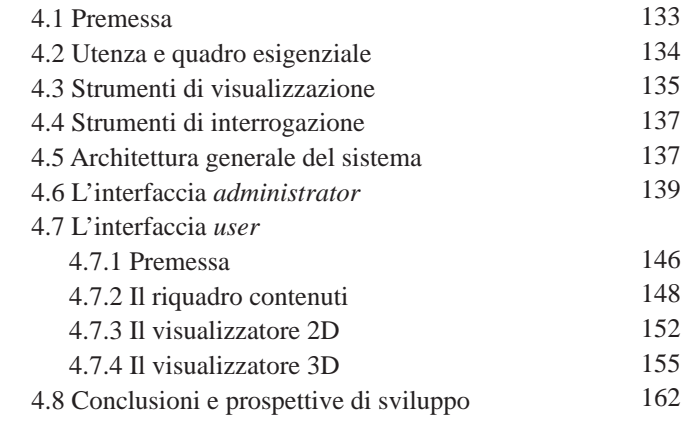

## *Appendice*

69 71

78

83 87

91 94

11

5

12

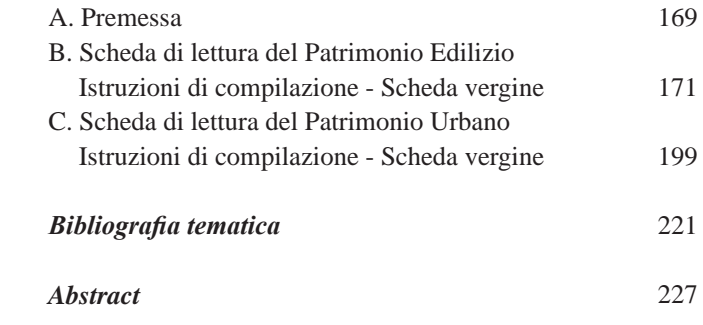

*Dove non diversamente specificato i disegni sono dell'autore.* 

# **Introduzione**

Il passaggio dalla cultura analogica a quella digitale ha segnato un mutamento radicale che ha cominciato a manifestare i suoi effetti dagli anni '90 ed appare tuttora in *itinere*.

La molteplicità dei codici di comunicazione tipica delle nuove tecnologie dell'informazione e della divulgazione hanno profondamente mutato l'approccio alla conoscenza, intesa nel senso più ampio del termine: le ultime generazioni, rispetto a quelle passate, mostrano un'evidente modifica della percezione del tempo e dello spazio ed un'accresciuta attitudine a percepire le correlazioni in modo simultaneo, ad apprendere le intersezioni logico-spaziali attraverso concetti rappresentati prevalentemente mediante forme iconiche.

Anche nel campo degli strumenti di rilevamento e nei *software* di trattamento dei dati si è assistito ad un insieme di trasformazioni che non è errato chiamare "rivoluzione". Questo processo ha radicalmente modificato le modalità di lavoro dell'Architetto Rilevatore, introducendo una vasta gamma di elaborati e di potenzialità di analisi prima inimmaginabili che meglio si adattano alla fruizione da parte di un'utenza che negli anni si è trasformata.

Per quanto riguarda il disegno, inteso nella sua accezione più vasta, la rivoluzione è avvenuta interessando dapprima la rappresentazione bidimensionale: il foglio di carta (limitato e materiale) è stato sostituito con quello digitale (idealmente infinito ed immateriale). Quasi contemporaneamente si è assistito all'introduzione in ambiente digitale anche della rappresentazione tridimensionale, con la diffusione della modellazione solida (fatta con estrusioni, rivoluzioni, sottrazioni, intersezio-

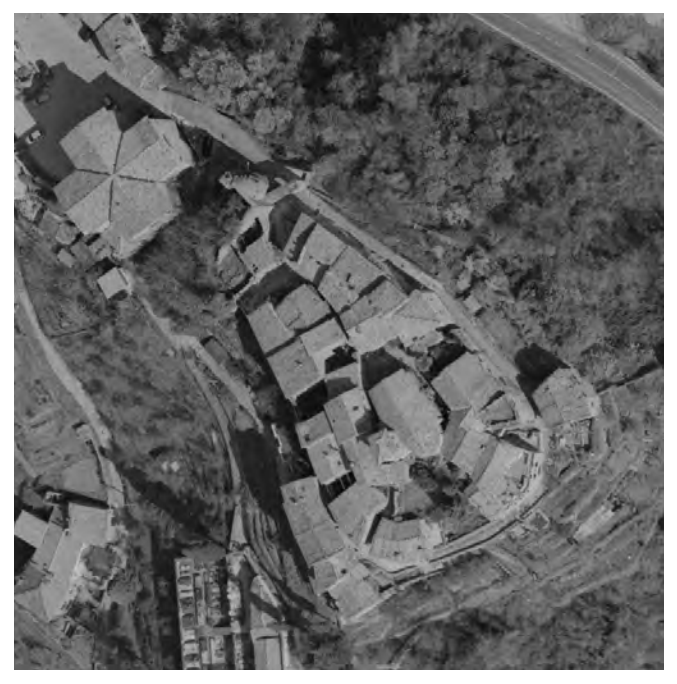

*1/ Vista aerea del castello di Pietrabuona. Da: Istituto Geografico Militare.*

### ni) e per superfici.

A questo primo momento di evoluzione ha fatto seguito la diffusione di una serie di *software*, basati su forme rappresentative digitali bidimensionali, il cui scopo era, ed è, quello di attribuire qualità specifiche ad oggetti geometricamente rappresentati. Sono i cosiddetti GIS, che nacquero appunto con il fine di associare ad archivi gerarchizzati di informazioni (cosiddetti *database*) specifiche aree geometricamente identificate sul territorio. Questi sistemi, basati su forme rappresentative

bidimensionali, hanno incontrato nel corso degli anni un enorme successo, dovuto soprattutto al beneficio che se ne ricavava in termini di semplificazione nei processi di gestione di realtà complesse.

Entrando qui più in dettaglio con ciò che attiene al presente lavoro, si può definire ancora aperto il tema dell'associazione di contenuti qualitativi archiviati in *database* digitali a forme di rappresentazione di tipo tridimensionale. Il problema, come si vedrà più avanti dopo la descrizione di alcune esperienze fondamentali a proposito, è oggi oggetto di vivo dibattito e non esistono di fatto approcci di tipo univoco per affrontarlo.

La tesi verterà dunque sul tema della rappresentazione dinamica di modelli tridimensionali associata a contenuti archiviati in *digital repositories*, e lo farà in particolare sulla scala del rilievo urbano: il tema di studio è offerto dal castello di Pietrabuona, ubicato a Nord della città di Pescia e di fatto configurato come "porta" del sistema preappenninico della Valleriana. Questo è stato interessato nel 2011 da una campagna di rilevamento integrato che si è articolata in una vasta gamma di operazioni che potremmo suddividere in due categorie: alla prima fanno riferimento tutte i rilevamenti mirati a conoscere la geometria del castello, quali il rilievo diretto e quello strumentale condotto con strumentazioni topografiche e *laserscanner*; alla seconda invece appartengono tutte le operazioni finalizzate ad evidenziare gli aspetti qualitativi dell'ambiente costrutito (analisi storica ed archeologica delle emergenze e del tessuto edilizio di base, schedatura delle qualità dell'ambiente).

Tutti questi dati sono confluiti in un vero e proprio GIS 3D, meglio definibile con l'acronimo di SIUR 3D (sistema informativo urbano tridimensionale), sviluppato per fornire letture tematizzate della città in base a tematiche prefissate (anno di costruzione degli edifici, tipologia murature, tipologie delle aperture e così via).

Quanto alle metodologie adottate per affrontare il lavoro, si è deciso di non operare con *software* GIS 3D attualmente presenti sul mercato (*ArcScene* del sistema del sistema *ArcGis* ad esempio), ma progettando (con un insieme di *software* a questo dedicati) un sistema pen-

sato *ad hoc* rispetto ai requisiti imposti. Per conseguire queste finalità è stata instaurata una collaborazione tra l'Università degli Studi di Firenze (DiDA: Dipartimento di Architettura) e l'*Universidad Politécnica de Valencia*  (*Instituto de Automática e Informática Industrial - ai2*), la quale ha fornito competenze di programmazione informatica non proprie della formazione dell'Architetto così come prevista dagli ordinamenti di Ateneo italiani.

Il coinvolgimento della competenze rappresentate dal'informatica, se da un lato ha ampliato la complessità della gestione generale dello sviluppo del SIUR, dall'altro ha reso possibile svincolarsi dagli schemi precostituiti dei *software* di tipo commerciale. Invece di identificare particolari funzioni all'interno di ambienti di lavoro precostituiti (i *software* commerciali, appunto, spesso nati per compiere attività diverse da quelle dettate dal presente lavoro), queste sono state progettate specificamente e sono confluite in un'interfaccia di visualizzazione progettata per il *web*.

Circa le finalità che il presente lavoro si prefigge di raggiungere, il sistema GIS tridimensionale progettato per Pietrabuona è animato dall'idea di poter divenire sistema di supporto all'analisi della città, luogo tridimensionale misurabile e percettivamente equivalente alla realtà (*virtual reality*) in cui archiviare e visualizzare informazioni. L'auspicio è che tale sistema possa inoltre divenire utile alla gestione dell'ambiente costruito da parte degli enti a questo preposti (facilitare processi decisionali, suggerire quadri di intervento), nell'ottica di promuovere azioni di tutela che possano definirsi consapevoli.

Circa i limiti fattivi che una ricerca di questo tipo ha per sua natura in un contesto di tesi di dottorato, il lavoro qui proposto non vuole rappresentare la risposta definitiva alle problematiche connesse ai GIS tridimensionali, ma indicare un protocollo operativo che possa garantire il soddisfacimento degli obiettivi prefissati.

Nei prossimi capitoli, a seguito di una breve analisi delle esperienze di ricerca analoghe che hanno ispirato e guidato il lavoro, tutte le fasi di questo protocollo

verranno esposte in modo dettagliato e testate su una piccola porzione del castello. Saranno trattati sia gli aspetti legati al rilievo geometrico (dal quale è derivato il modello tridimensionale base del SIUR stesso), sia quelli riferiti al rilievo e alla gestione dei dati qualitativi all'interno del *database* di Pietrabuona. Particolare attenzione verrà data infine ai processi di interazione tra queste classi di rilievo, e più in particolare alle modalità attraverso cui da questa interazione vengono generate rappresentazioni tematizzate dell'ambiente urbano.

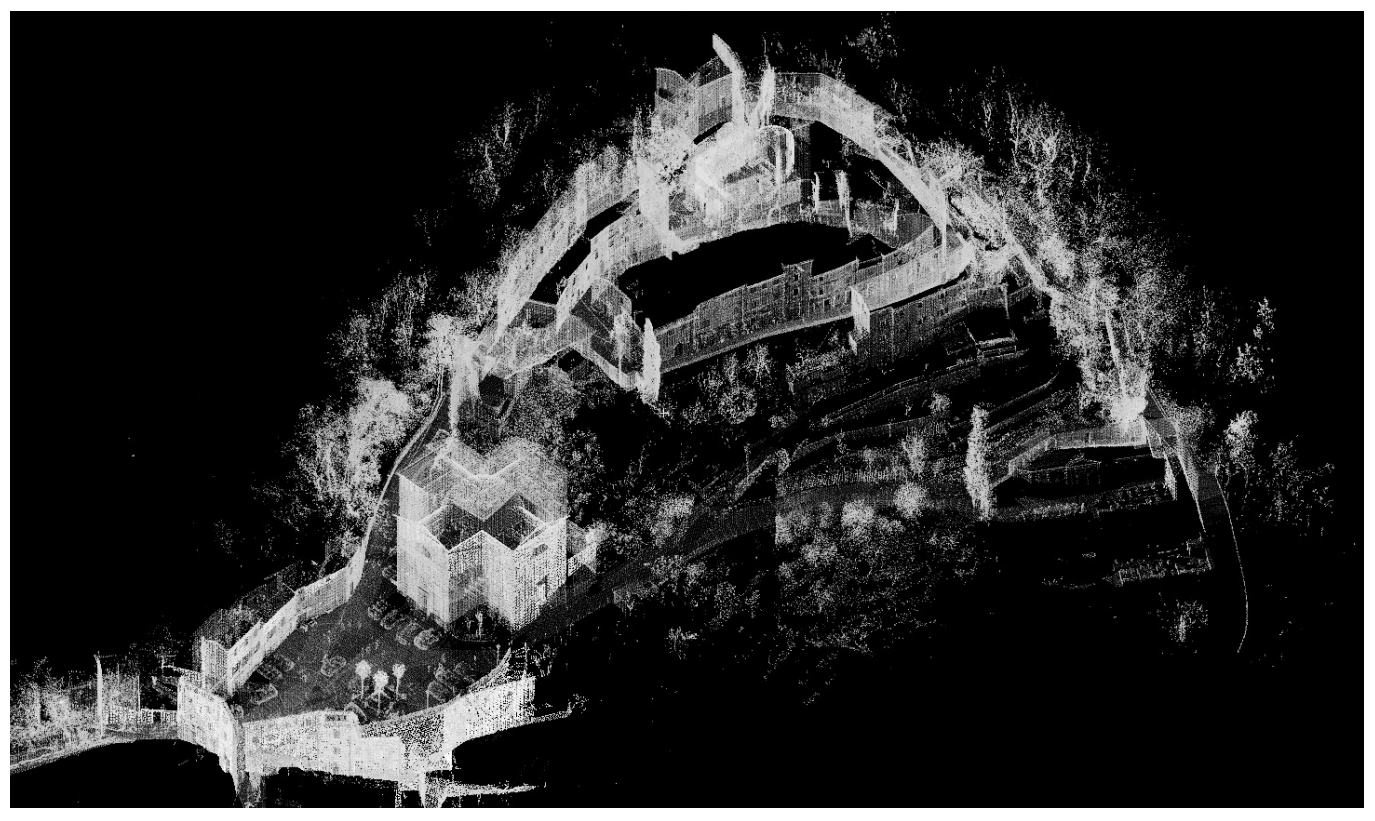

*2/ Rilievo a nuvola di punti del castello di Pietrabuona.*

# **CAPITOLO 1**

**Rilevamento e rappresentazione della città consolidata**

# **1. Rilevamento e rappresentazione della città consolidata**

# **1.1 Premessa**

Progettare sistemi gestionali  $GIS<sup>1</sup>$  in due o tre dimensioni significa compiere un'operazione di divisione tra dati di tipo qualitativo (da archiviare in forma digitale in *database* dedicati, anche detti DBMS - *database management system*) e supporti di riferimento grafico, siano questi rappresentazioni bidimensionali planimetriche che modelli tridimensionali della realtà. Questa operazione, calata nel campo del rilievo urbano, merita una breve riflessione.

Se fino agli anni '90, come si vedrà, le analisi sui tessuti costruiti conferivano centralità al supporto cartografico (che veniva arricchito di significati attraverso le capacità sintetiche di simboli o legende), a partire dall'esperienza napoletana condotta da Adriana Baculo Giusti si comincia ad assistere alla separazione tra contenuti e disegno. In questa nuova ottica la rappresentazione grafica inizia a divenire semplice rappresentazione della realtà alla quale conferire qualità specifiche mutuate da una banca dati separata dal disegno stesso. Si vedranno nei due paragrafi successivi le planimetrie del centro storico di Torino, dense dei simboli che dettero vita alla norma UNI 7310, lasciare il posto a modelli tridimensionali collegati a *database* esterni, contenitori di dati che cominciano a farsi sempre più flessibili, modificabili ed integrabili.

In questa nuova prospettiva di lavoro i contenuti qualitativi risiedono in un archivio digitale che deve essere progettato in coerenza con quelle che sono le finalità che si perseguono. Le carte tematiche (o nel caso del SIUR di Pietrabuona i modelli tematici urbani) nascono così non da un flusso di lavoro che si completa con la stesura di uno o più elaborati, ma si generano con procedimenti

ti tipo automatico<sup>2</sup> attraverso i quali ad un'entità nuda di significato, se non quello puramente geometrico, si associano particolari grafie o simboli per evidenziarne determinate qualità.

Questo tipo di approccio concede estrema flessibilità, in quanto caratteristica tipica dei dati contenuti nei DBMS è la possibilità che questi possano essere filtrati, organizzati ed interrogati secondo requisiti specifici definiti dall'utente e precedentemente formalizzati. Ad ognuna di queste operazioni possono corrispondere rappresentazioni automatiche sui supporti grafici di riferimento, rendendo molto più semplice la generazione di elaborati tematici.

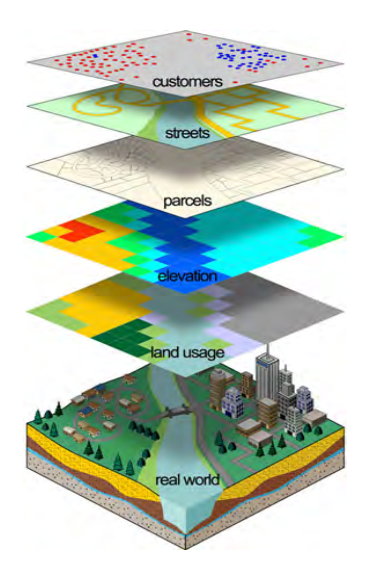

*1/ Schema di un GIS. Da: http://www.gembc.ca/GIS\_Mapping\_ Services\_Page.htm*

Questa impostazione del lavoro implica la chiara definizione, in origine, della tipologia dei dati da archiviare e della loro struttura gerarchica, che deve essere organizzata per classi omogenee. Allo stesso modo si deve definire una struttura di scomposizione del modello congrua con quella dei dati qualitativi, in modo tale che le singole parti del modello tridimensionale possano "ospitare" i contenuti di cui sopra. A livello urbano tale operazione di suddivisione si attua mediante quella che può essere definita come lettura semantica della città.

Nei prossimi paragrafi verranno presentate alcune esperienze di rilievo su scala urbana ed archeologica centrali rispetto alle tematiche sopra introdotte. Ognuna, pur con le dovute eccezioni e peculiarità, ha apportato un contributo per lo sviluppo del SIUR 3D, la cui struttura verrà trattata nel quarto capitolo.

# **1.2 La lettura dei contesti urbani nel pensiero di Caniggia**

Il fondamento teorico della lettura semantica della città cui prima si faceva cenno (operazione necessaria nell' individuare le componenti fondanti che caratterizzano la scena urbana), è stata largamente mutuata, per lo sviluppo del SIUR 3D, dalla teoria formulata da Caniggia in *Lettura dell'edilizia di base3* . Il castello di Pietrabuona4 è infatti composto per la quasi totalità da edilizia di base di tipo spontaneo<sup>5</sup> sorta su percorsi di collegamento tra due polarità (cioè due nuclei di interesse rappresentati nel caso specifico dell'incastellamento in Valleriana da edilizia con maggior grado di specializzazione<sup>6</sup>), in piena aderenza con i postulati caniggiani.

Non è questa la sede per ripercorre in dettaglio questa teoria, tuttavia appare utile riassumerne brevemente le peculiarità perché sono divenute aspetto fondante nella gerarchizzazione dei dati qualitativi e geometrici rilevati a Pietrabuona.

Dall'universale al particolare Caniggia vede la città formata dall'aggregazione di edifici su percorsi, che sono definiti "di matrice". Su tali percorsi si impaginano i primi tipi edilizi, evolutisi nel tempo in case murate con fronti ed ingressi principali ubicati sul percorso stesso. Dall'affiancamento a schiera di questi edifici si formano i primi isolati, i quali articolandosi nel tempo vanno a formare l'organismo urbano vero e proprio. Le immagini di fig. 3 mostrano questa logica applicata ai principali Castelli della Valleriana, evidenziando schemi che si declinano anche in ragione delle particolari conformazioni orografiche ed adattandosi a volte anche a tipi di substrato<sup>7</sup>.

Sulla scorta di questo modello i dati provenenti dal rilievo qualitativo e geometrico di Pietrabuona sono stati

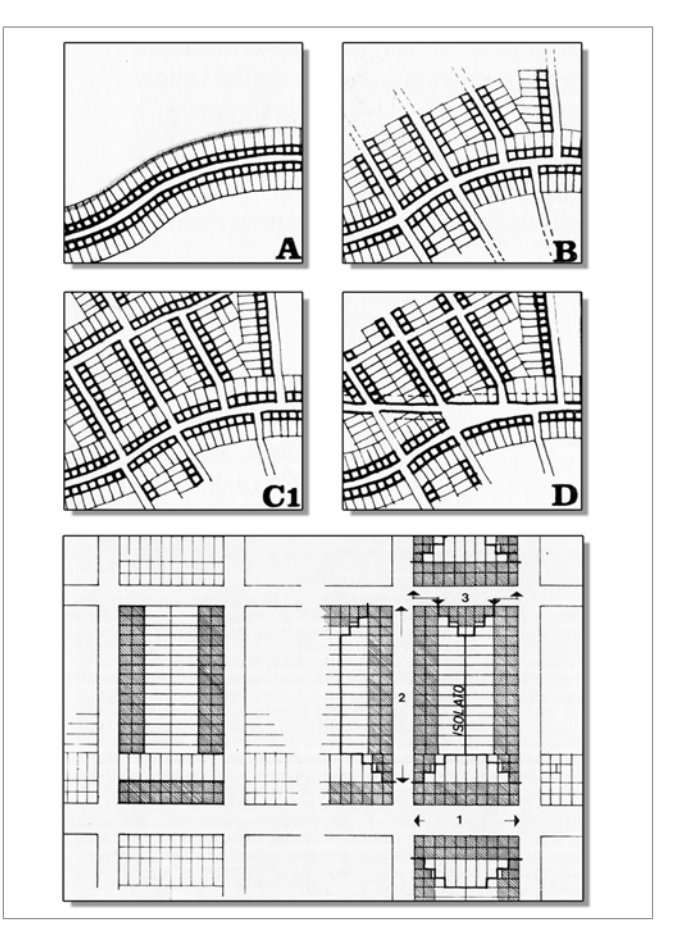

*2/ Processi di formazione del tessuto edilizio secondo Caniggia. A: edilizia su percorso matrice; B: edilizia su percorso di impianto; C: completamento del sistema degli isolati; D: edilizia su percorso di ristrutturazione. In basso: dettaglio di formazione dell'isolato. Da: G. Caniggia, G.L. Maffei,* Composizione architettonica e tipologia edilizia. I. Lettura dell'edilizia di base *(1979).*

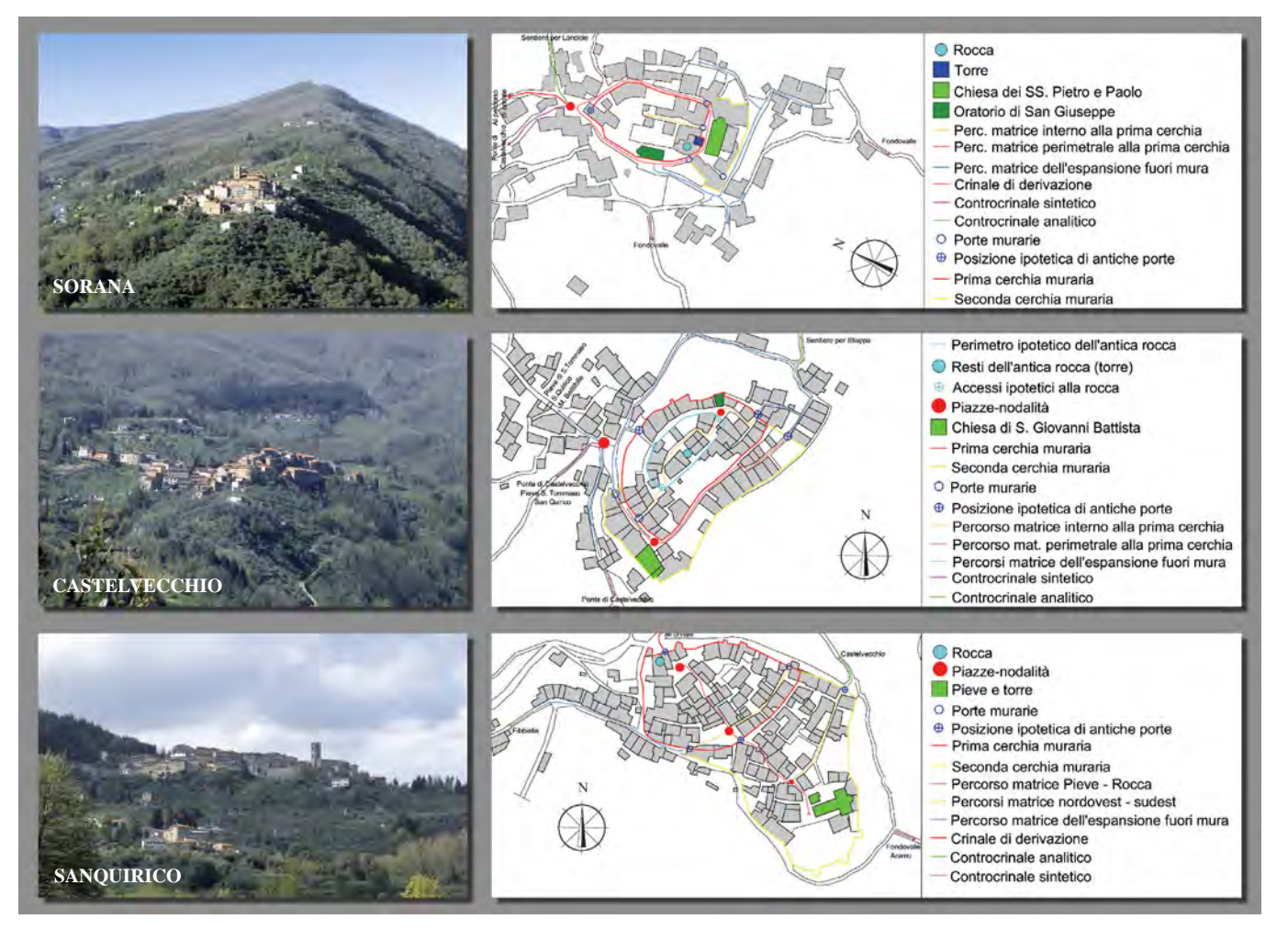

*3/ Ipotesi di formazione dei tessuti edilizi dei Castelli di Sorana (in alto), Castelvecchio (al centro), Sanquirico (in basso).*

suddivisi in omologhe categorie. Per quanto riguarda il *database* dei dati qualitativi*,* ad esempio, questo è stato suddiviso in percorsi (detti anche UMU - unità minime urbane) ed edilizia vera e propria, composta da unità minime edilizie con fini prevalentemente abitativi (UME) o da edifici caratterizzati da finalità speciali (chiese, palazzi, rocche). Sono stati poi identificati gli isolati come aggregati di più edifici fino ad arrivare al castello nel suo intero, considerato come unione di tutti gli isolati e dei rispettivi percorsi di riferimento. Scendendo ancor più

nel particolare, ogni edificio è stato suddiviso in fronti, all'interno dei quali sono stati archiviati e schedati i componenti costitutivi dei medesimi (tipologia delle murature e degli intonaci, delle aperture, degli elementi decorativi e così via).

Analoga operazione è stata poi operata sul modello tridimensionale, che è stato realizzato, come meglio si vedrà in seguito, operando una suddivisione del tutto analoga a quanto sopra descritto. Solo in questo modo è stato possibile effettuare una solida associazione tra i due rilievi (qualitativo e geometrico) finalizzata alla rappresentazione tematica della città<sup>8</sup>.

Circa le difficoltà insite in questa gerarchizzazione, è possibile infine asserire che, mentre i *software* di gestione e progettazione dei *database* sono strumenti progettati ad *hoc* per gestire in modo flessibile i dati (attraverso funzioni di isolamento, interrogazione e filtratura), costruire gerarchie complesse in modellatori tridimensionali<sup>9</sup> è di più difficile raggiungimento. Questo è causato dalla mancanza di strumenti "intelligenti" di cui sopra, che obbliga a spostarsi nei rami e sottorami della gerarchia in modo quasi esclusivamente manua $le^{10}$ 

# **1.3 Il rilievo del centro storico di Torino e la norma UNI 7310**

*Nell'accezione più comunemente condivisa la pratica del rilievo è intesa come processo conoscitivo operato su un manufatto architettonico, tendente a ripercorrerne, partendo dall'analisi oggettuale delle strutture fisiche componenti l'oggetto allo stato attuale, l'intero processo storico-costitutivo, ricostruito attraverso analisi storico-documentarie e bibliografiche, fino alla definizione del modello formale presente alle fasi iniziali di progettazione e alle condizioni socio culturali che ne hanno motivato l'esistenza. [...] Al rilievo Urbano compete il ruolo delicatissimo di individuare, evidenziare, riconoscere, relazionare, descrivere ed infine rappresentare, l'insieme dei valori presenti nelle realtà indagate, al fine di costruire l'insieme di invarianti formali e strutturali, presenti nella costruzione dell'immagine di un progetto<sup>11</sup>*.

Così Dino Coppo, in un articolo dal titolo *Contenuti e finalità del Rilievo Urbano*, delinea le peculiarità proprie della disciplina, il cui scopo appare quello di individuare i processi formativi di un dato contesto urbano, identificando un sistema di valori invarianti, sia formali che strutturali, che lo connotano. I rilevamenti e le ricerche svolte sul castello di Pietrabuona, i cui esiti sono confluiti nel libro *Il castello di Pietrabuona*12,

credo abbiano avuto proprio queste finalità: secondo l'impostazione che considera la disciplina un sistema aperto di conoscenza, sono stati affrontati tutti gli aspetti che potessero contribuire a ricostruire la storia evolutiva dell'ambiente costruito, aspetti che nel loro insieme definiscono la disciplina del Rilevamento come "integrata". In particolare sono state condotte ricerche di tipo storico-documentario, archeologico, oltre a rilevamenti geometrici sia diretti che strumentali. Sono state eseguite inoltre analisi della qualità dell'ambiente urbano molto simili a quelle condotte dal gruppo di ricerca diretto da Augusto Cavallari Murat sul centro storico di Torino, di cui Coppo faceva parte in qualità di giovane ricercatore e che portarono alla definizione della norma UNI 7310 nell'anno 1974. Questi rilevamenti, per la cui definizione specifica si rimanda al capitolo terzo, hanno interessato la pelle esterna degli edifici, considerata come elemento fondamentale nella formazione dell'immagine dell'ambiente costruito. Sono state così schedate, come accadde per il caso torinese, le cornici dei fronti, la posizione e la forma delle finestre, la qualità degli elementi decorativi, delle murature e degli intonaci. Il fine specifico di questa operazione è stato quello di identificare gli elementi invarianti in grado di caratterizzare l'ambiente urbano in modo che questi possano divenire base per eventuali strumenti urbanistici di tutela 13. Queste schedature sono state inserite in un sistema GIS bidimensionale sviluppato in *Autocad Map 3D*, e fanno oggi parte della sperimentazione del SIUR 3D che in questo lavoro di tesi viene presentata.

Tuttavia gli esiti del rilievo del castello, vista la diversa epoca e le mutate possibilità offerte sia dal rilevamento strumentale (introduzione degli *scanner laser*) che dai sistemi di trattamento dei dati (s*oftware* GIS e di modellazione tridimensionale) mostrano naturali diversità le quali risiedono soprattutto nella separazione tra il rilievo qualitativo e il supporto grafico di riferimento. Per il rilievo di Torino, come mostra l'immagine di fig. 4, è stata utilizzata come base di lavoro la planimetria cartacea del catasto Gatti in scala 1:1000. Su questa venivano riportati gli esisti di rilevamenti a vista condotti sugli elementi prima elencati (tra cui ad esempio il numero piani, la tipologia delle cornici sommitali degli edifici e dei basamenti, la posizione finestre) facendo uso dei simboli che diventeranno quelli della norma UNI (fig. 6). La diversità con il caso di Pietrabuona risiede proprio nelle modalità operative utilizzate per il rilievo di Torino, e più in particolare nel limite fisico rappresentato dal foglio di carta il quale non concede di rappresentare, su un edificio in scala 1:1000, più di una decina di tematismi<sup>14</sup>.

Separando invece i contenuti (archiviati nel SIUR di Pietrabuona in un *database* digitale) dal contenitore (il modello tridimensionale del castello) e legando i due sistemi in modo univoco, le potenzialità di sovrapporre dati divengono pressoché illimitate, o meglio esclusivamente dipendenti dalla quantità di memoria *hardware* utilizzata dai sistemi in uso.

Analizzando la carta torinese con le annotazioni UNI (figg. 4, 5) ci si accorge poi che leggerne i contenuti non risulta assolutamente facile. Si pensi ad esempio a voler identificare tutti gli edifici caratterizzati da sovralzi inorganici, alla ricerca di architetture dissonanti rispetto al contesto: si dovrà per forza di cose ripercorrere tutto il rilievo, magari sovrapponendo un foglio di carta lucida per creare una nuova carta tematica ad *hoc*. Con le modalità di lavoro introdotte dai GIS questa operazione avviene invece in modo del tutto automatico attraverso il semplice uso di operatori logici: l'individuazione degli edifici ha luogo sulle informazioni residenti nel DBMS attraverso processi di interrogazione tematica dei dati archiviati (*query*). Una volta identificati gli edifici oggetto di ricerca, i medesimi possono acquisire un attributo particolare (simbolo - colore - campitura) che

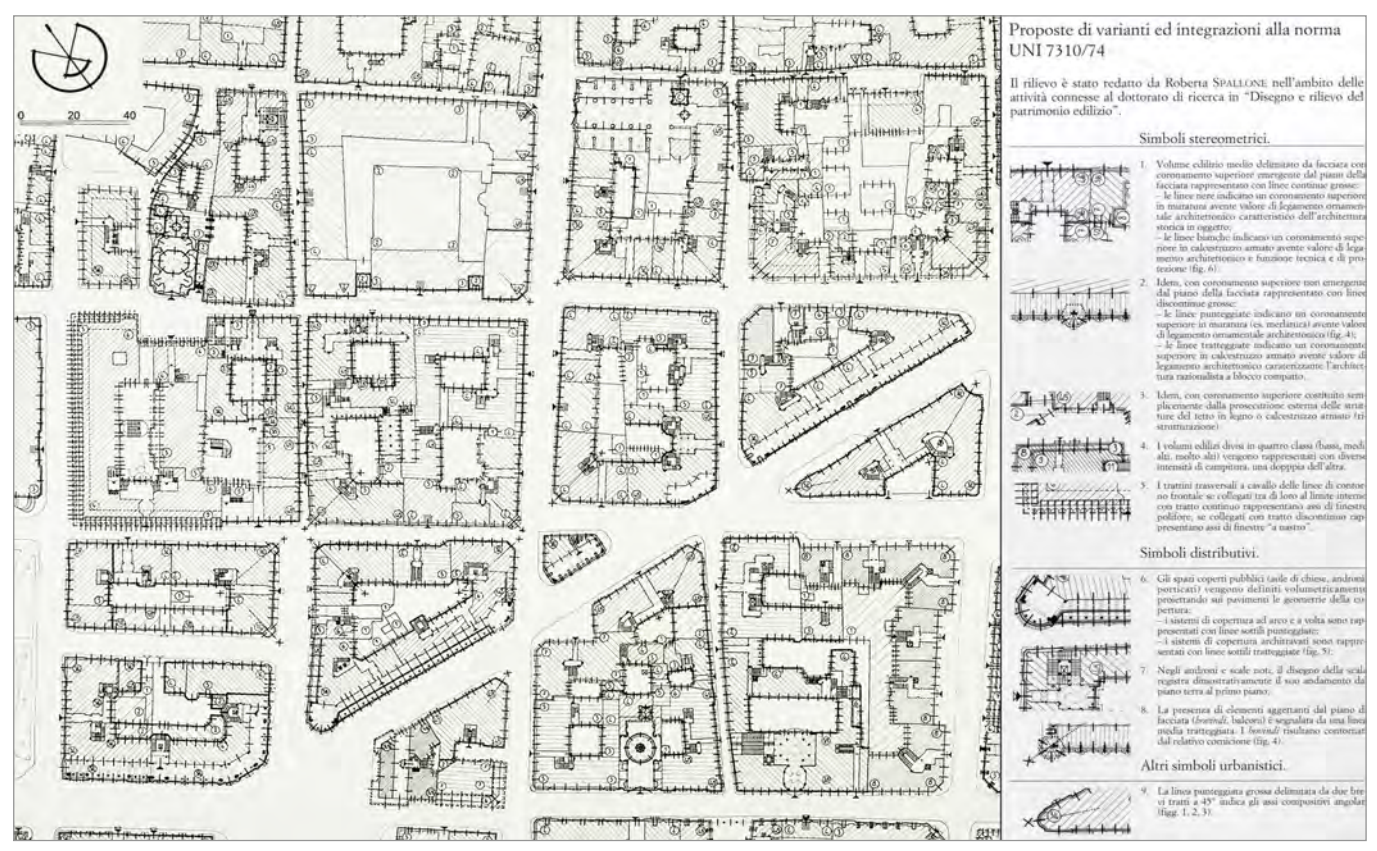

*4/ Rilievo del quartiere di via Pietro Micca (Torino) e analisi dell'edificato secondo la codifica UNI 7310/74. Da: D. Coppo, C. Boido et Al.,* Rilievo Urbano - conoscenza e rappresentazione della città consolidata *(2010).*

li identifichi in una carta tematica<sup>15</sup>.

L'altra macroscopica differenza col caso torinese risiede poi nel supporto geometrico utilizzato come base di rappresentazione, che nel caso di Pietrabuona è costituito da un modello tridimensionale dinamico. Questo radicale mutamento del supporto grafico, oltre all'immediatezza della qualità percettiva, conferisce al sistema SIUR una caratteristica fondamentale di cui non si è ancora fatto menzione: la misurabilità. Utilizzando una planimetria in scala 1:1000 come nell'esempio torinese, la precisione di misurazione (prescindendo dalla qualità delle operazioni di rilevamento) si aggira attorno a ± 100 cm, mentre un modello tridimensionale costruito su nuvola di punti e con le procedure che verranno descritte in dettaglio al capitolo terzo ha margine di errore di circa ± 2 cm rispetto alla nuvola stessa. Quella immaginata per il SIUR 3D è inoltre una rappresentazione della realtà fotorealistica oltre che dinamica, fatto che se da un lato concede grandi potenzialità di analisi *ex post* sul contesto urbano*,* dall'altro complica fortemente le procedure di modellazione nell'intento di preservare l'accuratezza della misura<sup>16</sup>.

In sintesi, dunque, la disciplina del Rilevamento Urbano appare fortemente cambiata nella sua operatività, pur rimanendo i contenuti e le finalità di fatto inalterati negli anni. Se da un lato però le nuove possibilità dettate da questa rivoluzione procedurale creano enormi potenzialità (misurabilità dei modelli, percezione degli stessi in qualità simile alla realtà), dall'altro presentano anche innumerevoli problematiche: una tra queste è la gestione dei dati acquisiti che, come si vedrà, è molto onerosa e richiede una fortissima specializzazione e soprattutto una grande quantità di tempo. La più pericolosa appare però quella identificata dallo stesso Coppo in questi termini:

*Oggi, il disegno manuale, all'interno di un progetto di rilevamento a scala urbana (ma anche architettonica) fatica a mantenere il proprio ruolo, specifico e irrinunciabile, di primario metodo di indagine legato all'interpretazione della struttura della forma. L'uso dei sistemi di rappresentazioni legati alle rappresentazioni* 

*informatiche secondo programmi commerciali, e l'uso di strumentazioni sofisticate di rilevamento che in qualche modo li supportano e legittimano, tende a spostare, all'interno del progetto di conoscenza, il momento interpretativo come fase finale dell'intero processo, senza cercare il confronto con il momento di "ipotesi" che tale processo ha messo in atto17.*

In altre parole il rischio appare quello di rimandare i momenti di analisi e di verifica delle ipotesi alla fine di tutto il processo di rilevamento e restituzione, con il rischio di perdere di vista i veri obiettivi delle operazioni di rilevamento stesse. Prima dell'avvento della cultura digitale la pratica del disegno manuale obbligava invece a sviluppare queste ipotesi e a trasformale in tesi durante l'operatività del rilievo e della restituzione. Oggi invece troppo spesso si tende ad accumulare una quantità di dati spesso ridondante e a volte insufficiente alle finalità prefissate.

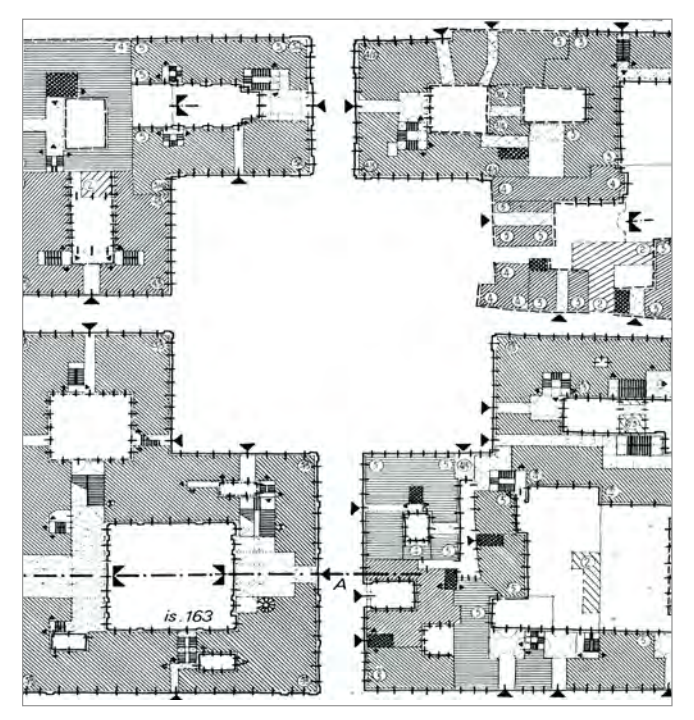

*5/ Rilievo filologico congetturale di piazza Savoia a Torino. Da: D. Coppo, C. Boido et Al.,* Rilievo Urbano - conoscenza e rappresentazione della città consolidata (2010).

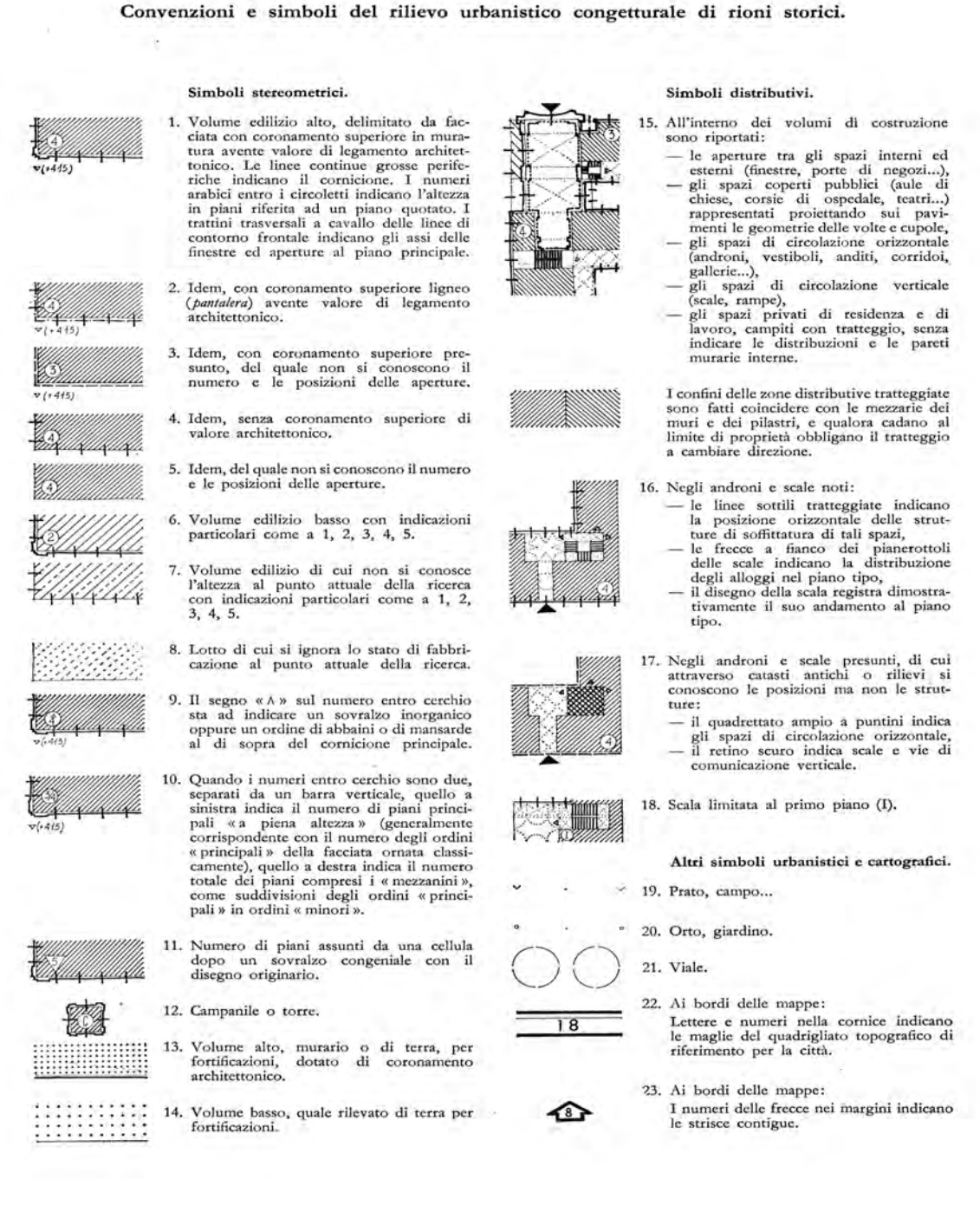

#### *6/ Convenzioni e simboli del rilievo urbanistico congetturale di rioni storici. Da: D. Coppo, C. Boido et Al.,* Rilievo Urbano, conoscenza e rappresentazione della città consolidata *(2010).*

### **1.4 Napoli in assonometria e nel** *database*

Uno dei principali riferimenti per il lavoro di tesi per quanto concerne l'organizzazione di *database* in seno ad un sistema GIS è rappresentato dal lavoro di Adriana Baculo Giusti, il cui impegno scientifico si é concentrato dal 1989 sull'indagine analitica della città di Napoli ed in particolare sulla redazione di una veduta assonometrica della città in scala 1:1000, poi pubblicata in scala 1:2000 e 1:400018. Questa rappresentazione della città (figg. 7 ,8, 9) è stata disegnata nell'arco di 20 mesi da un gruppo di lavoro diretto dalla Baculo e composto da 80 architetti<sup>19</sup>.

Come base planimetrica per l'assonometria è stata usata la cartografia ufficiale redatta dalla STR20 di Napoli, in scala 1:1000, dalla quale sono stati realizzati gli alzati<sup>21</sup>. Tutto l'edificato è stato suddiviso in due classi, la prima composta da edifici a struttura tradizionale, la seconda da edifici a struttura non tradizionale. Dalla pianta in scala, orientata in direzione Nord-Sud, l'altezza di ogni edificio è stata ricavata segnando uno spigolo direttore ridotto in scala secondo l'equazione: H = (numero piani x interpiano)/1000 con interpiano corrispondente a 5.5 - 6 m per gli edifici a struttura compositiva tradizionale, e 3.5 m per gli edifici a struttura non tradizionale. Dopo questa operazione i disegnatori passavano alla rappresentazione dei prospetti $22$  (suddivisi in basamento, fronte e coperture). Ovviamente il disegno "a più mani" delle varie tavole dell'assonometria ha imposto una profonda riflessione circa le modalità di trasformazione in segno di ogni elemento architettonico, nell'intento di dare omogeneità al montaggio finale di tutte le tavole. Questa riflessione si è tradotta in un abaco di corrispondenza tra elementi e segni (fig. 11) il quale, dopo una prima stesura di massima, si è formato e modificato in corso d'opera e completato di fatto con la fine del lavoro di rappresentazione<sup>23</sup>.

Per tutti gli edifici e i luoghi caratterizzati da valori particolari è stata redatta una specifica legenda di corredo all'assonometria, la "legenda dei luoghi e delle architetture della città", che rappresenta una sorta di indice per individuarli facilmente senza smarrirsi nel disegno.

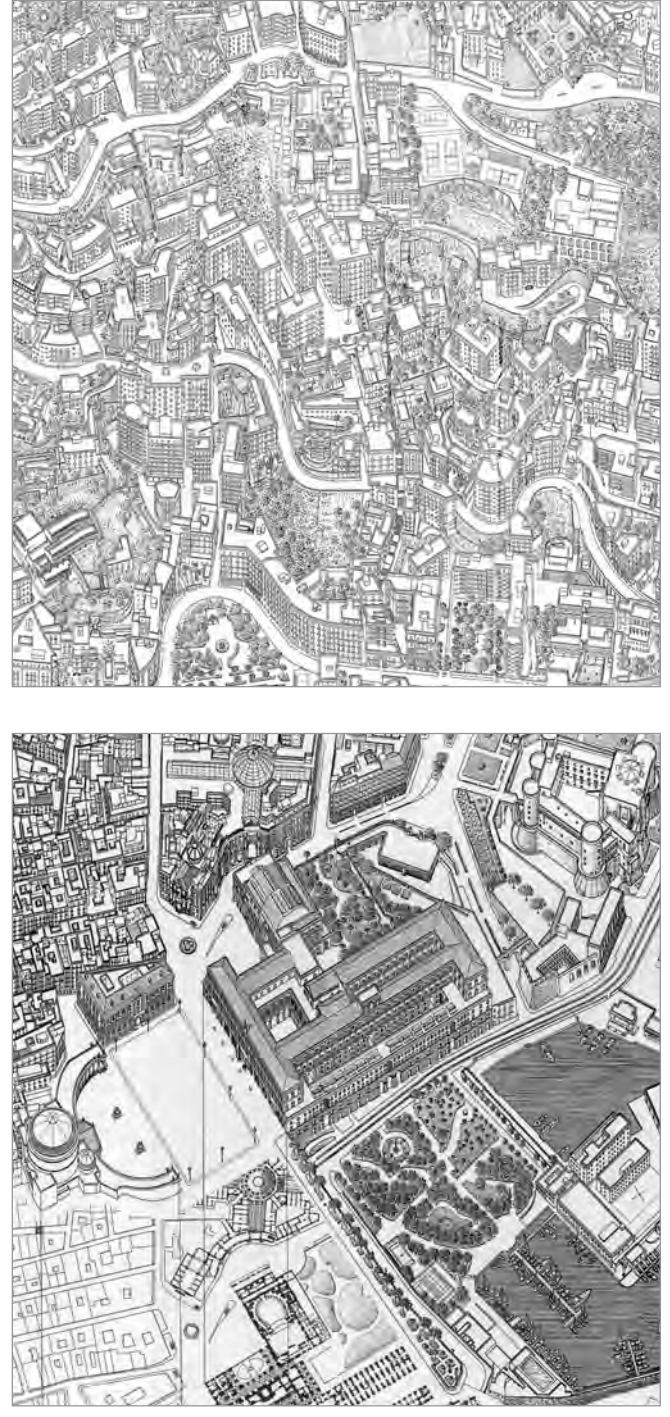

*7/8 In alto: una tavola dell'assonometria di Napoli. In Basso: dettaglio dell'assonometria su piazza Plebiscito. Da: A. Baculo Giusti,* Napoli al duemila *(2000).*

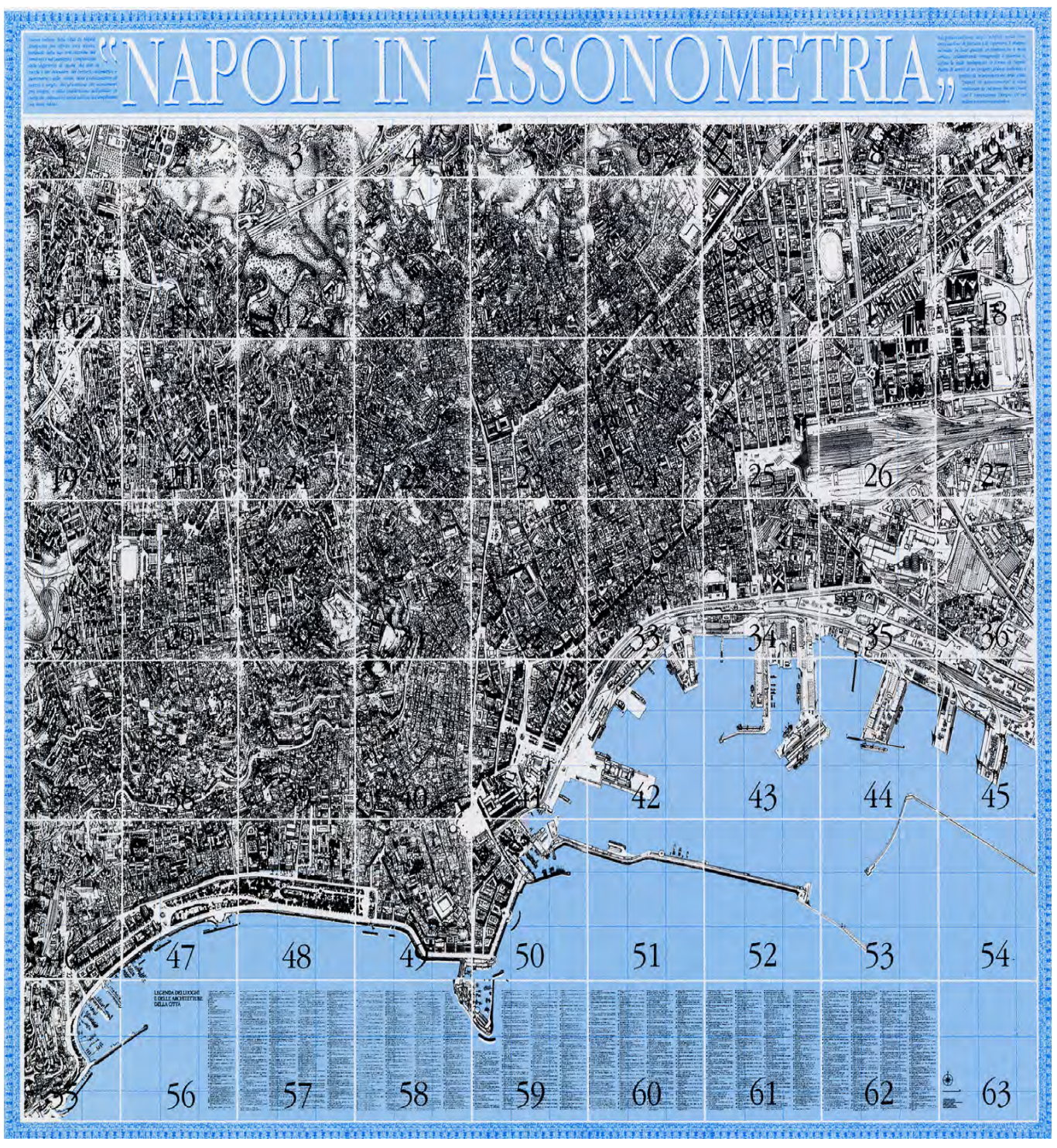

*9/ Il montaggio delle tavole di Napoli in assonometria. Da: A. Baculo Giusti,* Napoli al duemila *(2000).*

L'insieme degli edifici è stato classificato infine in funzione dei Tessuti Urbani, degli Assi Viari, delle Piazze, dei Parchi e Giardini, dell'Archeologia e dell'Architettura.

La finalità scientifica dell'assonometria di Napoli è quella di individuare e conoscere l'identità della città svelandone gli elementi costitutivi, cosa che può realizzarsi solo attraverso una sua rappresentazione globale: il disegno è utilizzato in questo caso come mezzo per rappresentare, mediante un insieme convenzionale di segni, una versione discretizzata e "filtrata" di tutta la città.

La Professoressa Baculo enuclea così il concetto:

*Perché il disegno di tutta una città? Per indagare se, perché, come e dove questa città ha forma, ovvero se c'è la possibilità di conoscerla e di riconoscerne una o più identità. Per registrare l'apparente anarchia urbana inseguendone la logica, tracciandone un diagramma per intenderne il senso. L'interrogativo di fondo: è possibile rappresentare Napoli? Ha portato a scoprire, disegnando edificio dopo edificio, lotto a fianco a lotto, quartiere dopo quartiere, che ogni minuta presenza*  *edilizia appariva via via come parte costitutiva della*   $\dot{c}$ *città*<sup>24</sup>

Oltre a questa finalità l'assonometria ha avuto, a partire dal 1992, un utilizzo di ordine pratico. Le 63 tavole sono state digitalizzate<sup>25</sup> e il loro quadro d'unione è divenuto base di navigazione a schermo per un sistema di schedatura computerizzato: per la gestione di questi dati è stato sviluppato un GIS bidimensionale26 che ha collegato l'assonometria (supporto grafico) a un sistema organizzato di informazioni (*database*). Attraverso questo strumento è possibile rileggere la città secondo sei tematiche (già analizzate durante la redazione dell'assonometria e facenti parte della sua legenda): Archeologia, Architettura, Verde, Piazze, Assi Viari, Tessuti (l'organizzazione logica di questa struttura è riportata in fig. 10). Sulla base di questi tematismi sono stati redatti, partendo dalla città nel suo insieme, una serie di indicatori. Questi sono stati costruiti dall'assonometria prelevandone tutti i segni (già codificati dall'abaco) e inserendoli nel *database* referenziandoli all'oggetto in analisi (edificio, parco, asse viario etc.). Una volta impostata questa struttura si può ricercare, attraverso

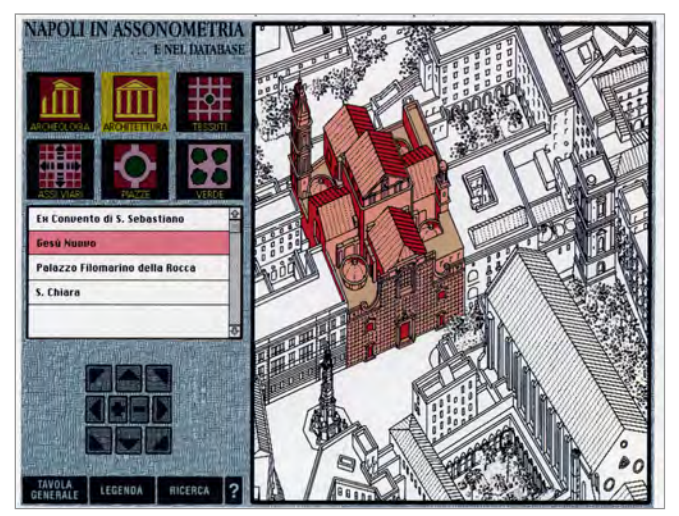

*10/ Una schermata di Napoli nel* database*. Da: A. Baculo Giustie et Al.,* Napoli all'infinito, Napoli in Assonometria e…nel Database *(1994).*

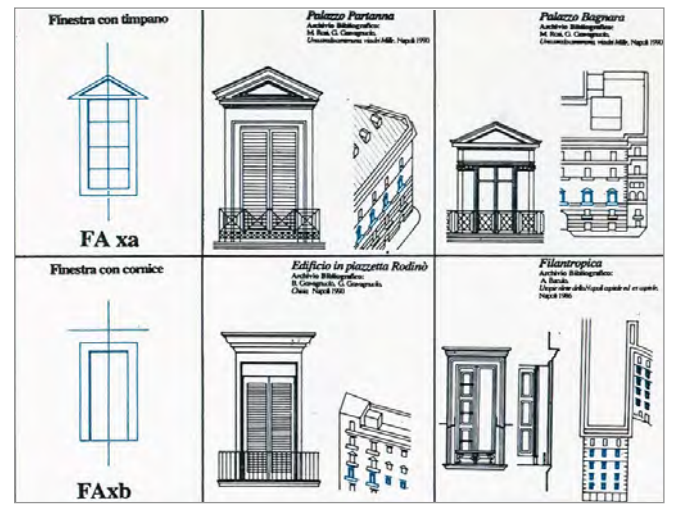

*11/ Abaco dei segni per la redazione dell'assonometria napoletana. Da: A. Baculo Giustie et Al.,* Napoli all'infinito, Napoli in Assonometria e…nel Database *(1994).*

gli indicatori, quegli edifici che possiedono un dato elemento, impostando così delle interrogazioni tematiche. L'abaco dei segni e degli elementi quindi, utile alla costruzione dell'assonometria, assume nella logica del *database* un ruolo fondamentale: è attraverso quegli stessi elementi (o indicatori) che, con procedimento inverso, è stato possibile "smontare" l'assonometria per poterla inserire nel *database* informativo. Come ulteriore livello, infine, gli edifici sono stati suddivisi in quattro categorie che rappresentano filtri di lettura per l'oggetto in analisi: forma ARCH, (architettura: l'edificio in sé), forma URBS (urbanistica: l'edificio in relazione al tessuto di appartenenza), forma LEX (legislazione: l'edificio in relazione ai vincoli edilizi, urbanistici), forma ARS (arte: le opere artistiche conservata all'interno dell'edificio)27.

Per quanto riguarda l'utilizzo del GIS napoletano, questo offre la possibilità di navigare nell'assonometria fino ad individuare un determinato edificio per conoscerne le caratteristiche. È anche possibile scegliere direttamente l'edificio in un indice e fare richieste nominative (nome dell'edificio o indirizzo). A questo tipo di navigazione si affianca anche la possibilità di interrogare il *database* secondo tematismi generici, operazione che si attua mediante la ricerca di indicatori simili.

Questo esempio di GIS, che potremmo definire a due dimensioni e mezzo per la staticità della rappresentazione assonometrica28, presenta molte analogie con quanto in seguito si esporrà su Pietrabuona, come molte sono anche le differenze, dettate principalmente, oltre che dalla scala di intervento, dal diverso modo di rilevare introdotto dalla rivoluzione digitale di cui si diceva in premessa. Per quanto riguarda la base grafica del GIS, vedremo ad esempio che il modello di Pietrabuona è stato realizzato per offrire punti di vista dinamici e fotorealistici (navigazione tridimensionale in contesto virtuale) sia assonometrici che prospettici della città; il modello di Napoli è invece parziale (50% dei fronti rilevati), statico e fortemente astratto (composto cioè di segni contenuti in abachi standardizzati). Altro pregio del modello di Pietrabuona è la sua misurabilità, non propria invece del modello napoletano<sup>29</sup>.

Tuttavia l'analogia di fondo con questo lavoro di circa 20 anni fa risiede nel medesimo approccio semantico al disegno, cioè in un *modus operandi* teso ad identificare, in seno ad un sistema organico, i "semi" basilari che lo compongono (finestre, porte, basamenti, tetti, etc.). Un'analogia molto forte che si nutre a sua volta di un altrettanto grande diversità: mentre per l'assonometria napoletana i segni codificati divengono essi stessi disegno, nel caso di Pietrabuona gli elementi tipologici vengono codificati all'interno di un modello tridimensionale misurabile della realtà. La codificazione è cioè a posteriori e non penalizza le qualità intrinseche del modello tridimensionale.

Altre analogie tra Pietrabuona e Napoli risiedono nella separazione tra supporto grafico di navigazione e base di dati e nella suddivisione del supporto grafico stesso in categorie omogenee che per Pietrabuona sono semplicemente due: architettura (organizzata in unità minime edilizie, UME) e percorsi (organizzati in unità minime urbane, UMU).

Ultima importante differenza tra il GIS napoletano e quello sviluppato per Pietrabuona riguarda la possibilità di condurre ricerche tematiche nelle banche di dati. Si è già notato come il *database* partenopeo fosse interrogabile mediante la ricerca di segni simili (simboli) che per loro natura rappresentano una discretizzazione della realtà volta a filtrare la vera natura degli oggetti per poterne fornire una rappresentazione. Interrogando i segni non si interrogano dunque tutti i possibili attributi di un oggetto, ma solo alcuni aspetti codificati (quelli della logica del disegno). A Pietrabuona invece la diversa impostazione del problema, svincolata dal concetto di segno, rende possibili interrogazioni su tutti quegli gli aspetti previsti progettando il *database*. Facendo un esempio, mentre a Napoli è possibile ricercare tutte le finestre a due battenti (perché codificate da un segno dell'abaco), nel caso di Pietrabuona, se previsto, si può cercare tutte quelle finestre a due battenti di colore verde o che presentino un certo tipo di degrado, realizzando così un sistema caraterizzato da un maggior grado di flessibilità e più adatto ad un controllo puntuale delle qualità urbane.

### **1.5** *Rome Reborn*

Gli anni '90 sono centrali per lo sviluppo dell'informatica applicata al disegno e alla gestione dei dati archiviati in *database*. Sono anni di fervente sperimentazione, sia per quanto concerne gli strumenti di rilevamento che per le tecniche di modellazione CAD, che si evolvono gradualmente dal bidimensionale verso il tridimensionale. Così, mentre nel '92 venivano digitalizzate le viste assonometriche napoletane<sup>30</sup>, tre anni più tardi, nel '95, inizia a prendere forma il progetto *Rome Reborn*, che segna un punto di svolta centrale nel campo della rappresentazione dell'architettura e dei contesti urbani in genere. Accade cioè che dalle due dimensioni e mezzo di Napoli nel *database*, le quali simulavano in modo statico la tridimensionalità, si passa alla vera e propria rappresentazione tridimensionale ottenuta mediante modellazione per superfici e solidi. In questa nuova ottica i modelli realizzati iniziano ad "acquisire vita" attraverso la possibilità di fruizione dinamica dei medesimi, che sempre più *software* cominciano ad offrire<sup>31</sup>.

Seguire la parabola di *Rome Reborn*, dalle prime sperimentazioni del '95 ad oggi, significa di fatto seguire l'evoluzione delle tecniche di modellazione e rappresentazione su un unico "banco di prova", quello di Roma Antica. Nel 2007 alla modellazione si affianca anche un primo GIS tridimensionale pubblicato in *Google Earth*, completando quindi la gamma di temi che sono di interesse anche per il caso di Pietrabuona.

Tornando al '95, il progetto *Rome Reborn* nasce da un'idea di Bernard Frisher, direttore dell'istituto per le tecnologie informatiche applicate agli studi umanistici dell'Università della Virginia. In quell'anno il museo Getty di Los Angeles gli commissiona la ricostruzione tridimensionale virtuale del Foro Romano, ma, per la scarsità di documentazione, si decise di indirizzare questo primo lavoro sul foro Traiano $32$ . La ricostruzione fu portata a termine nell'università UCLA di Los Angeles negli anni '96 e '97 e proseguì con la ricostruzione del Foro Romano e del Colosseo, che prese spunto sia dalla situazione attuale dei luoghi che da pregressi studi archeologici, storici ed urbanistici. A questa prima fase,

che si concluse nel 2002, segui il più ambizioso progetto di rappresentare tutto l'edificato all'interno delle mura Aureliane all'anno 320 d.C., quello cioè del massimo sviluppo della città sotto l'imperatore Costantino<sup>33</sup>. Per la realizzazione del modello tridimensionale ci si basò sul plastico dell'Architetto Italo Gismondi, realizzato dal 1935 al 1971 e rappresentante in scala 1:250 la Roma di Giustiniano all'interno delle mura Aureliane<sup>34</sup> (fig. 12). Per la sua digitalizzazione, che divenne base metrica della modellazione tridimensionale, il Professore americano fu affiancato dal Politecnico di Milano, ed in particolare dal Professor Gabriele Guidi, allora docente di *Reverse Modeling* presso lo stesso istituto. Il plastico, grande circa 16 x 17 metri, fu scansionato con uno *scanner laser radar LR 200*35 da tre stazioni di posa e successivamente le nuvole di punti furono suddivise in sottoaree di 2 x 2 m (fig. 13) contenenti ciascuna 3 milioni di punti (un milione per ogni presa<sup>36</sup>). Dalla nuvola di punti fu ricavato un primo modello del plastico composto da *mesh* triangolari in ambiente *Rapdiform<sup>37</sup>* (fig. 14). Successivamente le superfici furono semplificate realizzando in *Maya* un modello che divenne la base della prima versione di *Rome Reborn*, la 1.0. Questa era caratterizzata dalla presenza di modelli di classe 1, realizzati sulla base di evidenze archeologiche ben documentate (ed esempio il Colosseo, la Basilica di

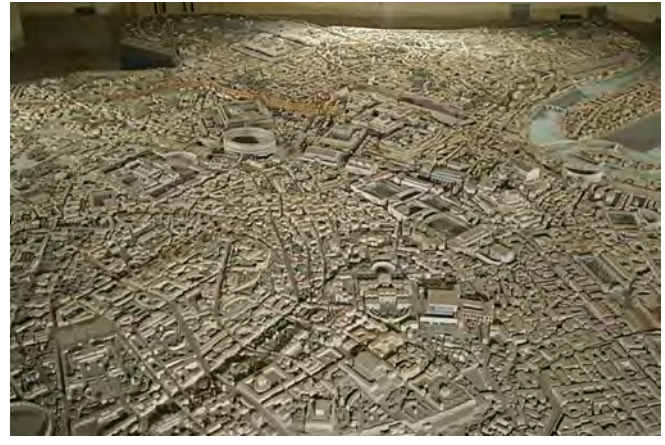

*12/ Il plastico di Roma dell'Architetto Italo Gismondi. Da: G. Guidi, B. Frischer et al.,* Virtualizing Ancient Rome: 3D Acquisition and Modeling of a Large Plaster of Imperial Rome *(2005).*

Massenzio, il Foro Romano) e di classe 2, nella quale si fecero invece rientrare edifici quali abitazioni o magazzini per i quali la carenza di elementi certi orientò verso una modellazione fondata sulla ripetizioni di archetipi codificati in librerie<sup>38</sup>.

La prima versione, presentata a Roma nel 2007 da Frisher e Guidi, era caratterizzata da un gran dislivello di qualità tra le due classi che rendeva disarmonica la percezione visiva del modello globale: mentre gli edifici in classe 1 erano stati geometricamente modellati fino alla scala del particolare architettonico, quelli in classe 2 erano costituiti da geometrie molto semplici e la rappresentazione dei dettagli (porte, finestre, balconi) era demandata alla semplice applicazione di una *texture*  (figg. 17, 18, 19). Proprio per colmare questa discrepanza qualitativa prese vita il progetto di *Rome Reborn* 2, versione nella quale fu introdotta la modellazione procedurale per migliorare il dettaglio degli elementi di classe 239 (figg. 20, 21, 22). Si passò così da un modello da 9 milioni di poligoni ad uno da 400 milioni di poligoni, con notevole aumento di complessità di calcolo per la navigazione in tempo reale del modello, divenuto però omogeneo da un punto di vista qualitativo.

In questa seconda versione si lavorò anche sulla possibilità di potere diffondere il modello in *internet* attraverso soluzioni di *remote rendering*40: essendo questo di fatto di difficilissima gestione per i PC di uso comune, l'idea di base era quella di renderizzarlo prima della diffusione, esonerando quindi i PC dell'utente finale da operazioni computazionali complesse<sup>41</sup>.

Circa gli scopi del progetto *Rome Reborn*, il Professor Guidi, in un intervista del 2007, così si risponde circa gli usi del modello:

*ve ne sono almeno tre. Il primo è quello di coinvolgere gli studiosi di tutto il mondo in un work in progress su Roma antica. Per cui l'esperto che voglia cambiare qualcosa al modello sulla base di propri studi può farlo, perfezionandolo attraverso un processo di cooperazione e discussione con altri esperti. Il secondo è quello dell'interesse del pubblico, degli studenti, delle scolaresche, dei curiosi che interessati alla Roma antica hanno* 

*voglia di andare a spasso per le vie di quel tempo. Il terzo è l'uso turistico: predisporre il modello in varie punti della città, pensiamo per esempio al Colosseo o a piazza Navona, dove passano milioni di turisti tutto l'anno, può essere istruttivo e divertente. I turisti che lo volessero avrebbero la possibilità di entrare , navigare e vedere gli edifici e la vita dell'epoca, dando un senso diverso alle rovine che visitano42.*

Gli scopi di *Rome Reborn* appaiono dunque sia di ordine

| 10             | 11              | 12             | 13             | 14             | 15             | 16                    | 17  | 18             |
|----------------|-----------------|----------------|----------------|----------------|----------------|-----------------------|-----|----------------|
| H <sub>0</sub> | H1              | H <sub>2</sub> | H <sub>3</sub> | H <sub>4</sub> | H <sub>5</sub> | ₩6                    | Н7  | H <sub>8</sub> |
| G0             | Ġ1              | G <sub>2</sub> | Gई             | GA             | G <sub>5</sub> | G6                    | G7  | G8             |
| F <sub>0</sub> | F1              | F <sub>2</sub> | F3             | F4             | F <sub>5</sub> | F6                    | F7  | F8             |
| E0             | E               | E <sub>2</sub> | E3             | E4             | E <sub>5</sub> | E6                    | ۶   | E8             |
| D <sub>0</sub> | D1              | D <sub>2</sub> | D <sub>3</sub> | D4             | D <sub>5</sub> | D <sub>6</sub>        | D)7 | D <sub>8</sub> |
| C0             | $\overline{C1}$ | Сþ             | C <sub>3</sub> | C4             | C5             | C <sub>6</sub>        | ø   | C8             |
| B <sub>0</sub> | <b>B1</b>       | B2             | B <sub>3</sub> | <b>B4</b>      | В6             | <b>B</b> <sub>6</sub> | B7  | B <sub>8</sub> |
| A0             | A1              | A <sub>2</sub> | A3             | A4             | A5             | A6                    | A7  | A8             |
|                |                 | <b>PROS</b>    |                |                |                |                       |     |                |
|                |                 |                |                |                |                |                       |     |                |
|                |                 |                |                |                |                |                       |     |                |
|                |                 |                |                |                |                |                       |     |                |
|                |                 |                |                |                |                |                       |     |                |
|                |                 |                |                |                |                |                       |     |                |

*13-14/ Suddivisione del plastico per la scansione (sopra) e modello elaborato in* Rapidform *(Sotto). Da: G. Guidi, B. Frischer et al.,* Virtualizing Ancient Rome: 3D Acquisition and Modeling of a Large Plaster of Imperial Rome *(2005).*

culturale che commerciale. Le finalità culturali mirano a considerare il modello di Roma come un sistema aperto di conoscenze integrabili e perfezionabili nel tempo. Quelle commerciali, ed in parte pur sempre culturali, puntano alla diffusione di contenuti verso scolaresche, turisti o semplici curiosi. Proprio per queste seconde finalità, grazie ad un accordo stipulato con *Google*, *Rome Reborn* fu pubblicata in *Google Earth*, nel *layer* noto come Antica Roma  $3d^{43}$  (figg. 15, 16). Il modello utilizzato fu quello della versione 1, che venne ulteriormente semplificato e tradotto in formato KML<sup>44</sup>. Il processo fu molto complesso e mostrò alcuni limiti gestionali di *Sketchup* e *Google Earth* nella gestione dei modelli di Roma antica che, seppur ulteriormente semplificati, risultavano ancora molto accurati per la qualità media diffusa da *Google*. Furono poi aggiunti vari *layer* informativi, riferiti a circa 250 architetture di classe 1. Per questa operazione furono create 6 categorie di edifici, suddivise a loro volta in sottocategorie contrassegnate da un'icona. Attivando e disattivando nel sistema gestionale ad albero dei *layer* di *Google Earth45* suddette categorie, venivano visualizzate a schermo le icone rispettive referenziate agli edifici. Fu inoltre prevista la possibilità di accedere ad una scheda informativa per ogni edificio cliccando sulla relativa icona. Questa conteneva una breve descrizione storica del monumento, pensata per incuriosire l'utente e spingerlo verso un approfondimento culturale (a tal proposito erano infatti presenti anche collegamenti ad altre fonti quali *Flikr* per le gallerie fotografiche o *Wikipedia* per approfondimenti di ordine generale).

Abbiamo dunque visto che dal 1995 al 2008 *Rome Reborn* presenta un'evoluzione che interessa la modellazione (realizzata attraverso tecniche di *reverse modeling*) la texturizzazione degli oggetti, cioè la loro percezione attraverso il colore, fino ad arrivare nel 2007 alla pubblicazione di un primo GIS tridimensionale e al *remote rendering*. Raffrontare il progetto *Rome Reborn* al caso di Pietrabuona rappresenta di fatto un'operazione ardua, per ragioni di tipo dimensionale46 e di forza lavoro e competenze impiegate: basta pensare a tal proposito che la versione 1.0 di *Rome Reborn* costò circa 3 milioni di

dollari47, finanziati in parte dal governo americano e da multinazionali come *Intel* e *Microsoft.* Tuttavia i flussi di lavoro sono molto simili e, seppur su scala ridotta, hanno affrontato le stesse problematiche.

La prima analogia è quella della scomposizione del modello: così come per il caso romano, anche a Pietrabuona le nuvole di punti derivanti da scansione sono state suddivise in porzioni con finalità legate alla gestio-

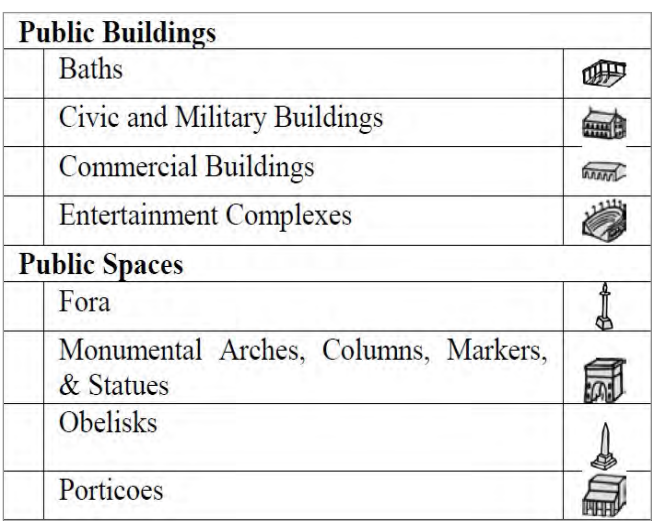

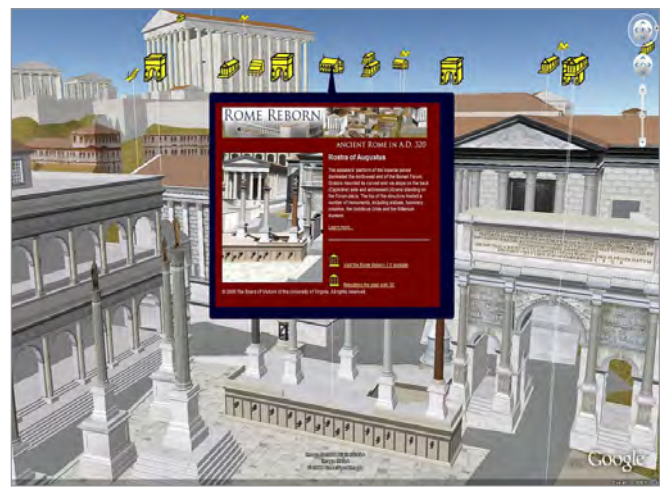

*15-16/* Rome Reborn *in* Google Earth*. Abaco dei simboli di localizzazione degli oggetti durante la navigazione (sopra) e schermata del modello (sotto). Da: S. Wells, B. Frischer et al.,*  Rome Reborn in Google Earth *(2010).* 

ne dei *file*, troppo onerosa per un singolo elaboratore. Per Pietrabuona però, a differenza del caso romano, la scomposizione è avvenuta con una logica diversa, quella derivante dalla lettura semantica del tessuto edilizio di cui parlavamo al paragrafo 1.1. In questo modo si sono identificati isolati, edifici, fronti, strade (UME ed UMU); per Roma invece è stato utilizzata una semplice divisione secondo una maglia quadrata, e il processo

semantico di identificazione degli edifici è avvenuto in un secondo momento. Si è trattato però di un processo, vista la mole di dati, riferito esclusivamente all'identificazione dell'edificio, mentre a Pietrabuona ogni edificio è stato ulteriormente scomposto in fronti e all'interno di questi sono stati identificati ancora sotto-oggetti quali finestre, murature, porte, terrazze etc.<sup>48</sup>

Anche le tecniche di modellazione legate alle procedu-

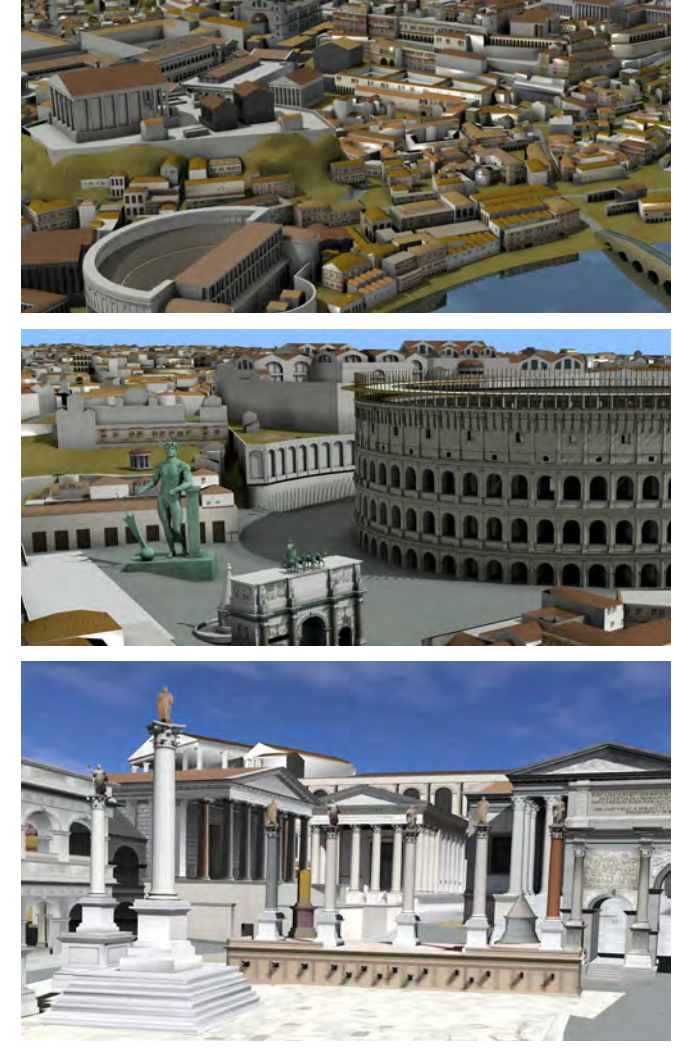

*17-18-19/ Immagini del modello di* Rome Reborn *(Versione 1.0). Da: http://romereborn.frischerconsulting.com/*

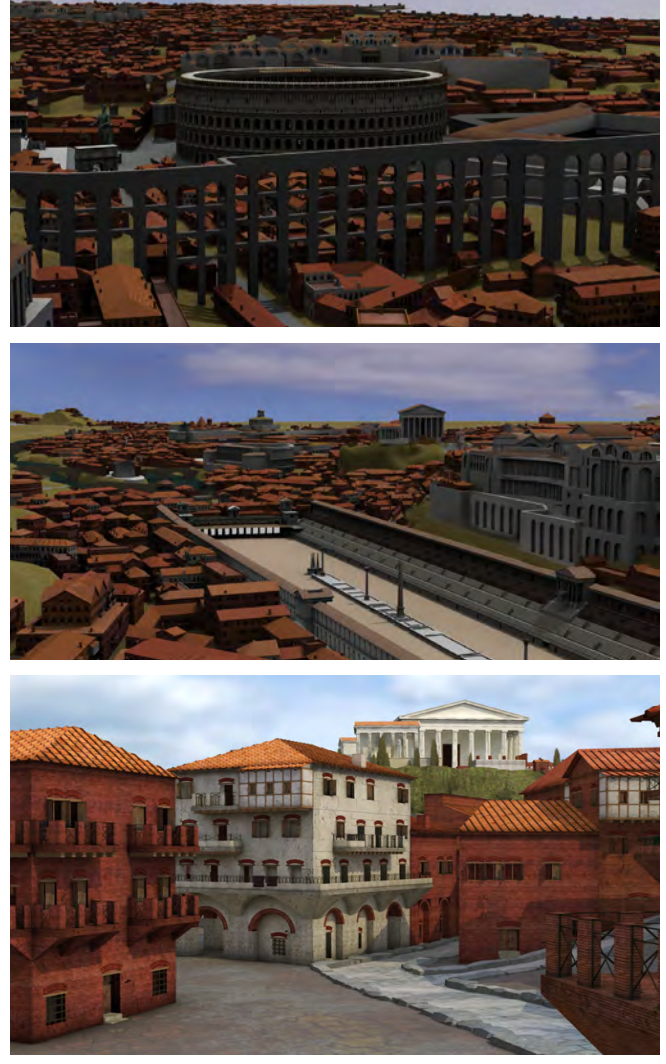

*20-21-22/ Immagini del modello di* Rome Reborn *(Versione 2.0). Da: http://romereborn.frischerconsulting.com/*

re del *reverse modeling* sono sotto certi aspetti molto simili<sup>49</sup>, anche se c'è da notare che, vista la diversità del tema trattato, gli esiti e le procedure sono molto diversi. Per *Rome Reborn* il plastico di Gismondi è di fatto semplicemente servito per collocare spazialmente degli edifici che, dalle semplici geometrie della versione 1, sono addirittura diventati procedurali nella versione 2. Le geometrie rilevate con *laser scanner* sono cioè divenute la maglia su cui collocare dei veri e propri nuovi progetti, fondati su regole compositive codificate a priori. A Pietrabuona al contrario non è stata compiuta alcuna operazione di ipotesi archeologica ed il *reverse modeling* è servito a riprodurre la forma attuale dell'edificato secondo operazioni di *retopology* che vedremo nel capitolo 4.

Altro dato accomunante è la diversità di qualità di dettaglio, che anche per Pietrabuona è suddivisa in due categorie molto simili alle classi 1 e 2 di *Rome Reborn* della versione 1. Ogni progetto di modellazione vasto, pur con le dovute differenze del caso, deve infatti fare i conti con l'economicità di realizzazione e quasi sempre accade che si debbano fare scelte volte alla diversificazione della qualità per contenere i tempi di lavoro<sup>50</sup>.

Ultima analogia è infine quella legata al GIS tridimensionale, che sia nella versione di Roma che in quella di Pietrabuona mira alla diffusione in *internet* dei dati, con lo scopo di far diventare il rilievo un sistema di conoscenza aperto e integrabile nel tempo. Anche qui però le diverse dimensioni e finalità dei progetti conducono a risultati dissimili. A Roma possiamo infatti parlare di un GIS bidimensionale con visualizzazione tridimensionale, o di un GIS a due dimensioni e mezzo. I dati sono sì riferiti ad oggetti tridimensionali, ma non a parti specifiche di questi, come nel caso di Pietrabuona. Secondo questa impostazione i modelli offrono semplicemente un approccio visivo tridimensionale all'oggetto, ma niente di tridimensionale all'interno dell'oggetto ha una sua particolare caratterizzazione. Per Pietrabuona invece, viste anche le finalità gestionali che il progetto persegue, i dati sono riferiti a parti specifiche del modello, che possono essere interrogate e visualizzate in modo specifico e strutturato.

### **1.6 Berlino in 3D**

Il progetto di Berlino tridimensionale nasce nel 2003 dalla volontà dell'amministrazione berlinese<sup>51</sup> di creare un sistema informativo finalizzato alla promozione degli investimenti nella città. Per perseguire questo fine la *Berlin Partner GmbH*52 viene incaricata di realizzare un *database* informativo volto a monitorare le attività economiche ed immobiliari (affitti - transazioni) presenti nell'area centrale di Berlino, oltre ai servizi offerti dall'area stessa quali scuole ed istituti di formazione, ospedali, farmacie, trasporto, punti di ristorazione.

Parallelamente alla raccolta di informazioni, nasce l'idea che queste possano essere visualizzate in un ambiente tridimensionale al fine di aumentarne la leggibilità ed offrire agli investitori l'immagine dell'ambiente urbano nel quale inseriranno le loro attività. Il modello viene commissionato alla *VirtualcitySYSTEM*<sup>53</sup> in collaborazione con l'istituto di fotogrammetria dell'Università di Stuttgart. La gestione e texturizzazione viene invece affidata alla *3D Geo GmbH*, azienda tedesca sviluppatrice di strumenti gestionali GIS, tra cui *LandXplorer, software* di modellazione tridimensionale e gestione di basi di dati.

Si tratta di un progetto molto ambizioso da un punto di vista dimensionale: l'area da modellare tridimensionalmente risulta pari a 498 kmq ed è composta da circa 247.000 edifici, oltre a strade, piazze, giardini pubblici, etc. Come per *Rome Reborn*, anche i tecnici della *VirtualcitySYSTEM* decidono di suddividere la modellazione in più categorie di dettaglio: la categoria di base è la cosiddetta LOD 254, la quale prevede un modello composto da edifici texturizzati e geometricamente composti dall'estrusione semplice dei profili planimetrici (estratti dalla planimetria catastale di Berlino) e dalla morfologia del tetto (fig. 24). Per gli edifici di maggior prestigio e rilevanza si prevedono invece livelli di dettaglio più accurati fino alla modellazione e texturizzazione dei particolari architettonici di facciata (LOD 3, fig. 25) e degli interni (LOD 4).

Si era prima accennato alla diversificazione della qualità della modellazione nei sistemi di rappresentazione tri-

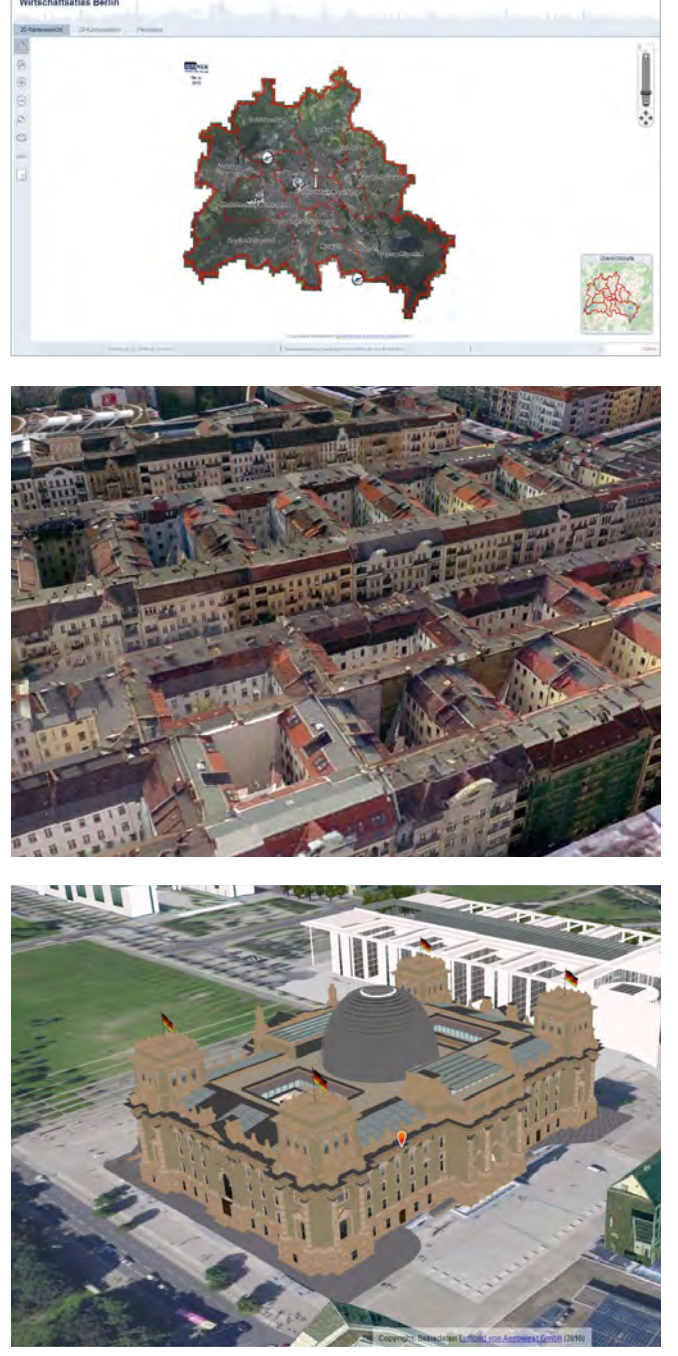

*23-24-25/ Immagini del modello tridimensionale di Berlino* on line*. Sopra: l'area coperta dal progetto Berlino in 3D (grado di definizione LOD 0). Al centro: edifici in dettaglio LOD2. In basso: Il palazzo del Reichstag in qualità LOD3. Da: http://www.businesslocationcenter.de/wab/maps/main/*

dimensionale rivolti al rilievo urbano, la quale mira essenzialmente a calibrare il livello di dettaglio in base ai tempi di lavoro disponibili (proporzionali naturalmente alle risorse economiche investite). In *Rome Reborn* la modellazione fu inizialmente suddivisa in due classi di qualità. In seguito, notati i deficit espressivi dei modelli in basso dettaglio, venne introdotta la modellazione procedurale per migliorarne l'estetica. A livello puramente teorico è possibile affermare che la modellazione procedurale offrì una soluzione assolutamente compatibile con le finalità imposte dal progetto, che non erano quelle di rappresentare un contesto esistente, ma di ipotizzare, pur con solide basi di tipo storico ed archeologico, una realtà oggi perduta o fortemente compromessa. Per il caso di Berlino invece, data la necessità di rappresentare l'intero centro della città esistente, una soluzione di modellazione procedurale era di fatto inaccettabile, in quanto avrebbe condotto a risultati troppo discosti dalla realtà.

Per rispondere a questa necessità i tecnici di *VirtualcitySYSTEM e 3D Geo* progettano un sistema di modellazione automatica per gli edifici in LOD 2, basato sui seguenti dati di rilievo:

- • Planimetria catastale, per la determinazione degli attacchi a terra;
- Rilievo *lidar*, per la determinazione delle altezze e la configurazione dei tetti;
- • Fotogrammetria aerea, per la texturizzazione del suolo;
- Foto oblique, per la texturizzazione dei fronti.

L'idea di poter generare in modo automatico modelli tridimensionali su dati di rilievo appare centrale agli sviluppatori: un tipo di modellazione condotta manualmente renderebbe impossibile le operazioni in termini di costo e tempi. In più un modello di città funzionale ad opportunità di investimento ha bisogno di rimanere continuamente aggiornato, cosa possibile su grande scala solo operando attraverso procedure automatiche o semiautomatiche. In merito a questo tema, il Prof. Jurgen Dollner dell'Università di Potsdam, parte integrante del progetto, si esprime così:

*uno degli ostacoli principali per lo sviluppo di città virtuali 3D è rappresentato dal tempo e dal costo di creazione del modello tridimensionale. La modellazione geometrica manuale può essere accettata solo per contesti di piccola scala, ma fallisce se sono necessari modelli virtuali 3D di città di grandi aree urbane che devono essere gestiti nel lungo periodo. Pertanto, i modelli 3D delle città virtuali devono basarsi su metodi di acquisizione automatica e semiautomatica, ove possibile. I recenti progressi nelle strumentazioni di rilievo nell'elaborazione dati stanno per superare questa limitazione55.*

Per attuare questa automazione viene dunque sviluppato un *software* che, assumendo come linea di attacco a terra quella della planimetria catastale di Berlino, la estrude fino al piano di imposta della copertura così come desunto in modo automatico dal rilievo *lidar*. Per i tetti invece la procedura automatica passa attraverso la scomposizione in celle prevalentemente quadrilatere del piano di imposta. Sui quadrilateri vengono costruite, secondo regole imposte, una serie di geometrie di tetto che vengono poi raffrontate con il rilievo *lidar*: la tipologia che fornisce il minor scostamento è quella che entra a far parte del modello<sup>56</sup> (figg. 26, 27, 28). Per la mappatura dei fronti si procede invece attraverso riproiezione di immagini oblique scattate da elicottero, dopo aver identificato i parametri di orientamento interno ed esterno della macchina fotografica.

Procedendo secondo questa metodologia il modello viene elaborato in modo rapido ed una prima versione dello stesso, per un'area coperta di circa 200 Km, viene pubblicata in *Google Earth<sup>57</sup>*. Negli anni successiva si lavora invece all'unione del modello con il *database* elaborato da *Berlin Partner* e finalmente, nel 2012, nasce il *Berlin Business Locator*, un portale informativo58 strutturato secondo un'interfaccia programmata in ambiente *Autodesk Landxplorer* e pubblicata in rete attraverso *Map 3D*, soluzione *software* prodotta *Agency 9*59. Il portale è composto da una finestra di navigazione

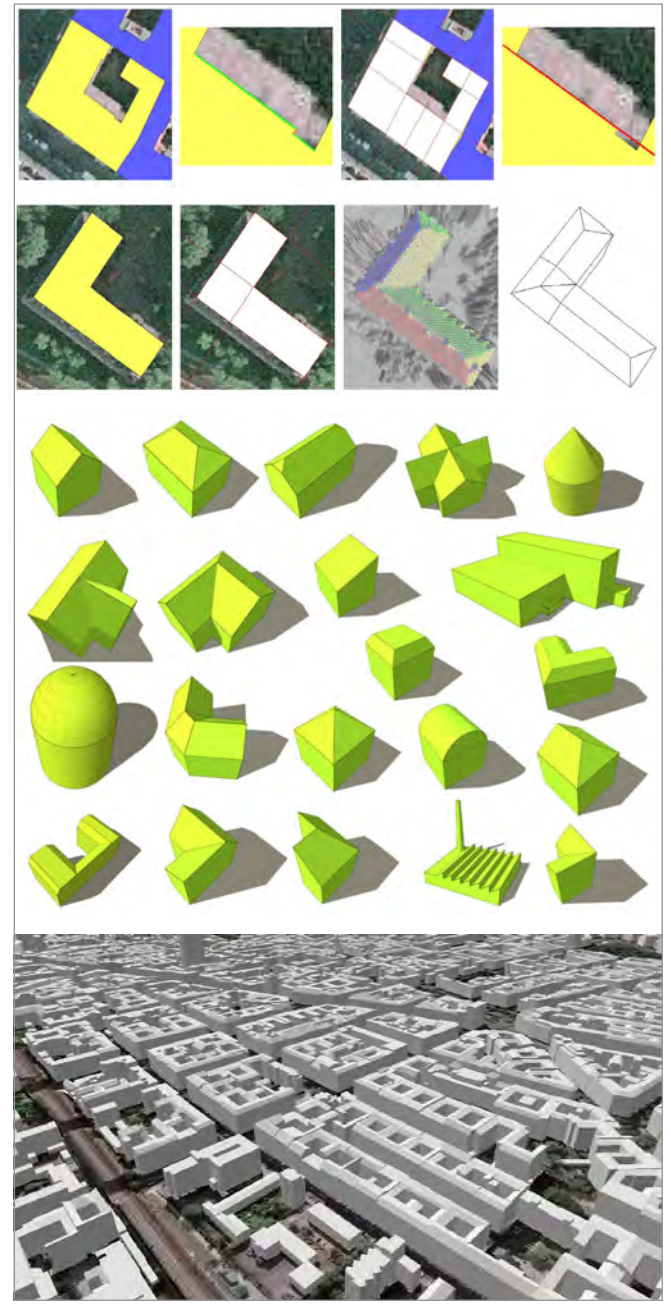

*26-27-28/ Processo di modellazione automatica basato su planimetria catastale e rilievo lidar. Sopra: vettorializzazione del profilo planimetrico di un edificio, estrusione tridimensionale e creazione del tetto mediante raffronto con il rilievo lidar. Al centro: tipologie di tetto costruite automaticamente. In basso: una porzione del modello di Berlino in definizione LOD 2. Da: M. Kada,* The 3D Berlin Project *(2009).*

centrale che può essere impostata in vista bidimensionale o tridimensionale. Sulla sinistra una struttura ad albero riporta i tematismi a cui prima facevamo cenno, comprese alcuni livelli riguardanti l'utilizzo dell'energia solare a mezzo di pannelli fotovoltaici (fig. 30) . Selezionando le caselle relative ad un determinato argomento, questo viene visualizzato sul modello a mezzo di icone distintive riferite agli oggetti interessati dal tema, oppure con diversa colorazione del modello.

Come per il caso di *Rome Reborn*, anche questa esperienza di GIS 3D berlinese appare di estremo interesse per il SIUR di Pietrabuona. I temi specifici di questa esperienza che hanno maggiormente ispirato il lavoro sono molteplici. Il primo è riferito alla multidisciplinarità di progetti di sistemi gestionali tridimensionali. Non a caso nelle pagine precedenti si sono riferiti in modo specifico i nomi delle società che hanno sviluppato il progetto, in modo che emergesse in modo chiaro la separazione delle competenze specifiche.

Riassumendo, la suddivisione del lavoro all'interno del progetto berleinese risponde al seguende schema:

- *VirtualcitySYSTEM*, per la modellazione automatica in LOD2, in collaborazione con l'istituto di fotogrammetria dell'università di Stuttgart;
- • *3D Geo*, per la texturizzazione del modello e la modifica di Landxplorer Studio finalizzata alla presentazione del progetto;
- • *Berlin Partner*, per la raccolta e l'organizzazione delle informazioni da inserire nel *database;*
- • *Agency 9*, per la pubblicazione in ambiente *web* nel portale del *Business Locator*;
- • *Google*, per la pubblicazione in *Google Earth*.

Anche nello sviluppo del SIUR 3D di Pietrabuona, valutate anche le pregresse esperienze su Aramo e Sorana, si è immediatamente capito che sarebbe stato impossibile agire in modo autonomo con le competenze proprie ed esclusive dell'Architetto Rilevatore. In questa ottica, la collaborazione con l'*Universidad Politécnica de Valencia* (*Instituto de Automática e Informática Industrial - ai2*) ha avuto lo scopo di colmare le naturali carenze di programmazione informatica indispensabili per elaborare il SIUR. Una distinzione dei ruoli specifici, che nei capitoli successivi verrà analizzata in dettaglio, può essere schematizzata secondo il seguente elenco:

Università degli Studi di Firenze, Facoltà di Architettura:

- • Rilievo *laser scanner* del castello;
- Trattamento dei dati di rilievo:
- • Elaborazione del modello ridimensionale di Pietrabuona;
- Texturizzazione del modello;
- Raccolta dei dati qualitativi da inserire nel SIUR;
- Digitalizzazione dei dati in ambiente *Access*;
- Progetto del funzionamento del SIUR;
- • Progetto dell'interfaccia del SIUR.

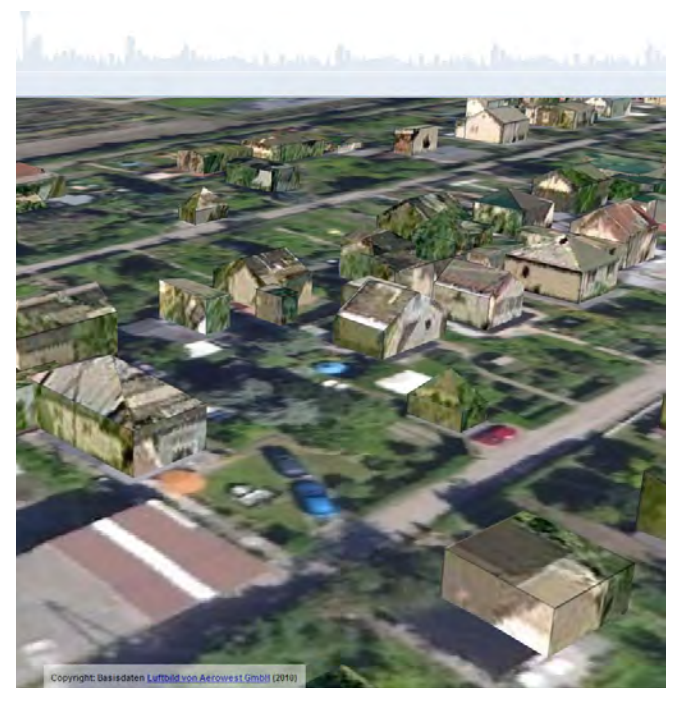

*29/ Modelli sottoposti a procedura automatica di texturizzazione del colore. Le operazioni hanno qui prodotto vari errori, tra cui la proiezione di vegetazione su fronti edificati e un cattivo allineamento generale dei fotogrammi. Da: http://www.businesslocationcenter.de/wab/maps/main/*

*Universidad Politécnica de Valencia, Instituto de Automática e Informática Industrial - ai2:*

- Esportazione del modello per l'uso in *Unity*<sup>60</sup>;
- Programmazione dell'interfaccia del SIUR;
- Pubblicazione del SIUR sul *web.*

Possiamo inoltre affermare che il flusso di lavoro del SIUR del progetto di Pietrabuona è assolutamente simile a quello di Berlino e attraversa le medesime fasi di sviluppo: definizione quadro esigenziale, rilevamento, modellazione, texturizzazione, raccolta banca dati, elaborazione sistema informativo, pubblicazione. Tuttavia le diversità di scala e di scopo dei due sistemi (che per Pietrabuona ricordiamo essere quello di divenire strumento di conoscenza e gestione del patrimonio costruito), portano ad un risultato del tutto diverso. Queste diversità riguardano sostanzialmente due aspetti:

- Qualità e misurabilità del modello;
- Tipo di dati raccolti e loro rappresentazione.

Per quanto riguarda il primo aspetto si nota che la modellazione automatizzata utilizzata in Berlino porta ad una qualità di risultato inaccettabile per un piccolo contesto storico come quello di Pietrabuona. In riferimento all'imagine di fig. 29 si notano ad esempio gli errori che una procedura di questo tipo possa condurre: le texture dei tetti sono disallineate con la geometria, le texture dei fronti sono costituite spesso dalla vegetazione ripresa durante la campagna fotografica, la qualità generale di visualizzazione è decisamente bassa. Anche la modellazione in LOD 3 (fig. 25) non appare di grande qualità: presenta *texture* ripetitive e irreali, non risulta elaborata su dati di rilievo *laserscanner*, il *rendering* dei materiali è di scarsa qualità. Questi difetti, derivanti dalla scala di intervento, sono stati eliminati per il SIUR di Pietrabuona utilizzando una modellazione esclusivamente manuale basata su *retopology61*, quindi molto accurata e rispondente al requisito di misurabilità. A titolo di esempio, su tutto il castello di Pietrabuona si registra un'attendibilità del modello rispetto al rilievo *laser* di ±2 cm, mentre per Berlino gli sviluppatori dichiarano

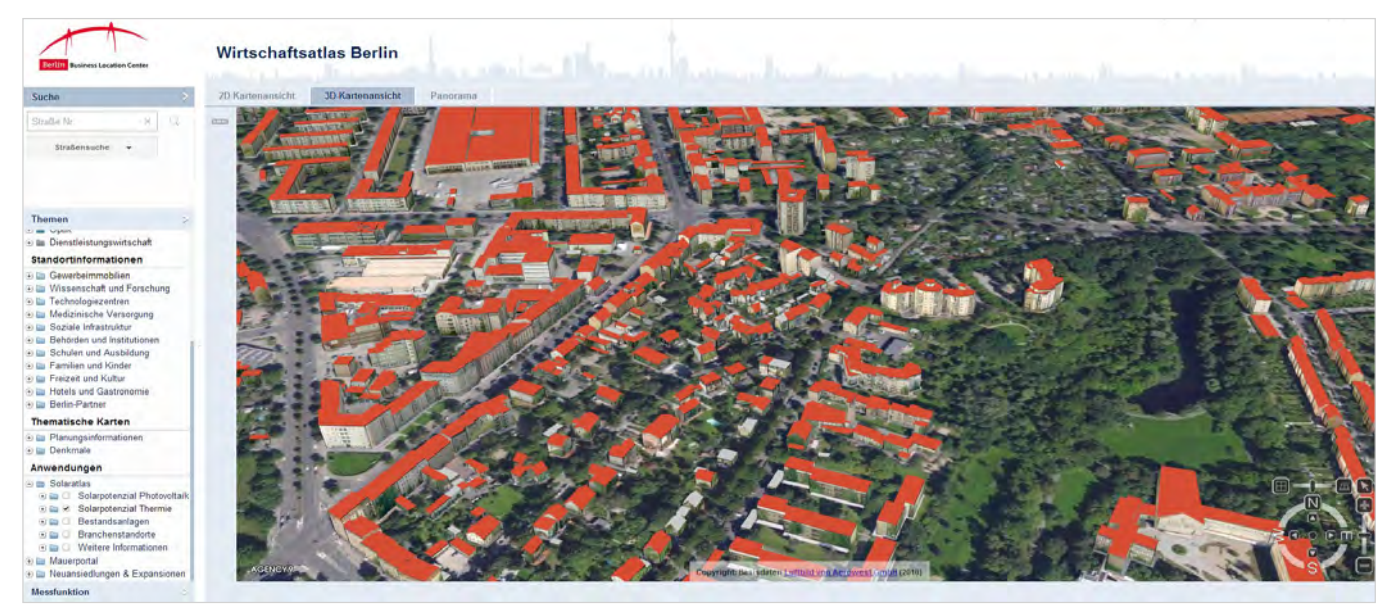

*30/ Immagine del modello di Berlino* on line*. Gli edifici con tetto in rosso sono quelli dotati di pannelli fotovoltaici. Da: http://www. businesslocationcenter.de/wab/maps/main/*

un'attendibilità de modello georeferenziato rispetto alla realtà di ±4 m.

Il secondo aspetto, quello che riguarda i dati, apre un tema già affrontato per il caso di *Rome Reborn* e la sua pubblicazione in *Google Earth*. Anche per Berlino infatti non possiamo parlare di un vero e proprio GIS tridimensionale, in quanto le informazioni archiviate nel *database* si riferiscono sì ad oggetti tridimensionali, ma non a parte di questi.

Quest'ultimo concetto è di fondamentale importanza all'interno del presente studio: in generale, l'operazione che si deve attuare per verificare la tridimensionalità di un GIS è quella di verificare la sua operatività in due o tre dimensioni. Se il GIS risulta operativo e funzionale in due dimensioni, la terza è solo un accrescimento dell'esperienza visiva del fruitore (GIS 2,5 D). Nel caso di Berlino, ad esempio, localizzare un ospedale è un'operazione propria di cartografia bidimensionale; la terza dimensione fornisce semplicemente la vista di quell'ospedale per migliorarne la percezione fruitiva. Nel SIUR di Pietrabuona invece le informazioni sono invece collocate nello spazio, nelle tre dimensioni; per quanto si diceva prima le funzionalità sono pienamente operative solo navigando il modello.

Ultimo dato su cui è necessario riflettere è la politica che le *software house* stanno adottando nei confronti dei sistemi GIS tridimensionali. Questa considerazione scaturisce proprio dal caso berlinese, perché la *3D Geo GmbH* viene acquisita nel 2008 da *Autodesk*, *leader* mondiale nello sviluppo di *software* CAD e GIS. Dopo questo passaggio Il GIS 3D *Landxplorer*, nelle sue versioni successive, cambierà nome in *Infrastructure Modeler:* un cambiamento di nomenclatura (e di funzionalità) che mostra come l'attenzione delle grandi case produttrici di *software* sia oggi rivolta alla rappresentazione di grandi complessi urbani in bassa qualità, mirata più a scopi progettuali (la creazione e l'ambientazione di grandi infrastrutture, da cui il nome *infrastructure modeler*, cioè modellatore di infrastrutture) che conoscitivi e speculativi come per il caso di Pietrabuona.

### **1.7 Il caso di Pompei**

Nelle precedenti pagine, partendo dal rilievo urbano di Torino e dalla teorie di Caniggia fino ad arrivare alla modellazione procedurale di *Rome Reborn* ed a quella automatizzata di Berlino in 3D, abbiamo analizzato esperienze piuttosto eterogenee che, seppur assimilabili al caso di Pietrabuona nelle procedure generali, si discostano da questo per quanto riguarda i risultati finali. Il presente paragrafo, dedicato al rilievo archeologico dell'antica città romana di Pompei, descrive invece un'esperienza le cui affinità col tema affrontato dalla presente tesi sono sicuramente più stringenti, sia per quanto riguarda la modellazione tridimensionale (basata in entrambi casi su rilievo a scansione *laser* e procedure mirate alla realizzazione di un modello tridimensionale fotorealistico), sia per quanto riguarda il progetto di GIS, che nel caso di Pompei acquista una vera e propria valenza tridimensionale come in Pietrabuona.

L'idea del rilievo con tecnologia *laser* del sito archeologico nasce alla fine degli anni Novanta dalla volontà della Soprintendenza Speciale per i Beni Archeologici di Napoli e Pompei di disporre di rilievi metrici finalizzati alla gestione e al restauro: le operazioni di rilevamento cominciano nel '98<sup>62</sup>, con le prime scansioni dell'Insula dei Casti Amanti e di via Dell'Abbondanza finalizzate al restauro di pitture ed iscrizioni di alcune botteghe in forte stato di degrado. A partire dal 2003 si rilevano infine anche i fori civili<sup>63</sup> (figg.  $31, 32$ ).

Il fine ultimo delle operazioni, oltre a produrre elaborati di rilievo finalizzati al restauro e alla tutela, è quello di creare una banca dati tridimensionale (GIS 3D) capace di costituire nel tempo un archivio della memoria geometrica dell'architettura e dell'archeologia del sito.

Per perseguire questo obiettivo la Soprintendenza, con finanziamenti provenienti da ARCUS Spa, coinvolge la Scuola Normale Superiore di Pisa e attiva un progetto articolato in due convenzioni mirato alla costruzione di quello che prenderà nome di SIU (Sistema Informativo Unificato): si tratta di un sistema GIS *web based* (pensato cioè per garantire la massima accessibilità remota) pensato come contenitore digitale (*digital repository*)

per vecchi archivi della Soprintendenza e per i nuovi modelli tridimensionali creati a seguito dei rilevamenti *laser* prima descritti.

Da questa breve descrizione del progetto emerge chiara la struttura GIS 3D dell'intero progetto: da un lato si hanno rilievi tridimensionali tradotti in modelli digitali fotorealistici, dall'altro dati di tipo qualitativo (schedature, documenti storici e di analisi archeologica, fotografie, dati tecnici di rilievo): lo scopo è di rendere questi dati integrati in un unico ambiente *software* omogeneo, un GIS 3D appunto, come base per le attività di

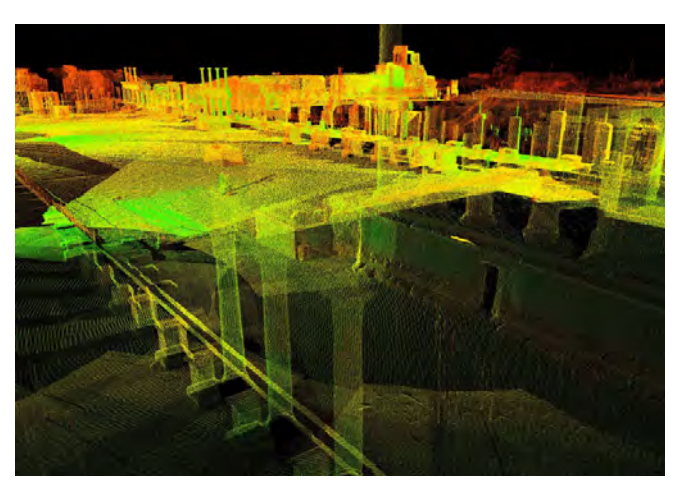

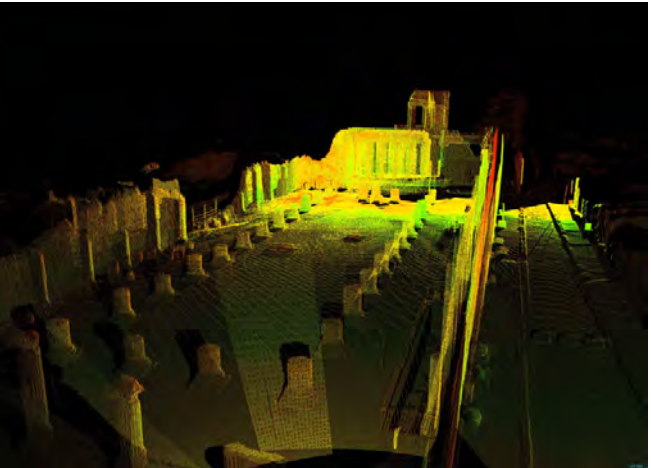

*31-32/ Due immgini della scansione* laser *del foro di Pompei. Da: http://ftp.pompeiisites.org/database/pompei/pompei2.nsf/ pagine/D1A1A404BA0EFD6FC1256EEF004007A9?OpenDoc ument*

promozione e gestione operate dalla Soprintendenza.

Da un punto di vista teorico l'impostazione del sistema informativo unificato di Pompei introduce almeno due elementi di assoluta novità rispetto agli esempi precedentemente trattati. Il primo riguarda la modellazione tridimensionale, il secondo l'impostazione generale del GIS (o SIU), che per la prima volta può dirsi tridimensionale.

Analizzando *in primis* gli aspetti legati alla modellazione, l'idea di base dei modelli sviluppati per il SIU è quella della rappresentazione fotorealistica, resa possibile dall'ormai consolidata maturazione di strumenti *hardware e software* in grado di supportarla, e dall'idea che una copia fedele dell'oggetto in chiave digitale possa amplificarne le possibilità cognitive. Su questo tema Marco Gaiani, Benedetto Benedetti e Fabrizio Ivan Apollonio, gli sviluppatori del progetto, si esprimono come segue:

*Lo sviluppo delle tecniche di modellazione ha scardinato lo schema concettuale che ha sempre considerato la figurazione come un semplice attributo e/o parte del sistema conoscitivo. Tali progressi permettono ora di focalizzare l'attenzione sull'impiego di modelli digitali 3D come matrice e nucleo aggregativo dei sistemi informativi, in grado di permettere, da un lato, un facile accesso a strutture di dati estremamente complesse e, dall'altro, una costante guida dell'utente attraverso informazioni tipologicamente eterogenee64.*

In questa nuova ottica, dunque, il modello non è più una semplice figurazione in un processo di documentazione, ma cuore della documentazione stessa, in quanto collettore dei dati che vengono raccolti ed archiviati. In più si afferma l'idea che la rappresentazione tridimensionale di un oggetto con caratteristiche pari al reale (anche detti modelli *reality based* ), oltre a migliorarne la percezione da parte dell'utenza finale, semplifichi il processo di archiviazione e rappresentazione delle informazioni e ne migliori l'intelligibilità<sup>65</sup>.

Da semplice attributo del sistema conoscitivo il modello diventa perno di tutta l'organizzazione dei dati raccolti. Per fare questo salto qualitativo però non è necessaria una semplice visualizzazione fotorealistica del modello, ma una sua scomposizione semantica in comparti omogenei. Solo attraverso questo processo di scomposizione (fig. 36) è infatti possibile riferire in modo univoco ad un determinato elemento i dati ad esso riferiti per dar vita ad un GIS che possa dirsi tridimensionale<sup>66</sup>.

La scomposizione del modello, cioè la sua divisione in "semi" basilari, ci dà modo di affrontare il secondo tema di novità introdotto dall'esperienza di Pompei, riferito appunto alla vera tridimensionalità del SIU rispetto ai GIS 2.5D degli esempi trattati fino ad ora: le informazioni sono infatti collocate nello spazio, associate ad elementi specifici derivati dalla scomposizione del modello. In riferimento al colonnato o al basamento di fig. 36, ad esempio, ad ogni elemento della scomposizione semantica (attuata in questo caso secondo le regole compositive derivate dalla teoria degli ordini architettonici) è possibile attribuire una serie di dati (foto, schede,

analisi degrado etc.) esclusivamente riferiti all'elemento e non all'organismo colonnato considerato come insieme organico. Al colonnato potranno essere invece attribuite dati di minor specificità, riferiti ad un'altra classe di schedatura. Questa suddivisione dei modelli in comparti omogenei e distinti rappresenta la chiave che distingue un GIS 2D da un GIS 3D: la complessità delle informazioni raccolte è rappresentabile solo in una visualizzazione tridimensionale del modello, visualizzazione che non è un semplice miglioramento dell'esperienza percettiva, ma dato essenziale di tutto il sistema.

Del sistema SIU tridimensionale<sup>67</sup> di Pompei sono ad oggi stati sviluppati una serie di manuali procedurali ad uso degli operatori che si occuperanno della compilazione del sistema e degli sviluppatori di futuri progetti di rilevamento e modellazione da intraprendersi sull'area. È stata elaborata anche una prima interfaccia di inserimento dei modelli tridimensionali nel sistema

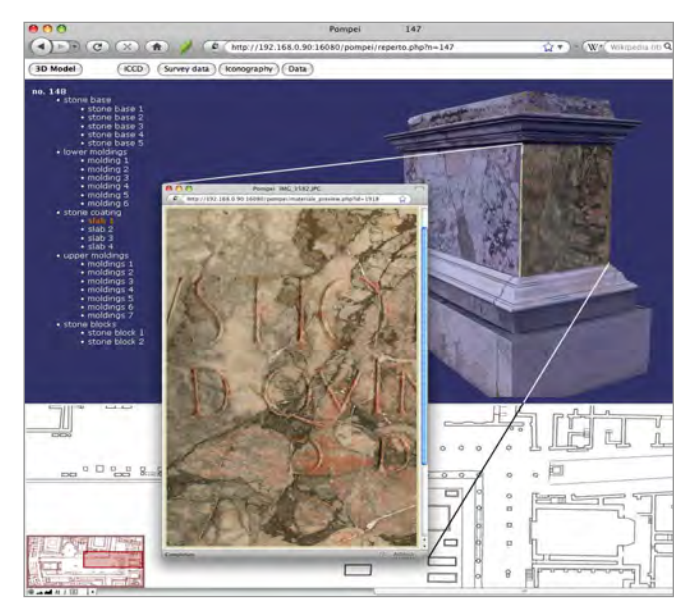

*33/ Schermata del GIS 3D di Pompei (SIU). In basso una planimetria del foro pompeiano indica la posizione del reperto n. 148, il cui modello è rappresentato su sfondo blu.* 

*Da: M. Gaiani, B. Benedetti, F. Ivan Apollonio,* Teorie per rappresentare e comunicare i siti archeologici attraverso modelli critici *(2011).*

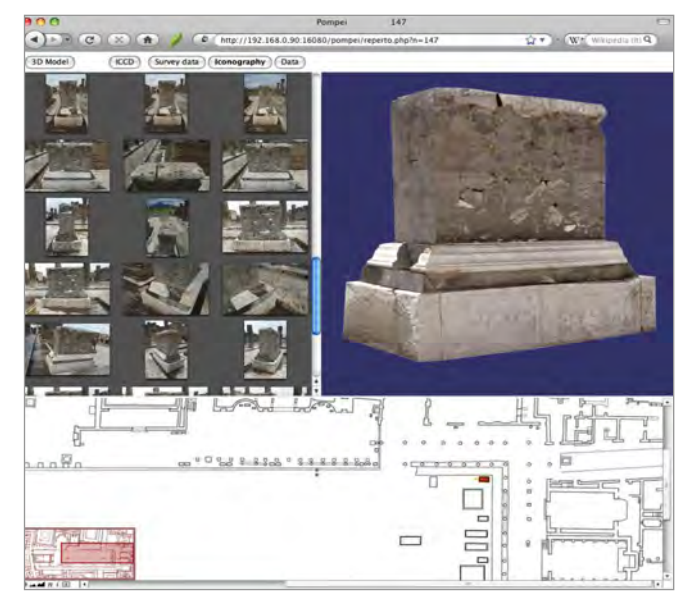

*34/ Schermata del GIS 3D di Pompei (SIU). In questa immagine l'inerfaccia del SIU mostra la documentazione fotografica relativa al reperto n. 148, il cui modello è rappresentato su sfondo blu. Da: M. Gaiani, B. Benedetti, F. Ivan Apollonio,* Teorie per rappresentare e comunicare i siti archeologici attraverso modelli critici *(2011).*

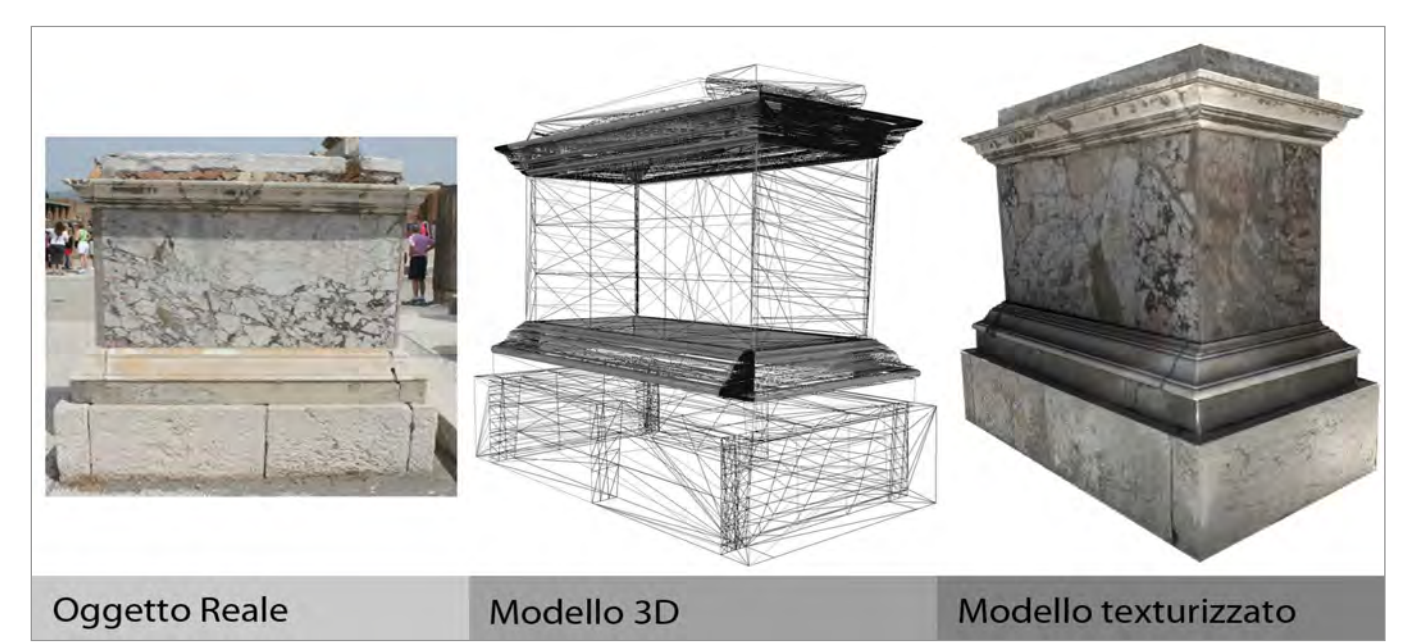

35/ Pompei, reperto 148. L'oggetto reale e i modelli digitali 3D. Da: M. Gaiani, B. Benedetti, F. Ivan Apollonio, Teorie per rappresentare e comunicare i siti archeologici attraverso modelli critici *(2011).*

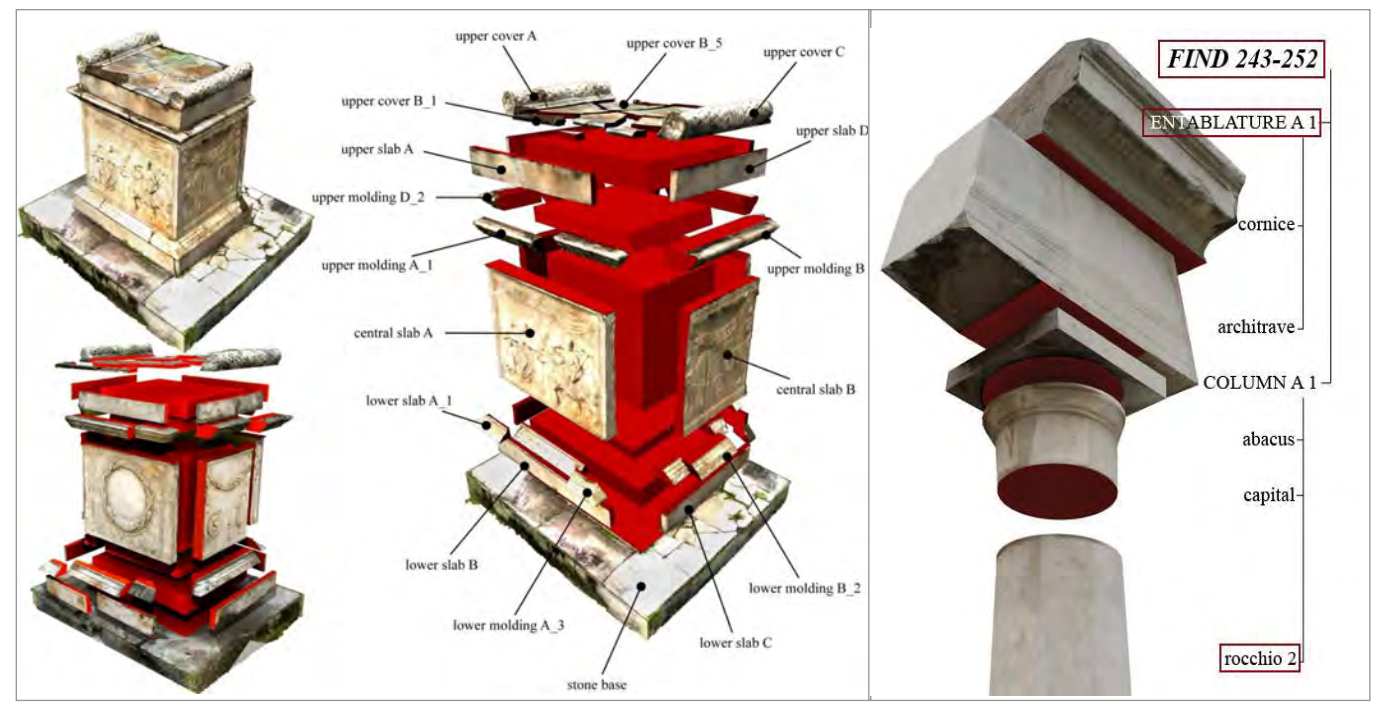

*36/ Modellazione semantica ed elementi compositivi di due reperti pompeiani: altare con rilievo in marmo nel Santuario del Genio di Augusto (sulla sinistra); colonna del foro (sulla destra). Da: M. Gaiani, B. Benedetti, F. Ivan Apollonio,* Teorie per rappresentare e comunicare i siti archeologici attraverso modelli critici *(2011).*

(figg. 33, 34), la cui funzionalità è stata testata con 49 modelli esemplificativi. L'interfaccia, basata su applicativi *software open source*<sup>68</sup> al fine di dare al progetto una maggiore sostenibilità economica, è strutturata in schede attraverso le quali è possibile inserire o rimuovere modelli tridimensionali (scheda progetto) e specificarne la suddivisione semantica (scheda modelli 3D). Altre schede riguardano invece l'apparato fotografico per i modelli inseriti, le strumentazioni impiegate nelle operazioni di rilevamento, gli enti e le persone coinvolte nel progetto specifico, la georeferenziazione del modello. Le schede di archiviazione sono quelle formalizzate dall'Istituto Centrale per il Catalogo e la Documentazione, suddivise con la logica della scheda madre e derivata a seconda del grado di scomposizione semantica del modello. Alla destra della schermata di interfaccia viene visualizzato inoltre il modello inserito nel sistema per una facile identificazione dei dati che si stanno inserendo.

Ad oggi dunque manca ancora un visualizzatore del complesso dei modelli georeferenziati per l'utente finale e, cosa più importante, un'interfaccia per inserire dati di tipo qualitativo da associare in modo specifico agli elementi della suddivisione semantica.

I nodi teorici fondanti dell'esperienza di rilievo di Pompei sono, come si vedrà, centrali anche per Pietrabuona. Per la modellazione, ad esempio, si è lavorato per ottenere una rappresentazione fotorealistica e dinamica dell'ambiente urbano. Anche per il castello di Pietrabuona si è deciso inoltre, come per Pompei, di far uso di LOD dinamici, cioè di due modelli caratterizzati da diverso grado di dettaglio che vengono visualizzati dal sistema in ragione della posizione del punto di vista. Il livello più dettagliato è quello ottenuto con *retopology* della *mesh high-poly* (ad alto contenuto di poligoni) generata in *Rapdiform* direttamente dalla nuvola di punti69. Questo modello, da un punto di vista computazionale estremamente semplice e quindi condivisibile via *web* con estrema facilità, è stato poi texturizzato con mappe di colore e di normali per ottenere gli attributi tipici della realtà virtuale (VR - *Virtual Reality*).

Altra analogia tra le due esperienze è la scomposizione

semantica del modello, attuata con il fine di rendere lo stesso efficiente in un sistema GIS tridimensionale. Anche in questo caso, vista la semplicità formale dell'ambiente urbano del castello, la scomposizione è stata molto meno dettagliata rispetto a Pompei, dove l'importanza archeologica e documentale dei reperti ha imposto una dettagliata semantizzazione di ogni elemento.

Infine entrambi i progetti sono pensati per il *web,* dato oggi tipico di ogni progetto GIS per la potenza rappresentata dalla rete in termini di condivisione, diffusione e valorizzazione dei contesti rilevati.

#### **Note**

1. Secondo la definizione di Burrough, un GIS è composto da "una serie di strumenti *software* per acquisire, memorizzare, estrarre, trasformare e visualizzare dati spaziali dal mondo reale". Sulle caratteristiche e l'architettura dei sistemi GIS cfr. P.A. Burrough, *Principles of geographical information systems for land resource assessment*, Oxford, Clarendon Press, 1986.

2. Con il termine automatico ci si riferisce alla generazione di determinati elaborati che vengono computati via *software*. A questa elaborazione sottende, naturalmente, un processo critico di progettazione condotto dallo sviluppatore o dall'utente del sistema.

3. Cfr. G. Caniggia, G.L. Maffei, *Composizione architettonica e tipologia edilizia. I. Lettura dell'edilizia di base*, Venezia, Marsilio editori, 1979 e G. Caniggia, *Ragionamenti di tipologia*, Firenze, Alinea editrice, 1997.

4. Anche a scala territoriale le teorie di Caniggia inerenti i cicli di antropizzazione, derivate dalla teoria dei percorsi utilizzati dall'uomo per spostarsi e vivere il territorio, sembrano calzanti per Valleriana. A tal proposito Cfr. A. Merlo, *Il castello di Sorana*, Pisa, Edizioni ETS, 2010, pp. 27- 34.

5. Secondo l'idea di Caniggia, l'edilizia spontanea sorge dall'attitudine ad adeguarsi alla sostanza civile ereditata, senza necessità di mediazione o scelte. In ambito edilizio, questo tipo di coscienza si manifesta in una comprensione immediata e sintetica del prodotto edilizio stesso, da parte di chi lo produce e di chi lo osserva. Si potrebbe anche dire che l'edilizia spontanea di base è costituita da case di tipo a schiera a tre piani (bottega al piano terreno più due piani superiori abitativi) direttamente realizzate dai proprietari secondo le tecnologie ereditate dalla tradizione.

La coscienza critica è, all'opposto, l'attitudine ad agire attraverso scelte progressive per la mancanza di codificazione collettiva. Alla prima coscienza è associato un modo di agire istintivo e naturale; della seconda è propria una modalità d'azione incerta e confusa, derivante dalla continua necessità di prendere decisioni, di scartare o accettare, chiedendosi ad ogni livello se ciò che si fa è giusto o sbagliato.

6. Con il termine ci si riferisce a manufatti caratterizzati da funzione diversa da quella dell'abitare, nello specifico a chiese, dimore signorili, palazzi civili, rocche etc.

7. Da studi svolti dall'autore è infatti emerso che la genesi dei Castelli della Valleriana è di tipo duale. Nella loro fisionomia influiscono cioè due polarità: pieve (o chiesa) e rocca. Queste, inizialmente configurate come nuclei isolati, svolgono nei confronti dell'abitato di tipo sparso una forte funzione accentrante. Il primo borgo si forma sul tracciato che lega questi due nuclei di attrazione, di solito in prossimità della rocca, simbolo evidente di protezione militare. Tale borgo, una volta raggiunta una certa consistenza, si cinge di una prima cerchia muraria che ingloba la rocca e tende ad escludere la pieve.

8. La scomposizione del lavoro è una necessità cogente per la creazione di un GIS tridimensionale, e richiede un'organizzazione a volte molto onerosa da perseguire, ma dalla quale dipende la buona riuscita del lavoro nel suo insieme. In generale si può sostenere che deve esistere un rapporto uno ad uno tra i dati qualitativi memorizzati nel *database* e la specifica rappresentazione geometrica. Se non si persegue questo fine, i dati di rilievo risultano mal integrati nel sistema perché non interagiscono reciprocamente e risultano estranei alle letture tematiche prima introdotte.

9. Il modello tridimensionale di Pietrabuona è stato realizzato utilizzando *Modo 601*, *software* prodotto da *Luxology* ed impiegato da *Pixar* per la realizzazione di molte delle sue produzioni cinematografiche.

10. Il modello di Pietrabuona è suddiviso nelle seguente gerarchia: castello - isolato - edificio - fronte. Sottocategorie del campo fronte sono, ad esempio: aperture, murature, intonaci, sottogronda (cfr. capitolo 3).

11. Cfr. D. Coppo, *Contenuti e finalità del Rilievo Urbano*, in *Rilievo Urbano, conoscenza e rappresentazione della città consolidata,* a cura di D. Coppo, C. Boido, Perugia, Alinea, 2010, p. 12.

12. Cfr. A. Merlo, *Il castello di Pietrabuona,* Pisa, Edizioni ETS, 2012.

13. Per la redazione della scheda tipo da utilizzare per il rilevamento delle qualità dell'ambiente è stata infatti instaurata una collaborazione con l'amministrazione Pesciatina, ed in particolare con l'ufficio tecnico.

14. Tale impedimento spinse fin dagli anni immediatamente successivi alla pubblicazione della norma ad usare varianti della norma stessa che includessero anche il colore (la versione della uni 7310 del 1974 era infatti prevista esclusivamente in bianco e nero, probabilmente per facilitare la copia degli elaborati).

15. Questa operazione, tipica di un GIS bidimensionale, è stata effettuata anche con i dati qualitativi rilevati per Pietrabuona. Come base è stata utilizzata la planimetria catastale del castello, digitalizzata in *Autocad Map 3D*, *software* di tipo GIS bidimensionale di *Autodesk*.

16. Sulle problematiche legate alla trasposizione della realtà percepita in modello geometrico misurabile cfr. A. Merlo, F. Fantini et al., "*Texturing* e ottimizzazione dei modelli digitali reality based: la chiesa della Compañía de Jesús", *DisegnareCon*, Ottobre 2013, pp. 1-13.

17. Cfr. D. Coppo, *Iconografia e Simbologia del linguaggio grafico nella rappresetnazione della città*, in *op. cit* , a cura di D. Coppo, C. Boido, p. 44.

18. Cfr. A. Baculo Giusti, *Napoli al duemila*, Napoli, Electa, 2000 e A. Baculo Giusti, *Napoli al quattromila, assonometria e pianta sinottica della città*, Napoli, Electa, 1996.

19. Nella sua versione finale è composta da un montaggio di 63 tavole in formato 70 x 100 cm redatte a mano, con tecnica ad inchiostro di china su fogli lucidi stampati poi su poliestere, per un totale di 35 mq di superficie disegnata (35 kmq di città). Le tavole nel loro insieme costituiscono una veduta della città di Napoli che sembra reinterpretare la vedutistica ottocentesca del *Grand Tour* in chiave metrica ma senza perderne il fascino e gli intenti celebrativi.

20. Società Topografica Rilievi Aerofotogrammetrici.

21. Il tipo di rappresentazione utilizzato è quello dell'assonometria obliqua monometrica, che ha consentito di mantenere invariati, rispetto alla realtà, i rapporti dimensionali tra pianta e l'alzato. I tetti sono stati invece ricostruiti da foto aeree zenitali, mentre per i prospetti sono state utilizzate foto a piano inclinato scattate da elicottero.

22. Trattandosi di una rappresentazione assonometrica con pianta orientata in direzione Nord-Sud, sono stati complessivamente disegnati la metà di tutti i prospetti, in particolari quelli orientati da SO a SE.

23. Questo abaco, sorta di vocabolario di traduzione tra mondo reale e rappresentato (e viceversa), è stato organizzato in due grandi settori: uno riguardante gli edifici a struttura tradizionale, l'altro gli edifici a struttura non tradizionale (come per la determinazione delle altezze). La vista assonometrica inoltre, rendendo possibili forti scorci, ha dettato l'esigenza di suddividere la rappresentazione di ogni elemento in tre diverse forme dipendenti dall'orientamento del fronte rispetto alle direzioni dell'assonometria. Un'ulteriore suddivisione è stata poi fatta nella rappresentazione degli edifici emergenti dal contesto, i cosiddetti *precipua*, per i quali sono stati definiti abachi di corrispondenza elementi-segni *ad hoc*.

24. Cfr. A. Baculo Giusti, *Napoli all'infinito, Napoli in Assonometria e … nel Database*, Napoli, Electa, 1994, p. 24.

25. L'assonometria non è stata ridisegnata secondo logiche tridimensionali, ma semplicemente acquisita mediante scansione, quindi tradotta in formato *raster*.

26. Non è possibile per questo lavoro parlare di GIS tridimensionale perché l'assonometria, pur essendo redatta in tre dimensioni, è stata digitalizzata mediante semplice ribattitura in formato *raster*, quindi bidimensionale.

27. Gli indicatori per la forma ARCH sono ad esempio i balconi e le finestre; per la forma LEX i tipi di vincoli, ma anche le indicazione numeriche delle particelle catastali; la forma ARS indica invece le opere d'arte (statue, dipinti, etc.).

28. L'assonometria offre di fatto un unico ed immutabile punto di vista statico.

29. Nel caso di Napoli infatti le misure planimetriche sono le uniche "in scala", mentre quelle relative agli alzati vengono da una riflessione condotta sulla consistenza dell'interpiano e sono frutto di una convenzione prestabilita.

30. Si ricorda che in riferimento a queste rappresentazioni, di fatto statiche, possiamo utilizzare la dicitura di 2,5 D.

31. La prima versione di *Rome Reborn* è stata modellata in *Maya*  e *3D Studio Max*, mentre le rappresentazioni in realtà virtuale sono state create in *Multigen Creator*, *software* oggi in proprietà di *CAE* e distribuito da *Presagis* (Cfr. <www.Presagis.com>).

32. Cfr. M. Piazza, *Roma Rinata in 3D*, in "Newton", settembre 2007, p. 116.

33. Nella sua versione definitiva, il modello era composto da circa 7000 edifici.

Cfr. A. M. Imperlino, *Rome Reborn - Intervista a Gabriele Guidi*, in "Albatro"*,* settembre 2007, p. 64.

34. Il plastico, oggi visitabile al Museo della Civiltà Romana all'EUR, occupa un'area di circa 300 mq, corrispondenti ad un estensione reale di 7500 mq. Bernard Frisher lo vide per la prima volta nel 1974 e potremmo dire che il progetto di *Rome Reborn*  nacque in quell'occasione, che fu per il Professore quasi una folgorazione.

35. Si tratta di uno strumento prodotto dalla statunitense *Metric Vision* e distribuito in Europa da *Leica*. A questo strumento fu affiancato, per le scansioni di integrazione, un *Vivid 910*, *laser* a triangolazione prodotto da *Minolta*. Cfr. G. Guidi, B. Frischer et al., *Virtualizing Ancient Rome: 3D Acquisition and Modeling of a Large Plaster of Imperial Rome*, in AA.VV., *Videometrics VIII*, San Jose - California, edito da A. Beraldin, S. F. El-Hakim, A. Gruen, James S. Walton, 2005, pp. 119-133. 36. *Ibid*.

37. *Rapidform* di *INUS tecnology* è uno dei *software* più utilizzati per la generazione in modo automatico di modelli composti da superfici *mesh* triangolari da nuvole di punti. È stato usato, nella versione 3, anche per gestire le nuvole di punti di Pietrabuona. 38. Alla classe I fanno capo circa 250 elementi, alla II 6750. Gli elementi di classe II erano conosciuti attraverso i cataloghi regionari delle 14 regioni della Roma Augustea, che elencano il numero e il tipo di edificio in ogni regione, oltre a fornire l'indicazione del perimetro della regione. Cfr. D. Kimberly, B. Frischer et al., *Rome Reborn 2.0: A Case Study of Virtual City Reconstruction Using Procedural Modeling Techniques,* in *37th Proceedings of the CAA Conference,* (Williamsburg, Virginia, March 22-26, 2009), Oxford, Archaeopress, 2010, p. 62.

39. Per tale scopo fu utilizzato *CityEngine*, un *software* in grado di generare in modo automatico edifici su regole compositive definite a priori. Per le regole compositive dei templi si fece ad esempio riferimento alla codificazione vitruviana degli stili dorico, ionico e corinzio.

40. In particolare furono testati *RealityServer*, *software* di visualizzazione remota prodotto da *Mental imageges*, e il *Cell blade server* di IBM. Mentre nella prima soluzione è necessario un collegamento veloce ad internet e *flash player* installato sul PC in uso, la seconda prevede l'utilizzo della *Playstation* nella versione 3.

41. Attraverso questa procedura, inoltre, non si diffondeva la geometria degli oggetti ma semplici filmati e animazioni interattive, preservando così l'intera modellazione da *download* non autorizzati e lesivi dei diritti d'autore.

42. Cfr. A. M. Imperlino, *op. cit.,* p. 65.

43. Cfr. S. Wells, B. Frischer et al., *Rome Reborn in Google Earth,* in *37th Proceedings of the CAA Conference,* (Williamsburg, Virginia, March 22-26, 2009), Oxford, Archaeopress, 2010, pp. 365 -371.

44. *keyhole markup language*, *standard* scelto da *Google* per la creazione di modelli e la memorizzazione di caratteristiche geografiche quali punti, linee, immagini, poligoni e modelli. È uno dei formati di output di *Sketchup* sviluppati dall' OCG. Cfr. <https://developers.google.com/kml/documentation/>.

45. Il livello di Roma Antica, per ragioni di ordine contrattuale, non è più fruibile dal 2012.

46. La modellazione di Roma antica copre un'area di circa 50.000 mq racchiusi in un perimetro, quello delle mura Aureliane, di 19 km; a Pietrabuona l'estensione dell'edificato rilevato copre un'area di appena 450 mq.

47. Cfr. F. Di Giammarco, *La Roma dei Cesari in 3D,* in "La stampa.it - quotidiano on line", 26 settembre 2007, disponibile all'indirizzo *web* <http://www.lastampa.it/2007/09/26/tecnologia/la-roma-dei-cesari-in-d-JZwIDsPe0b1mRcuigstnNJ/pagina. html>.

48. Con la modellazione procedurale della versione 2 è stata introdotta una semantizzazione sicuramente più forte, derivante però no da un rilievo, ma da una sorta di ri-progetto.

49. Ci si riferisce in particolare alle fasi di acquisizione delle nuvole di punti, alla loro registrazione e alla creazione del primo modello ad alta densità di poligoni in *Rapidform.*

50. Sono scelte che possono essere eluse, come vedremo in seguito, solo se si adottano procedure di modellazione automatizzate, le quali portano però, nonostante lo sviluppo *software ed hardware* degli ultimi anni, a risultati molto più scadenti rispetto a quelli ottenibili con *retopology* guidata da operatore specializzato.

51. In particolare l'impulso nasce dai dipartimenti per lo Svilup-

po Urbano e dell'Economia, Lavoro e Diritti delle Donne.

52. Cfr. <http://www.berlin-partner.de/>.

53. Cfr. <http://www.virtualcitysystems.de/>.

54. Con il termine LOD ci si riferisce qui al cosiddetto *level of detail* (livello di dettaglio) così come definito dallo *standard City GML* proposto dall' *Open Geospatial Consortium* (OGC). Lo *standard* prevede 5 Livelli di dettaglio, da LOD 0 fino a LOD 4. Il primo livello, LOD 0, prevede esclusivamente il modello di terreno (DTM*, digital terrain model*); nel LOD 1 gli edifici sono modellati come semplici estrusione del profilo planimetrico del piano terreno; nel LOD 2 si prevede la modellazione della geometria del tetto, con la texturizzazione dei fronti e dello stesso tetto; il LOD 3 prevede la modellazione dei dettagli architettonici ed il 4, infine, quella degli interni. Per la definizione di LOD come intesa nel formato *City GML* Cfr. <http://www. opengeospatial.org/ >, <http://en.wikipedia.org/wiki/CityGML > e <http://www.citygmlwiki.org/index.php/Basic\_Information>. Più in generale con il termine LOD si fa riferimento alla quantità di informazioni visibile di un dato modello tridimensionale. A tal proposito cfr. F. I. Apollonio, *M. Gaiani, A. M. Manferdini, Modellazione semantica, metodi a multirisoluzione,* in *Modelli digitali 3D in archeologia: il caso di Pompei,* a cura di B. Benedetti, M. Gaiani, F. Remondino, Pisa, Edizioni della Normale, 2010, pp. 237-269.

55. J. Döllner, T. H. Kolbe et al., *The virtual 3D city Model of Berlin - Managing, Integrating and communicating complex urban information*, in *Proceedings of the 25th International Symposium on Urban Data Management UDMS 2006*, (*Aalborg, Denmark,* May 15-17 2006), disponibile all'indirizzo *web <*http://www. citygml.org/fileadmin/citygml/docs/udms\_berlin3d\_2006.pdf>.

56. M. Kada, *The 3D Berlin Project,* in *Proceedings of the Photogrammetric Week 09,* (Stuttgart, July 7 - 11, 2009), a cura di D. Fritsch*,* Wichmann, 2009, pp. 311 - 340.

57. Cfr. H. Dambeck, C. Stöcker, *Berlin Goes 3D in Google Earth: Click Your Way through the Brandenburg Gate*, in "Spiegel on line", 9 marzo 2007, disponibile all'indirizzo *web* <http:// www.spiegel.de/international/berlin-goes-3d-in-google-earthclick-your-way-through-the-brandenburg-gate-a-470720.html>. 58. Cfr. <http://www.businesslocationcenter.de/en>.

59. Cfr. <http://www.agency9.com/>.

60. *Unity* è il *software* per il *rendering real time* e la gestione del modello in seno al SIUR 3D di Pietrabuona. Si tratta di un *software* principalmente rivolto allo sviluppo di applicazioni video ludiche (*game engine*).

61. Cfr. Cap. 3.

62. Per le date e l'evoluzione del progetto si confronti la pagina *web* del centro dipartimentale Diaprem - *Rilievo morfometrico a Pompei,* <http://www.unife.it/centri/diaprem/archivio-progetti/ rilievo-morfometrico-e-tridimensionale-a-pompei/rilievo-morfometrico-pompei>.

63. Il progetto, anche in questo caso, coinvolge una vasta gamma di competenze scientifiche. In particolare partecipano ai rilievi la Facoltà di Architettura Valle Giulia dell'Università di Roma, la Sapienza, la Facoltà di Architettura e il Centro DIAPReM dell'Università di Ferrara (Responsabile Scientifico Marcello Balzani) e la Facoltà di Ingegneria (sede di Forlì) dell'Università di Bologna.

64. Cfr. M. Gaiani, B. Benedetti, F. Ivan Apollonio, *Teorie per rappresentare e comunicare i siti archeologici attraverso modelli critici,* SCIRES-IT SCIentific RESearch and Information Technology Ricerca Scientifica e Tecnologie dell'Informazione, Vol 1, Issue 2 (2011), 33-70, e-ISSN 2239-4303, DOI10.2423/ i22394303v1n2p33, © CASPUR-CIBER Publishing, <http:// caspur-ciberpublishing.it>, p. 33.

65. Questo assunto deriva da una teoria di Abraham Moles secondo cui ad un più alto grado di iconicità (quello massimo è appunto il modello *reality based*) corrisponda una più alta definizione delle informazioni raccolte e una maggiore semplicità nella loro rappresentazione. Cfr. M. Gaiani, B. Benedetti, F. Ivan Apollonio, *op. cit*, p. 35.

66. L'approccio attuato prevede dunque quattro fasi salienti: rilievo (geometrico e cromatico), modellazione, scomposizione, visualizzazione *reality based*.

67. La prima fase di sviluppo del SIU riguarda l'armonizzazione di contenuti già in possesso della soprintendenza in un sistema GIS bidimensionale (SIU 2D). La parte relativa allo sviluppo dell'applicativo tridimensionale, quella cui si fa cenno in questo paragrafo, è ancora in *itinere* ed oggetto della seconda convenzione tra la scuola Normale di Pisa e la Soprintendenza. B. Benedetti, M. Gaiani, F. Remondino (a cura di), *op. cit.*, p. 30.

68. Cfr. S. Baldissini, A. M. Manferdini, M. E. Masci, "Un sistema informativo on line per la gestione del rilievo", in B. Benedetti, M. Gaiani, F. Remondino (a cura di), *op. cit.*, p. 325.

69. Su questi temi si confrontino i capitoli 3 e 4. In particolare nel paragrafo 3.7 verranno descritte le procedure di modellazione mediante *retopology*, mentre nel paragrafo 4.3 si analizzeranno gli strumenti e la logica di visualizzazione del modello tridimensionale.

**CAPITOLO 2**

**I** *software* **GIS nel Rilevamento Urbano**

# **2. I** *software* **GIS nel Rilevamento Urbano**

# **2.1 Premessa**

Un Sistema Informativo Geografico (GIS: *Geographic Information Systems*) è un'applicazione *software* che consente l'acquisizione, la visualizzazione e l'analisi di dati geografici. Esistono molte definizioni per inquadrare questi sistemi; tra le più recenti si ricordano quelle di:

- Mogorovich, 1988: "il complesso di uomini, strumenti e procedure che permettono l'acquisizione e la distribuzione dei dati nell'ambito dell'organizzazione e che li rendono disponibili, validandoli, nel momento in cui sono richiesti a chi ne ha la necessità per svolgere una qualsivoglia attività";
- Arnolf, 1989: "insieme di procedure, basate sull'uso di sistemi informatici, usate per archiviare ed elaborare dati georeferenziati";
- • Fisher, Nijkamp, 1992: "un sistema informativo basato su computer che cerca di catturare, immagazzinare, manipolare, analizzare e visualizzare dati spaziali con associati degli attributi, al fine di risolvere ricerche complesse, pianificare e gestire problemi";
- Borrough, 1996: "insieme di strumenti per acquisire, archiviare, estrarre, elaborare e rappresentare i dati spaziali del mondo reale" <sup>1</sup>.

La definizione di Borrough, forse la più celebre, focalizza l'attenzione sull'*iter* del processo (acquisire, archiviare, estrarre, elaborare, rappresentare); quella di Fisher e Nijkamp include il concetto di "visualizzazione", centrale nelle dinamiche di gestione GIS; quella di Mogorovich infine, forse la più interessante, include nella descrizione del sistema l'aspetto umano, o meglio il complesso di uomini che operano in una determinata organizzazione, facendo riferimento anche alla validazione dei dati e alla loro distribuzione<sup>2</sup>.

A livello generale un GIS, come mostra lo schema di fig. 1, è in grado di associare ad una rappresentazione grafica del territorio determinati attributi riferiti a specifici temi di analisi. Gli attributi risiedono generalmente in un *database* proprio dell'applicazione stessa o esterno a questa, come ad esempio una o più tabelle *Access*, noto *software* prodotto da *Microsoft* e disponibile nel pacchetto *Office*. Attraverso particolari operazioni eseguite sui dati residenti nel *database* (selezione, filtratura secondo criteri prestabiliti, interrogazione etc.) vengono estratti *set* di informazioni omogenee che possono essere visualizzate sul supporto bidimensionale di riferimento mediante accorgimenti grafici (ad esempio cromatici).

Da un punto di vista tecnico, comunemente nei GIS le informazioni raccolte sono di tre tipi:

- • Geometriche: relative alla forma degli oggetti rappresentati in cartografia;
- • Topologiche: riferite alle relazioni reciproche tra gli oggetti (connessione, adiacenza, inclusione etc.);
- • Informative: riguardanti i dati (numerici, testuali, etc.) associati ad ogni oggetto.

Per quanto riguarda la base cartografica, questa può

essere di tipo vettoriale o *raster*. La prima è costituita da elementi semplici quali punti, linee e poligoni, codificati e memorizzati sulla base delle loro coordinate<sup>3</sup>. A ciascun elemento è associato un *record* (tabella informativa) del *database* informativo che contiene tutti gli attributi dell'oggetto rappresentato.

In una base cartografica *raster* gli oggetti sono rappresentati attraverso una matrice di celle, generalmente di forma quadrata o rettangolare, detti *pixel*. A ciascun *pixel* sono associate informazioni anch'esse residenti in *record* codificati all'interno di un *database*

Il supporto vettoriale e quello *raster* si adattano ad usi diversi. La cartografia vettoriale è particolarmente adatta alla rappresentazione di dati che variano in modo discreto (ad esempio l'ubicazione dei cassonetti dei rifiuti di una città, la rete delle strade o l'uso del suolo); la cartografia *raster* è invece più conforme alla rappresentazione di dati con variabilità continua (ad esempio un modello digitale di elevazione, dove ad ogni *pixel* viene associato una particolare altezza). Una delle caratteristiche più interessanti offerte dagli strumenti GIS risiede nella possibilità di mettere in relazione aspetti

informativi registrati nella banca dati ed aventi una diversa natura: in questo modo si creano, secondo i criteri di analisi scelti, nuovi quadri informativi a partire dai dati esistenti. Questa operazione viene tecnicamente detta di *overlay* topologico e si effettua mediante sovrapposizione tra le informazioni relative a due temi per crearne un nuovo.

In sintesi, un GIS è un sistema composto da un insieme di dati qualitativi (spesso raccolti in un *database* separato) associati ad un supporto cartografico che consente di individuare univocamente l'oggetto a cui i dati si riferiscono attraverso la sua geometria. La sua caratteristica essenziale risiede nella possibilità di interrogare i dati raccolti e referenziati secondo temi coerenti con le informazioni registrate ed avere riscontro di questa interrogazione sul supporto grafico.

Nei prossimi paragrafi verranno analizzati alcuni dei più diffusi *software* GIS sul mercato, verificandone le potenzialità sia in campo bidimensionale che tridimensionale, quest'ultimo certamente di maggior interesse per il presente studio. Verranno analizzati in particolar modo i *software* prodotti da *Esri* e da *Autodesk4* .

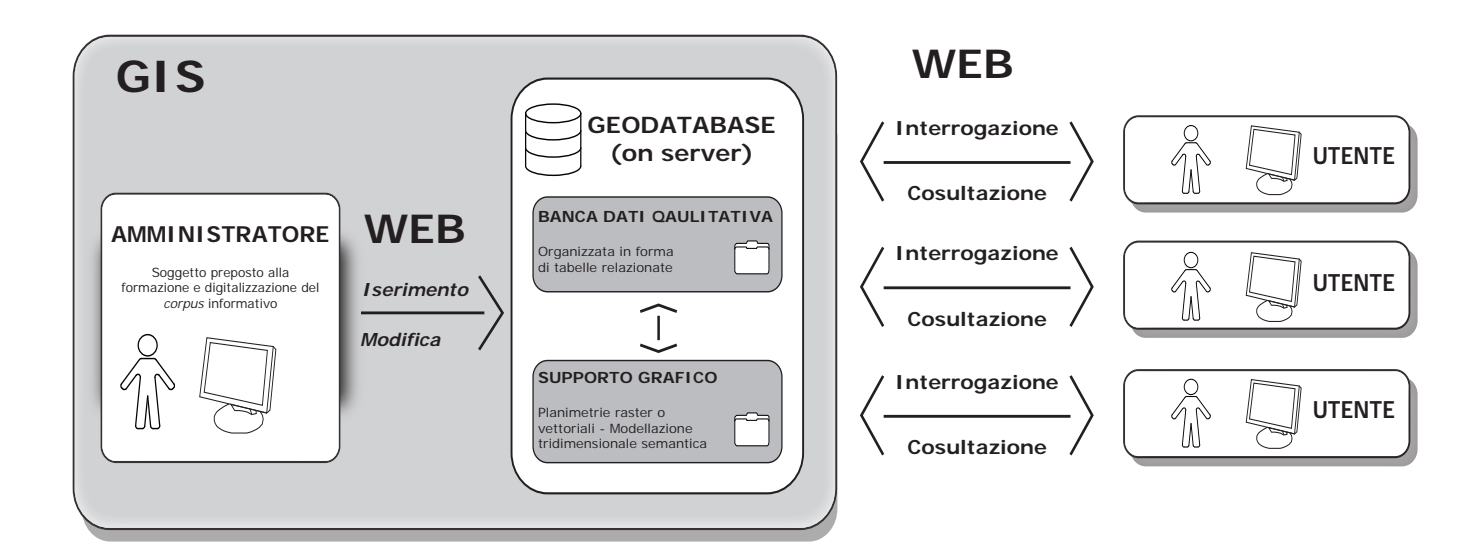

*1/ Struttura tipica di un'attuale* web GIS*.*

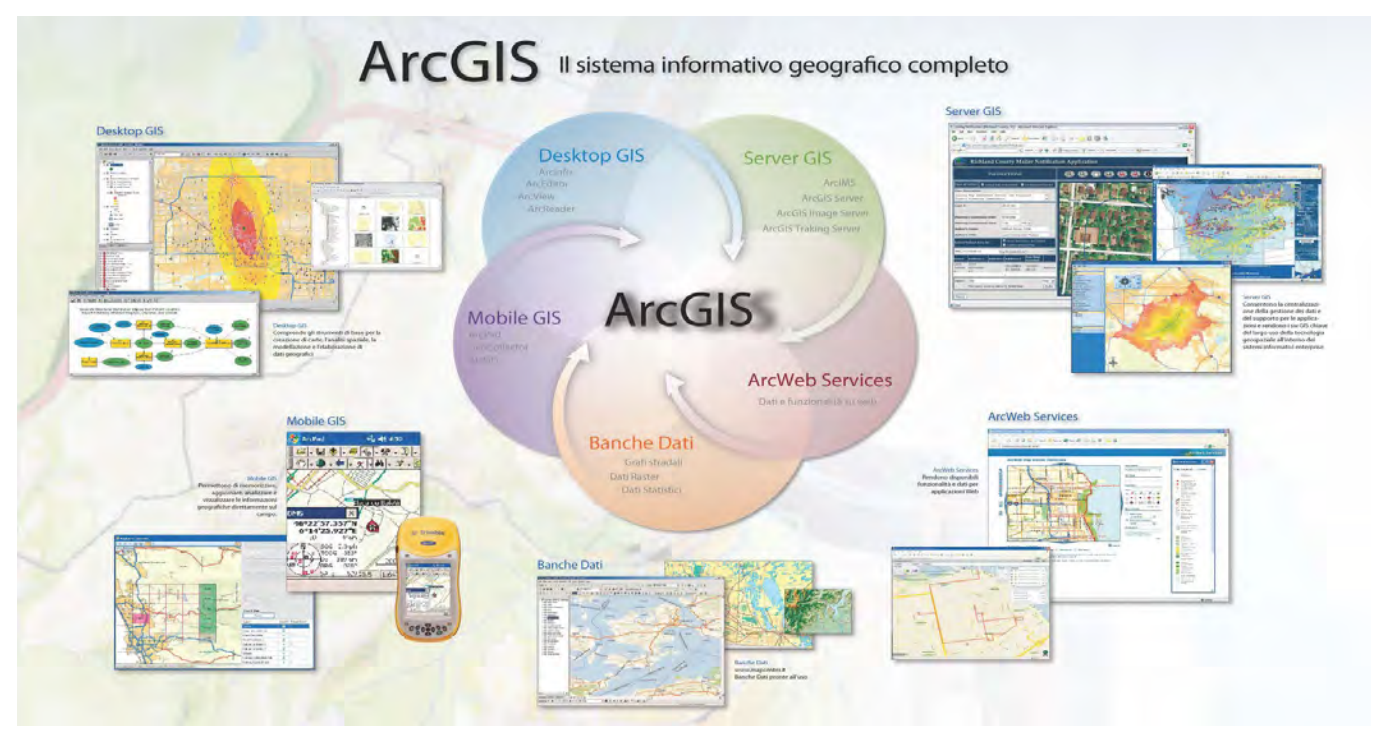

*2/ Struttura e moduli* software *del sistema informativo* ArcGis *di* Esri*. Da: www.esri.com.*

# **2.2** *Software* **GIS sviluppati da** *Esri*

# **2.2.1** *Ersi* **2D GIS:** *ArcInfo*

Fondata nel 1969 da Jack a Laura Dangermond a Redlands, California, la *Esri* è attualmente la più nota casa produttrice di *software* GIS5 . Il primo GIS commerciale realizzato dalla società, *ArcInfo*, risale al 19826 . Da quella data numerose versioni si sono succedute fino ad arrivare all'ultima *release*, *ArcGis 10.2*, uscita nel mese di giugno 2013.

Come molti altri applicativi informatici per la gestione di dati geografici, la filosofia generale di *ArcGis* si basa su un sistema modulare (fig. 2): ad un *software* di base vengono aggiunti moduli di programmazione in ragione delle finalità che si perseguono, in un sistema che viene così plasmato in ragione dell'utenza.

Il modulo di base è il *Desktop*<sup>7</sup> , che offre un ambiente per la gestione e l'analisi dei dati strutturato a sua volta in varie applicazioni: *ArcMap, ArcCatalog, ArcReader, ArcGlobe, ArcScene*. Tra queste le più importanti sono le prime due: *ArcMap* è lo strumento per rappresentare, visualizzare ed analizzare i dati; *ArcCatalog* invece è un gestore dei dati e svolge funzioni di creazione, copia, importazione ed esportazione dei medesimi. In entrambe le applicazioni sono presenti le funzioni di analisi offerte da *ArcToolbox*, costituite sostanzialmente da interrogazioni basate su operatori logici che agiscono sia sulle entità geometriche che su quelle qualitative<sup>8</sup>. Il cuore operativo di *ArcGis* risiede nella possibilità di creare dei *database* (detti anche *geodatabase*) in forma di tabelle gerarchizzate riferite ad entità geometriche quali punti, linee, poligoni. L'operazione di creazione delle tabelle è svolta in *ArcCatalog*, il cui *database* è co-

struito mediante le cosiddette *feature class*, un insieme di attributi organizzati e riferibili ad entità geometriche. Una *feature class* delle regioni italiane potrebbe essere ad esempio composta da una serie di polilinee chiuse rappresentanti la sagoma delle regioni stesse (fig. 3). Gli attributi delle *feature class* potrebbero essere invece il numero di abitanti, l'estensione della regione stessa (desunta direttamente dalla proprietà geometrica del poligono associato), il reddito procapite, l'età media della popolazione e così via. Una volta compilate questi dati, è possibile interrogare (con gli strumenti logici di *Query Builder* forniti da *ArcToolbox*) uno degli attributi della *feature* e impostare una rappresentazione cartografica attraverso campiture specifiche: si potrebbe ad esempio associare ad una scala di colori da caldi (rosso) a freddi (blu) l'aumentare del reddito *procapite*, oppure decidere di visualizzare unicamente la regione maggiormente popolosa facendo scomparire le altre. È possibile inoltre impostare interrogazioni più complesse estese a più attributi, incrociando ad esempio il reddito *procapite* con la densità di popolazione<sup>9</sup> per verificare quali relazioni intercorrano tra i due dati.

Le informazioni vengono archiviate in uno o più *shapefile*, una tipologia di *file* introdotta da *Esri* in *ArcView 2* all'inizio degli anni '90 ed oggi diventata *standard* di scambio di dati di tipo geografico. Si tratta di un *file* che contiene al sui interno tre *file* annidati<sup>10</sup>:

- shp il *file* che conserva le geometrie;
- .shx il *file* che conserva l'indice delle geometrie;
- • .dbf il *database* degli attributi.

I dati di tipo qualitativo, oltre che da *geodatabase* interni di cui sopra, possono essere importati anche da *database* 

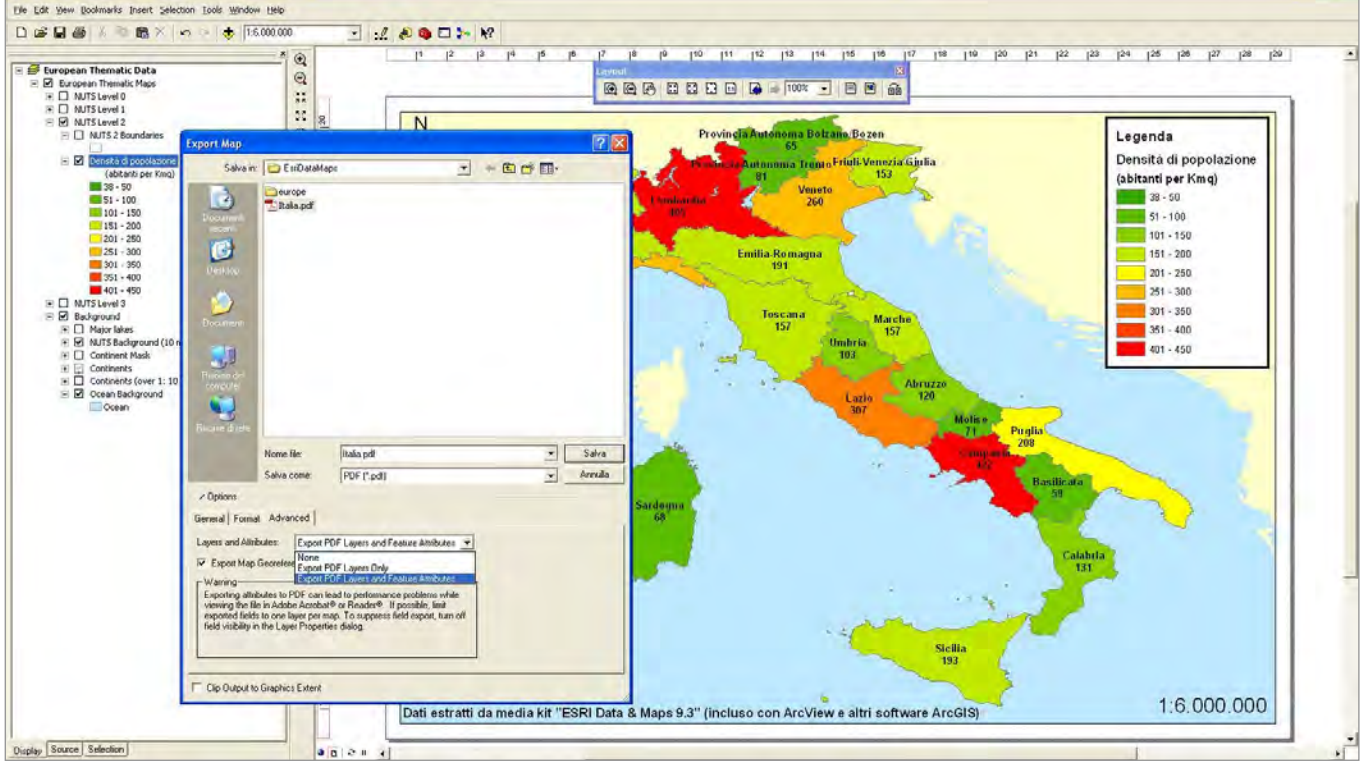

*3/ Un esempio di GIS elaborato in* ArcInfo*: il supporto grafico è costituito da polilinee chiuse rappresentanti le regioni italiane. Nell' immagine è rappresentata la densità di popolazione per ogni regione, con colori dal rosso (alta densità) al verde (bassa densità). Da: http://paologis.blogspot.it/2009\_03\_01\_archive.html?m=1* 

esterni, come ad esempio da un foglio di calcolo *Excell* o da una tabella di *Access*, e possono essere pubblicati via *web* attraverso espansioni specifiche come *ArcExplorer* ed *ArcBrowser*11. Con la versione 10 sono addirittura presenti funzionalità per *tablet* e *smartphone*, che danno la possibilità di visualizzare cartografie, ottenere *report* e comporre *query*12anche su terminali portatili.

Oltre a consentire operazioni su cartografie bidimensionali *ArcGis* è anche in grado di analizzare entità tridimensionali. Le espansioni per gestire la terza dimensione sono sostanzialmente due: *ArcGis 3DAnalist* e *ArcScene*. Con la prima, a partire da dati GIS di tipo bidimensionale, possono essere creati modelli del terreno (DEM - *digital elevation model -* fig. 4) che possono essere anche mappati fotograficamente per ricreare un effetto di *virtual reality*. Inoltre le geometrie poligonali piane tipiche degli *shape file* possono essere estruse in

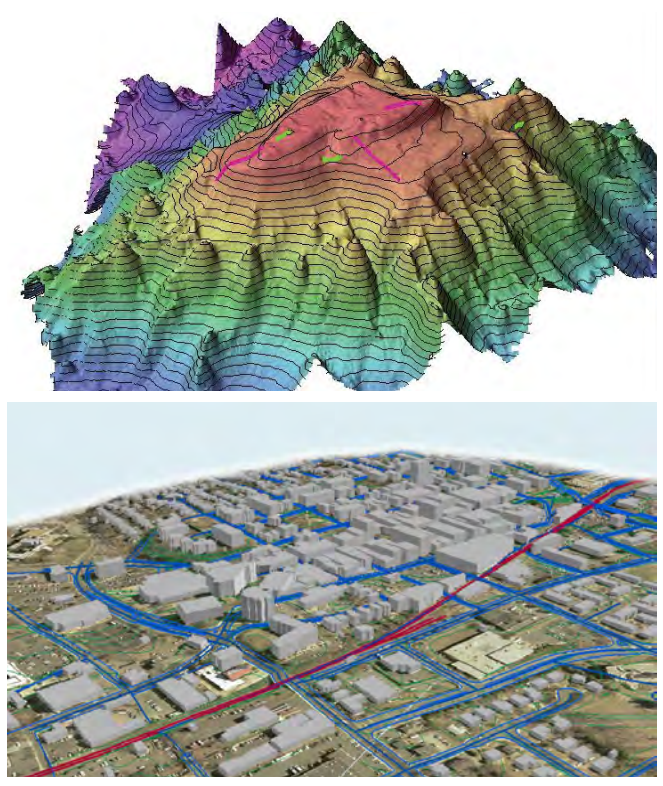

*4-5/ Sopra: un modello DEM realizzato in* ArcGis 3DAnalist*. Sotto: un modello urbano realizzato con* ArcScene*. Da: www.esri.com.* 

modo automatico al fine di creare geometrie tridimensionali ricavate in base alle caratteristiche di altezza specificate nello *shape file* stesso (fig. 5): questa funzione è molto utile per creare modelli semplificati di città a partire da planimetrie con specifiche di altezza note per ogni edificio. Si possono inoltre importare modelli con un grado di dettaglio più elevato (fino al LOD 3, cioè quello del dettaglio architettonico) che possono avere anche mappatura fotografica. Gli elementi tridimensionali così creati possono essere interrogati secondo gli attributi delle *feature class* prima definite. Questa prima estensione del *software Desktop* rappresenta in realtà un GIS a due dimensioni e mezzo, perché le informazioni in esso contenute provengono di fatto da un GIS 2D. Come nel caso di Berlino descritto nel precedente capitolo, anche qui la tridimensionalità offre semplicemente un ausilio visivo alla rappresentazioni delle informazioni. Sui DEM possono essere fatte alcune operazioni sui volumi, ma le informazioni generali sono le medesime della rappresentazione bidimensionale.

Diverso invece il caso di *ArcScene*, le cui funzionalità sono quelle di un vero e proprio GIS nello spazio, come si vedrà nel successivo paragrafo.

### **2.2.2** *Esri* **3D GIS:** *ArcScene*

Nel presente paragrafo l'operatività e la funzionalità di *ArcScene* (modulo di espansione 3D GIS di *ArcInfo*) vengono presentate attraverso gli esiti della ricerca"*Sistemi Informativi Integrati per la tutela, la conservazione e la valorizzazione del patrimonio architettonico ed urbano13"* condotta da un gruppo di studio guidato dal Prof. Mario Centofanti<sup>14</sup>, che ha offerto al progetto di SIUR 3D di Pietrabuona interessanti spunti di riflessione, sia da un punto di vista teorico (impostazione e finalità del lavoro) che tecnico (strumenti *software* utilizzati).

Analizzando l'aspetto teorico, le affinità con il caso di Pietrabuona sono innumerevoli. Prima tra queste convergenze è la presa di coscienza che, nonostante il problema dell'integrazione di modelli tridimensionali in un GIS sia ancora di fatto irrisolto, questa rappresenti comunque l'unica strada per poter considerare il patrimonio architettonico, urbano e paesaggistico come un unico corpo di conoscenza animato da relazioni reciproche. A tal proposito così scrive Mario Centofanti:

*Il Novecento ci ha consegnato una interessante evoluzione del concetto stesso di bene culturale architettonico e urbano, dalla identificazione selettiva del monumento, alla contestualizzazione del mutamento, alla monumentalizzazione del contesto [...]. Tale evoluzione ha arricchito e dilatato in misura significativa il campo di interesse in ordine alle azioni di tutela, conservazione e valorizzazione dei beni15.*

In un quadro di questo tipo, dove il monumento diviene parte della città e la città stessa monumento, diventa di fondamentale importanza stabilire le relazioni che animano questo *unicum* al fine di promuovere azioni di tutela, conservazione e valorizzazione che possano definirsi consapevoli. Per far emergere questo sistema complesso, la rappresentazione tridimensionale, vista come vero e proprio contenitore di informazioni, appare lo strumento migliore: nasce così il SIArch-Univaq<sup>16</sup>, sistema informativo architettonico basato su applicativi prodotti da *Esri*.

Prima di analizzare l'aspetto tecnico legato al *software* utilizzato e agli obiettivi raggiunti, preme far notare altre due analogie con il SIUR di Pietrabuona. La prima è legata alla scomposizione semantica dei modelli, che nel SIArch viene però impostata, vista la scala architettonica alla quale opera, su tre livelli di lettura: Complesso Architettonico, Bene Componente, Vano Tipo. Ad ognuno di questi ambiti fa riferimento una particolare schedatura elaborata prendendo a riferimento le schedature proposte dall'ICR<sup>17</sup>. Anche per Pietrabuona si è operato in modo simile. Tuttavia, essendo il SIUR 3D riferito all'ambiente urbano, il vano non è contemplato e sono invece previsti i fronti dell'edificio, considerati come parte integrante dell'ambiente urbano. Altro dato di similitudine è, infine, l'utenza finale del sistema, che in entrambi i casi coincide con i soggetti preposti alla conservazione e alla tutela del bene, escludendo quindi finalità di tipo turistico - promozionale.

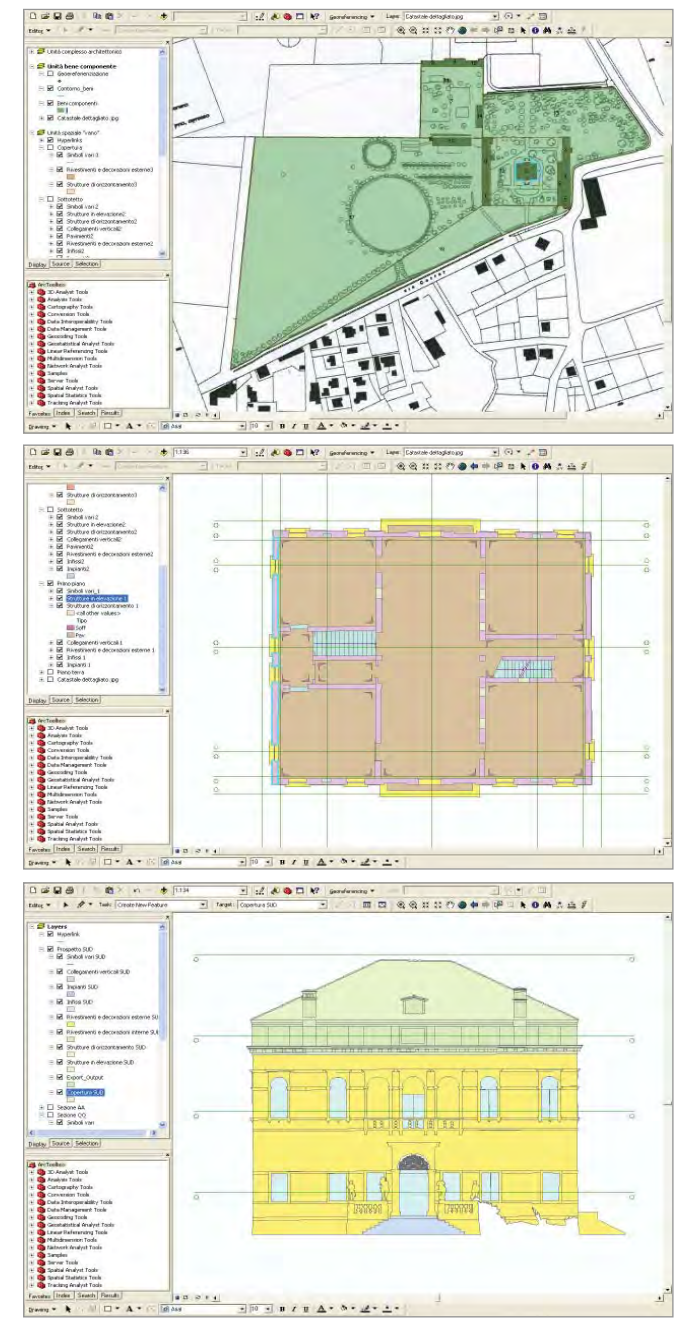

*6-7-8/ Sopra: schermata di* ArcMap *del primo livello di approfondimento del SIArch 2D in cui vengono analizzati i beni componenti il complesso. Al Centro e sotto: schermate di* ArcMap *riportanti planimetria e sezione della villa Correr Dolfin. Da: M.Centofanti, A.Marotta, R.Mingucci et al., S*istemi Informativi Integrati per la tutela, la conservazione e la valorizzazione del patrimonio architettonico ed urbano *(2010).* 

Per ciò che concerne gli strumenti *software* utilizzati 18, Il GIS tridimensionale è stato realizzato implementando con il *software ArcScene* la Versione *Desktop* di *ArcGis*. I modelli da inserire nel sistema GIS 3D sono stati invece elaborati in altri ambienti *software*, quali ad esempio *3D Studio Max* di *Autodesk*. Nell'arco temporale dal 2006 al 2009, il GIS ha attraversato tre fasi evolutive legate sostanzialmente all'evoluzione di *ArcView* in ambito tridimensionale<sup>19</sup>:

- 1. Nella prima fase, non essendo ancora disponibile *ArcScene*, si utilizza esclusivamente la suite *ArcView* nella versione 8.2. La tridimensionalità viene simulata attraverso l'uso di una serie di sezioni verticali ed orizzontali dell'oggetto in esame (figg. 6 - 8) mentre un insieme di collegamenti ipertestuali rimandano alle schede qualitative, sviluppate in ambiente *Access.*
- 2. Nella seconda fase la versione di *ArcView* è la 9.2, implementata per la prima volta con *ArcScene*. Si comincia a lavorare importando direttamente modelli tridimensionali attraverso *feature* di punti a cui far corrispondere oggetti solidi (murature, infissi, dettagli architettonici etc .). Per la prima volta, nonostante grandi difficoltà nelle procedure di posizionamento e allineamento dei modelli, diventa possibile operare direttamente su oggetti tridimensionali.
- 3. Nella terza fase, la più evoluta, si utilizza *ArcView* 9.3 e una nuova versione di *ArcScene* che permette l'importazione dei modelli attraverso *feature multi Patch*. La nuova procedura consente di inserire modelli senza complicazioni di tipo geometrico (figg. 9 - 12) e il *geodatabase*, direttamente sviluppato in *ArcGis*, concede l'interrogazione degli elementi in un ambiente tridimensionale. Ad ogni scheda fanno capo diversi modelli caratterizzati da grado di dettaglio diverso e collegati tra loro da *hyperlink*. Il primo livello, corrispondente alla scheda *Complesso Architettonico*, è caratterizzato da una modellazione molto semplice e rappresenta sostanzialmente una visione di insieme che serve da guida all'ulteriore approfondimento. Il secondo livello, impostato sulla

scala dell'architettura del cosiddetto "bene componente il complesso", presenta due gradi di visualizzazione: il primo, schematico e caratterizzato da elementi in trasparenza, consente la visualizzazione del vano interno e garantisce accesso al vano stesso; nel secondo la modellazione è invece più dettagliata ed è su questo modello che si possono operare interrogazioni. Il terzo livello è infine quello del vano, caratterizzato da un unico stile di visualizzazione e dalla possibilità di interrogazione dei dati secondo i tematismi raccolti nella scheda corrispondente. Nota saliente di questa terza fase di sviluppo del progetto è la possibilità di associare *texture* del colore agli elementi geometrici, che non vengono create direttamente in *ArcGis* ma importate da altri programmi dedicati (ad esempio *Autodesk 3D Studio Max*).

Questa breve descrizione mostra che il vero e proprio GIS tridimensionale di *Esri* nasce con *ArcView* 9.3, che compare sul mercato nel 2008: si tratta dunque di un *software* di appena 5 anni di età, lontano dal poter essere considerato maturo. Descrivendo infatti il sistema SIArch i suoi autori non nascondono i limiti del programma utilizzato, tra cui l'impossibilità di creare *texture* del colore su superfici che non siano piane, o difficoltà di importazione e gestione dei modelli tridimensionali. Inoltre, analizzando a titolo di esempio il SIArch della villa Correr-Dolfin di Porcia<sup>20</sup>, si osserva un'impostazione globale poco unitaria che si fonda su progetti GIS annidati e basati su modelli a crescente grado di dettaglio cui corrispondono le relative schede di analisi tematica. Il livello superiore (complesso architettonico) è modellato in modo basilare per semplici parallelepipedi. A tutto l'oggetto corrisponde una scheda descrittiva riferita, appunto, al complesso architettonico. Una volta identificato un oggetto di questo modello che si vuole studiare in dettaglio, si clicca con il *mouse* in corrispondenza del medesimo e si accede un nuovo progetto di *ArcView* caratterizzato da una modellazione più dettagliata (LOD 3 - dettaglio architettonico) a sua volta corredata da una particolare scheda qualitativa. Questa impostazione, apparentemente lineare, nasconde

due limiti piuttosto evidenti. Il primo è legato alla rappresentazione in LOD 1 del livello superiore del GIS: un utente che non conosce il complesso architettonico difficilmente potrà orientarsi in un modello così semplificato. Sarà costretto ad aprire molti sotto-progetti alla ricerca di ciò che sta cercando, con ovvia perdita di tempo e di risorse. Il secondo invece è relativo al *database*: le schede, che si ricorda essere organizzate in tre livelli, sono di fatto associate a tre progetti diversi, cioè a tre *file* il cui unico legame è un collegamento di apertura. Tornando all'utente di cui prima, oltre al disorientamento dato dalla semplicità di visualizzazione, si aggiungerà la difficoltà di non avere accesso alla banca dati dei livelli di maggior dettaglio (questa è di fatto

contenuta in un altro progetto, in un altro *file*), attraverso la quale identificare ad esempio un particolare componente del complesso che intende analizzare. Si perde in definitiva la possibilità, tipica dei GIS, di interrogare la totalità dei dati ed avere risposte estese all'insieme dei medesimi, sia da un punto di vista visivo che qualitativo. La gestione della banca dati, che avviene secondo modalità del tutto identiche a quelle utilizzate per i GIS bidimensionali, appare cioè compiuta e matura solo se la si considera riferita ad un elemento circoscritto.

Ultimo dato che emerge dall'esperienza del SIArch è la continua attesa, da parte dei ricercatori, di nuove *release* dei *software* utilizzati che siano in grado di soddisfare le esigenze della ricerca, a dimostrazione

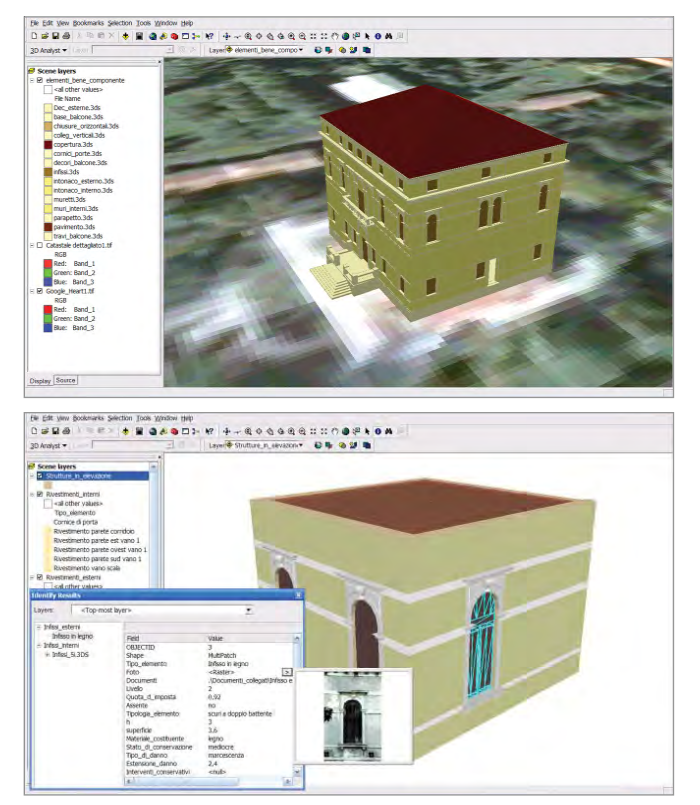

*9-10/ Sopra: schermata di* ArcScene *con la visualizzazione del bene componente della villa. Sotto: visualizzazione di un vano della villa. Da: M.Centofanti, A. Marotta, R. Mingucci et al.,*  Sistemi Informativi Integrati per la tutela, la conservazione e la valorizzazione del patrimonio architettonico ed urbano *(2010).* 

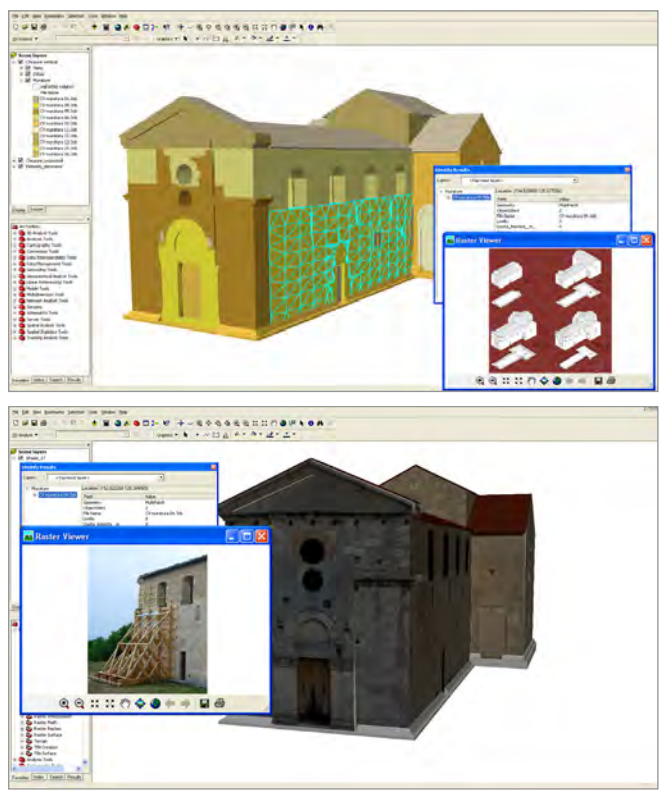

*11-12/ Sopra: schermata SIArch della chiesa di S. Paolo a Peltuinum. Sotto: un'immagine della chiesa con* texture *del colore. Da: M. Centofanti, A. Marotta, R. Mingucci et al.,* Sistemi Informativi Integrati per la tutela, la conservazione e la valorizzazione del patrimonio architettonico ed urbano *(2010).* 

che le grandi *software house* come *Esri* sono scarsamente interessate alle tematiche della catalogazione su base tridimensionale finalizzata alla conoscenza per il restauro e la conservazione<sup>21</sup>. Vedremo anche che *Autodesk*, da questo punto di vista, non fa eccezione: l'attenzione per i GIS delle grandi case sviluppatrici di applicativi informatici pare oggi indirizzata prevalentemente al 2D, dove l'utenza e le potenzialità di guadagno sono sicuramente più ampie. La ricerca sulle tematiche tridimensionali è invece considerata di secondo ordine, fatto che con molta probabilità deriva da un lato dalla maggior complessità del problema (ogni progetto GIS tridimensionale ha infatti peculiarità che mal si adattano a risposte univoche codificate in un *software*), dall'altro da un numero ridotto di potenziali fruitori (corrispondente a minori prospettive di guadagno).

Date queste premesse, con il SIUR di Pietrabuona si è cercato di svincolare il progetto dalle funzionalità offerte dai *software* disponibili sul mercato. L'operazione, ambiziosa nelle premesse e oggi appena agli inizi, prevede il dialogo e la collaborazione con competenze informatiche specifiche in grado di sviluppare direttamente applicativi *ad hoc* secondo esigenze codificate in modo chiaro. Vedremo i passaggi di questo processo nel quarto capitolo, dove si descriverà la progettazione e lo sviluppo del SIUR in collaborazione con l'*Universidad Politécnica de Valencia* (*Instituto de Automática e Informática Industrial - ai2*).

# **2.3** *Software* **GIS sviluppati da** *Autodesk*

### **2.3.1** *Autodesk* **2D GIS:** *Map 3D*

Il più grande concorrente di *Esri* nello sviluppo di *Software* GIS è *Autodesk*, società nota per il *software Autocad*, che con il formato DWG rappresenta ormai da anni uno dei maggiori *standard* di riferimento per il disegno bidimensionale e tridimensionale digitalizzato. Il *software* cartografico prodotto da *Autodesk* per la gestione di progetti GIS bidimensionali è *3D Map*, che nasce come estensione di *Autocad* e ne contiene tutte le funzionalità22. La prima versione viene sviluppata sulla base di *Autocad 12* nel 1995, ed allora prendeva nome di *ADE* per *Autocad*. Dall'anno successivo la dicitura commerciale diventa *Map 3D*, corredata prima da un numero ordinale, poi dall'anno di uscita (la versione attuale è appunto *Autodesk Map 3D 2014*). Nel 2005 nasce inoltre *Map Guide*<sup>23</sup>, programma gratuito sviluppato da *Autodesk* e finalizzato alla pubblicazione sul *web*.

Nonostante molti anni di ritardo rispetto *Esri* <sup>24</sup>, *Autodesk* è entrata in modo prepotente nel mondo dei GIS e sta velocemente guadagnando grosse fette di mercato. Questo deriva sostanzialmente dal fatto che, a differenza dell'ambiente *Esri*, *Map 3D* è in grado di gestire in un'unica piattaforma di lavoro sia il disegno (di tipo cartografico o generico) sia la sua trasformazione in GIS attraverso l'applicazione di contenuti specifici. Questo semplifica molto l'operatività rispetto ad *Esri*, che invece non è in grado di gestire entrambe gli aspetti<sup>25</sup>.

Nel presente paragrafo le caratteristiche tecniche del *software* saranno presentate con riferimento al GIS 2D di Pietrabuona<sup>26</sup>, sviluppato come base per i successivi sviluppi del SIUR 3D esposti nel quarto capitolo. Nel terzo capitolo si analizzeranno invece in dettaglio le schedature, il loro impianto relazionale e i risultati che sono emersi dalla compilazione del GIS stesso. Tuttavia è necessario introdurre brevemente la logica di questa prima sperimentazione su Pietrabuona, al fine di comprendere anche gli aspetti gestionali e tecnici legati al *software.*

Il rilievo delle qualità ambientali odierne di Pietrabuona è stato condotto analizzando il castello nelle sue componenti edilizie ed urbane, ed identificando unità minime di schedatura omogenee (parleremo in seguito di UME, unità minime edilizie, e di UMU, unità minime urbane) $27$ . Le unità minime edilizie, le più complesse da un punto di vista organizzativo e gerarchico, sono state divise in fronti di indagine, coincidenti con le facciate dell'edificio (fig. 13). La scheda delle UME è organizzata in una sezione generale che contiene campi riferiti all'identificazione dei rilevatori, ai proprietari dell'edificio, al suo stato conservazione generale28. A questa scheda si collegano altre sotto-schede riferite in modo specifico ai fronti, dei quali sono stati sche-

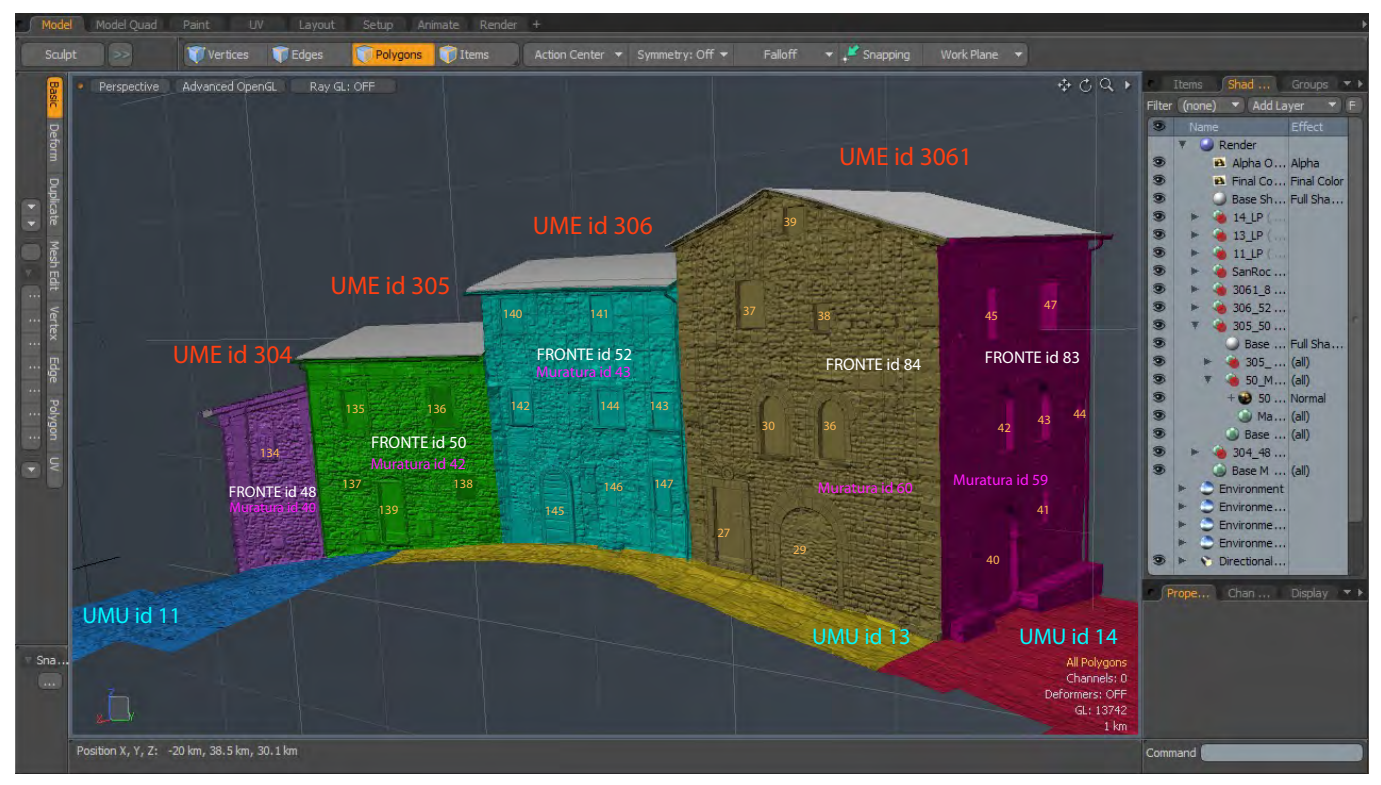

*13/ Suddivisione dell'ambiente costruito in Unità Minime Urbane (UMU) ed Edilizie (UME). Le UME sono inoltre suddivise in fronti, i quali a loro volta fanno capo alle murature, alle aperture e ad altri elementi oggetto di schedatura come riportato nella successiva immagine.*

dati la tipologia delle aperture e delle murature, degli infissi, dei sistemi di oscuramento e degli intonaci, con annotazioni sul degrado. La scheda relativa alle UMU contiene invece informazioni relative ai materiali delle pavimentazioni, all'arredo, all' illuminazione e al verde urbano.

Le schedature sono state successivamente tradotte in due *database* realizzati con *Microsoft Access,* le cui strutture gerarchiche sono riportate in fig. 1429.

Terminata la fase di schedatura, la base planimetrica bidimensionale per il GIS è stata realizzata in *Autocad Map 3D* riproducendo in formato vettoriale la planimetria catastale di Pietrabuona in scala 1:1000: per realizzare la corrispondenza tra gli elementi schedati dell'ambiente urbano (residenti nei *database Access*) e detta planimetria, si è proceduto a disegnare polilinee

chiuse identificative della sagoma di ciascuna unità minima e, all'interno di queste, altre polilinee chiuse identificative dei fronti.

All'interno di ogni polilinea è stato inserito il numero corrispondente della scheda digitalizzata in *Access*, in modo da realizzare in modo automatico l'associazione con il *database* (fig. 15). La stessa operazione di ribattitura con polilinee chiuse corredate da un identificativo numerico è stata svolta anche per le unità minime urbane.

Attraverso questo tipo di impostazione è stato possibile interrogare il *database* in ambiente *Access* su tematismi quali il degrado, la tipologia delle aperture o la presenza di elementi incongrui con il contesto storicizzato del castello ed ottenere una localizzazione sulla planimetria attraverso l'alterazione delle proprietà delle polilinee,

che possono ad esempio essere campite automaticamente o visualizzare nel baricentro blocchi precostituiti in risposta a determinate *query* (cfr. fig. 16).

A livello operativo<sup>30</sup>, la costruzione di un GIS come quello sopra descritto passa dalla creazione di quello che in ambiente *Map3D* viene definito come *progetto*. Per la maggior flessibilità operativa, questo non presenta mai disegni residenti ma collegamenti agli stessi, che vengono inseriti e prendono il nome di *disegni origine:* grazie a questa impostazione, già presente nelle prime

*release* del *software*, è possibile operare su un gran numero di disegni senza doverli aprire assieme, fatto che comporterebbe un uso eccessivo di risorse. Inoltre è possibile lavorare in *team* sugli stessi disegni con chiavi di accesso differenziate a seconda del grado di accreditamento all'interno del progetto (dalla semplice lettura fino alla modifica delle carte associate). Una volta creato il disegno in ambiente CAD (nel nostro caso le planimetrie delle unità minime sia urbane che edilizie), questo viene salvato in formato .DWG e nuovamente

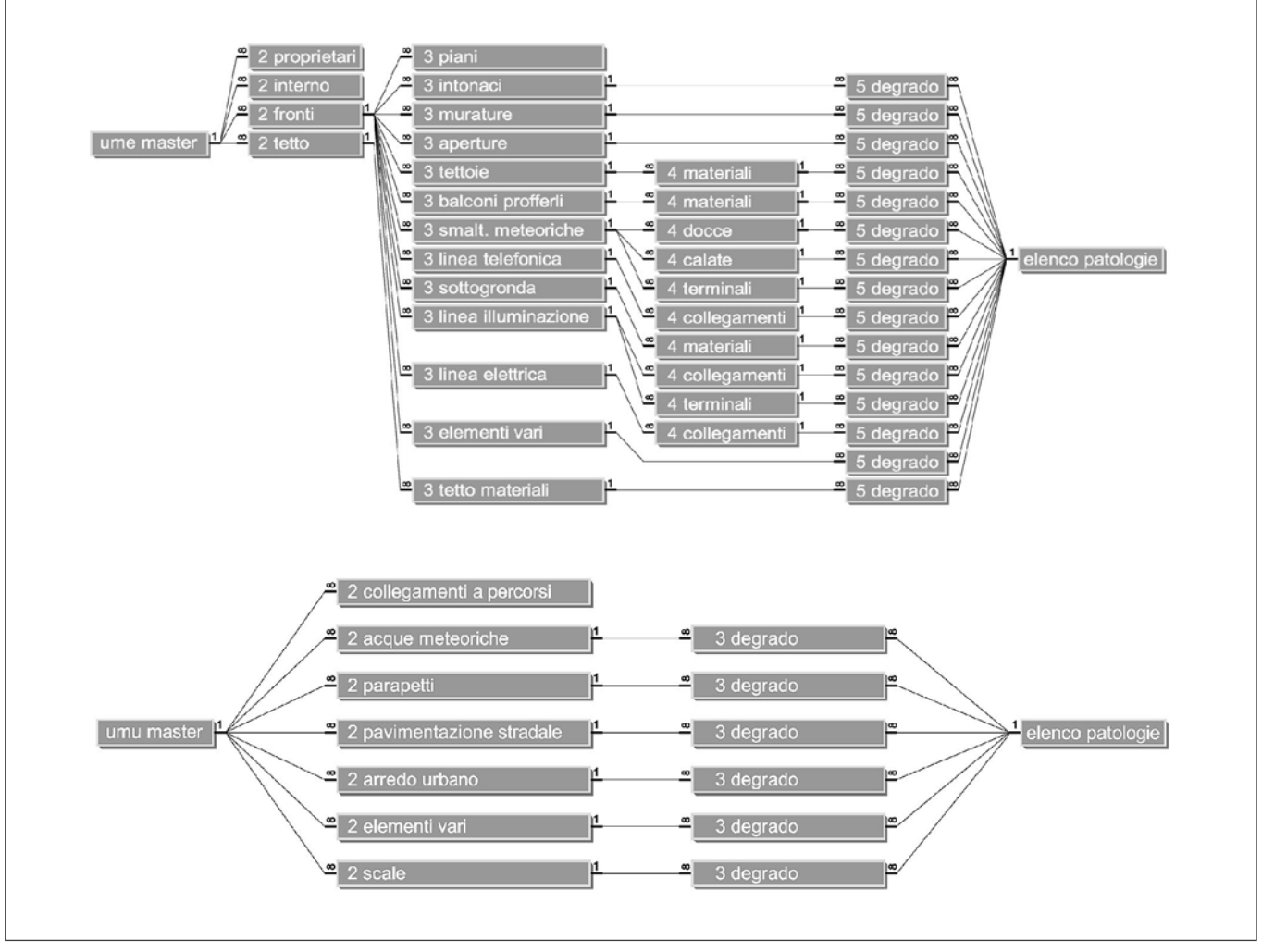

*14/ Schermata* Access *delle relazioni all'interno dei database delle UME e delle UMU.*

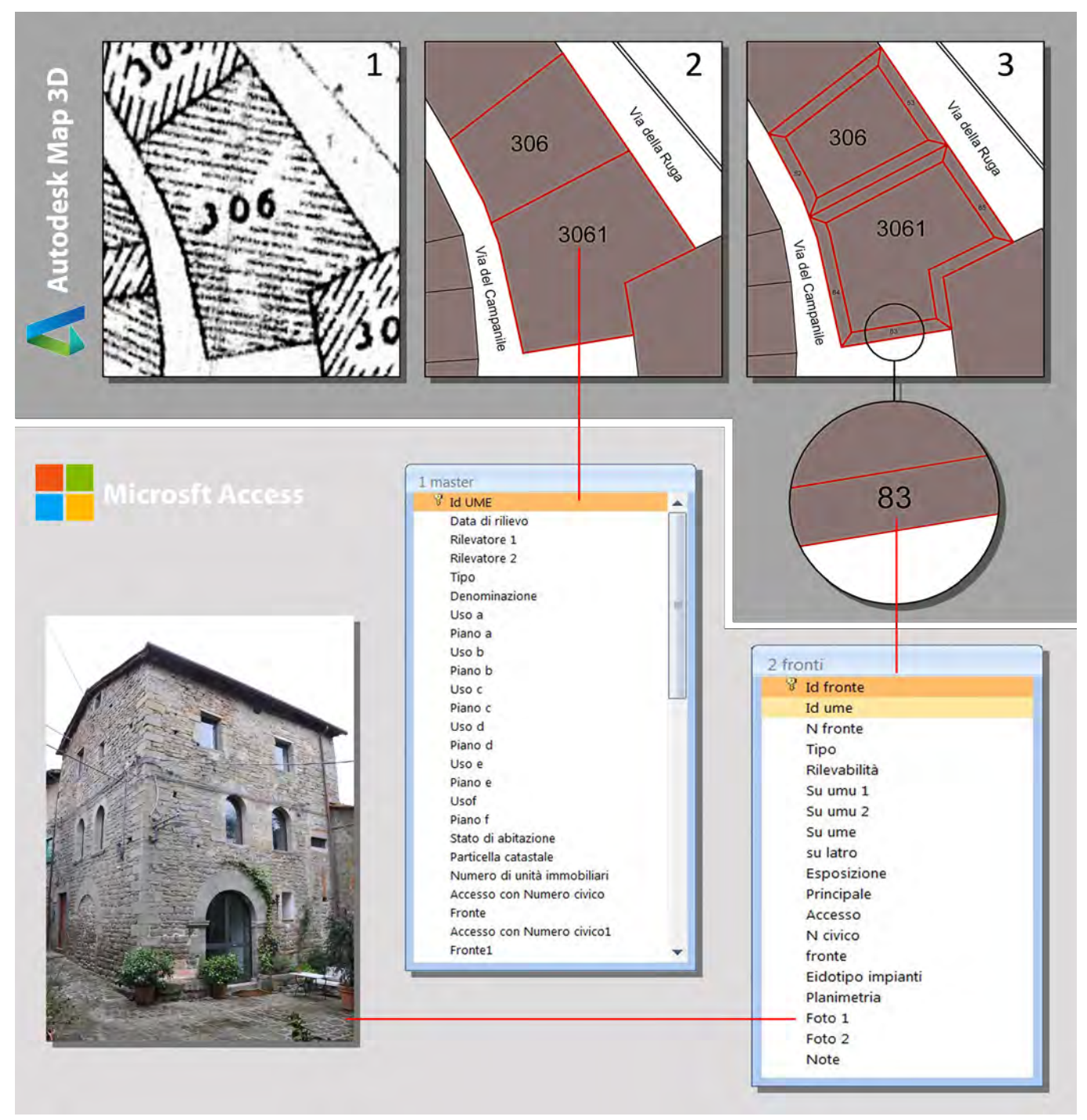

*15/ Vettorializzazione della planimetria catastale di Pietrabuona e creazione delle polilinee rappresentanti le UME, le UMU ed i fronti indagati. All'interno delle polilinee vengono inseriti i numeri che consentono il collegamento alle chiavi univoche delle tabelle del database* Access.

importato in *Map 3D*. Una volta realizzato il collegamento con i disegni di origine, è possibile organizzare tabelle di attributi residenti nel DBMS (*database management system*) del progetto stesso (chiamati dati oggetto): si tratta di vere e proprie tabelle simili a quelle *Access*, ma con possibilità di archiviazione decisamente più limitate. Si possono infatti inserire campi in numero teoricamente infinito, ma la tipologia dei medesimi è limitata alle seguenti categorie:

- 1. Numeri interi (dimensioni, numeri civici, identificatori numerici in genere purché non richiedano valori decimali);
- 2. Numeri reali (dimensioni, altezze, spessori etc.);
- 3. Caratteri (note, indirizzi, materiali, brevi descrizioni, caratteri alfanumerici);
- 4. Punti (terna di posizione dell'elemento grafico).

Un altro limite è che in questo schema non sono ammesse sottoschede ramificate ad albero come invece è possibile fare in *Access* o in altri *software* specifici per banche di dati. Una volta definita la struttura della scheda, questa può essere associata agli oggetti presenti sul disegno. Alla fine di queste operazioni al "disegno" saranno associati un insieme di dati interrogabili secondo operatori logici attraverso *query* semplici (applicazione di una sola condizione) o composte (applicazione a cascata di più condizioni).

Un'altra possibilità offerta da *Map3D*, che è stata usata per il GIS 2D di Pietrabuona, è quella di collegare ai disegni delle banche dati esterne contenenti *file* di ogni tipo, rendendo il sistema molto più flessibile. L'associazione può avvenire in modo manuale (si selezionano una ad una le entità grafiche e i rispettivi *record* del *database* esterno e si crea un collegamento) o automatico. Questa ultima procedura comporta la digitazione, da parte dell'utente, di identificativi numerici associati agli oggetti della carta collegata che vengono poi legati a quelli delle schede della banca dati.

L'utilizzo di *database* esterni non inficia la possibilità di interrogazione dei dati, che possono essere anch'essi filtrati, organizzati in categorie omogenee e interrogati

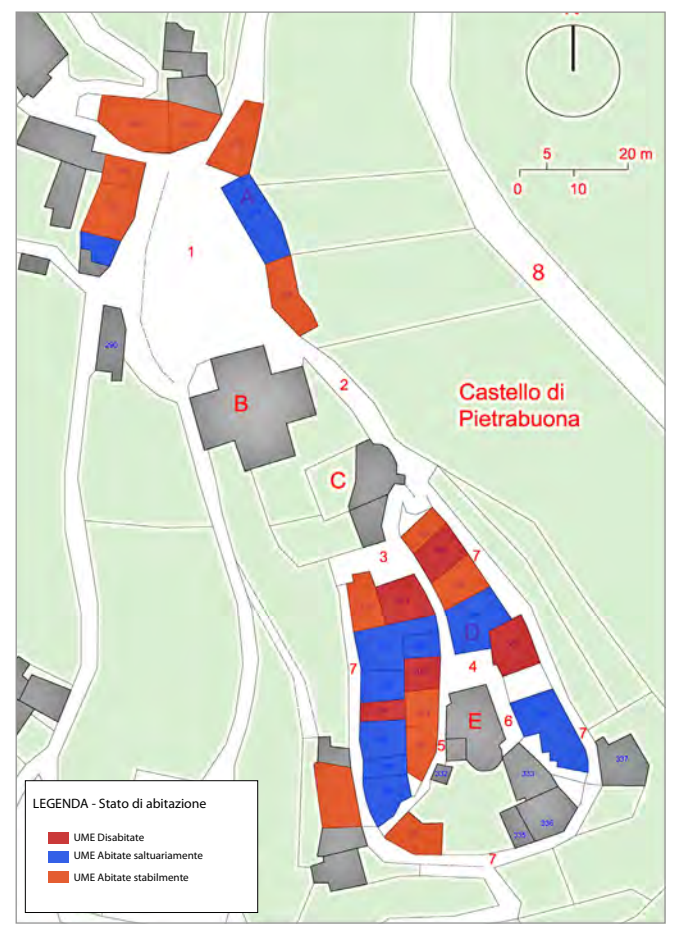

*16/ Una planimetria del castello realizzata in* Autocad Map 3D *nella quale viene indicato lo stato di abitazione delle UME.*

secondo *query* sia semplici che composte. L'interrogazione può essere inoltre nelle due direzioni: è possibile cioè interrogare un entità geometrica e chiedere quali siano le sue caratteristiche archiviate nel *database,*  oppure interrogare il *database* ed avere risposte grafiche, ottenendo delle vere e proprie carte tematiche che possono essere salvate come nuovi disegni. Con questo tipo di *query* è stato ad esempio possibile (cfr. capitolo 3) realizzare carte tematiche del degrado, o evidenziare tutti fronti con un dato tipo di paramento murario o una particolare configurazione delle aperture con il fine di mettere in risalto i temi caratterizzanti dell'ambiente costruito di Pietrabuona.

Le fasi operative sopra descritte mostrano quanto sia complesso tecnicamente operare con questi dati e quanto a volte possa essere impegnativo compiere azioni all'apparenza semplici. Il limite più grande è quello di lavorare con dati esterni all'applicazione principale, che vengono semplicemente collegati e, pertanto, modificabili con grande difficoltà: ogni cambiamento richiede infatti l'apertura di uno specifico *software* (con conseguente mutamento di interfaccia), la modifica dei dati vera e propria, il loro salvataggio, l'aggiornamento dei dati stessi nelle altre piattaforme e così via. Anche un progetto di GIS 2D piuttosto semplice come quello di Pietrabuona richiede grande familiarità con *software* piuttosto complessi e dal funzionamento a volte instabile, come *Access* ad esempio.

A queste complicazioni di natura operativa va aggiunta anche, per quanto riguarda direttamente *Map 3D*, un ancora non pieno dialogo con *Access*. Oltre alla non modificabilità dei dati archiviati direttamente dall'interfaccia del *software Autodesk* di cui prima si parlava, le interrogazioni operate in ambiente *Map 3D* hanno effetto verso un'unica tabella *Access* e non riescono ad interpretare il sistema relazionale tipico del *database* di Pietrabuona. Per ovviare a questo inconveniente è necessario impostare una *query* ad *hoc* in ambiente *Access*, produrre un'ulteriore ed unica tabella per la *query* in esame e solo dopo collegare le entità grafiche ai *record* della tabella così generata<sup>31</sup>. Si tratta di un operazione non semplice al termine della quale si devono creare di volta in volta *set* di *file* di associazione per ogni tabella. Così, se da un lato le tabelle proprie dei progetti sviluppati esclusivamente in *Map3D* non possono essere annidate, le tabelle relazionali di *Access* vanno tradotte in tabelle semplici perché possano dialogare con le entità geometriche.

La complessità sopra descritta, tipica per un GIS bidimensionale, è destinata ad amplificarsi con l'introduzione della terza dimensione, dove ogni elemento schedato nell'ambito del fronte in esame non deve essere collegato ad una proiezione planimetrica stilizzata del fronte stesso<sup>32</sup>, ma associato ad un vera e propria porzione di modello. Sorgono per questo fatto una serie di com-

plicazioni che non sono ancora risolte nell'ambito dei *software* sviluppati da *Autodesk* (così come non lo sono ancora pienamente per quelli sviluppati da *Esri*). Tutta questa serie di problematiche renderebbe opportuno pensare nuove strutture *software* progettate in modo specifico secondo esigenze codificate, invece di forzare quelle esistenti.

### **2.3.2** *Autodesk* **3D GIS:** *LandXplorer*

Il primo *software* con marchio *Autodesk* assimilabile ad un GIS tridimensionale, come abbiamo visto nel paragrafo dedicato a Berlino in 3D, è *Landxplorer* (fig. 17). Non si tratta di un programma progettato direttamente dalla casa statunitense, ma dell'acquisizione della società che per prima lo aveva sviluppato, la *3D Geo GmbH*. Tale acquisizione avviene nel 2008, esattamente nell'anno in cui *Esri* comincia a commercializzare *Arc-Scene*, modulo che permette l'importazione in ambiente GIS *ArcView* di modelli tridimensionali<sup>33</sup>.

Abbiamo visto quali siano i limiti del GIS berlinese che rappresenta in sostanza, più che un vero e proprio GIS tridimensionale, un GIS a due dimensioni e mezzo. Tuttavia, nell'ambito delle ricerche relativo al SIUR di Pietrabuona, il *software* è stato testato al fine

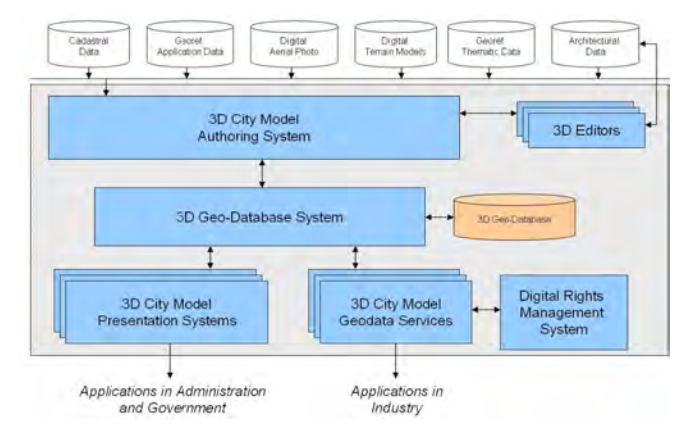

*17/ Schema di funzionamento di* Landxplorer*: il* geodatabase *è in grado di archiviare modelli geometrici tridimensionali e informazioni qualitative relative agli stessi, come ad esempio gli identificativi catastali. Da: http://www.hpi.uni-potsdam.de/ doellner/projects/berlin3d.html* 

di sondarne le potenzialità<sup>34</sup> e soprattutto per verificare se presentasse funzionalità non espresse nell'ambito del progetto berlinese.

A livello commerciale, *Landxplorer* viene proposto come "soluzione *software* per la creazione e la gestione di modelli virtuali di città<sup>35</sup>". Rappresenta non un'espansione di *Autocad Map 3D*, ma un *software* totalmente distinto in grado di importare dati in esportazione dallo stesso *Map3D* e da altre piattaforme, come *3D Studio Max* e *ArcView* di *Esri*. I modelli tridimensionali sono gestiti a livello qualitativo secondo lo *standard City GML* definito dall' *Open Geospatial Consortium* (OGC) di cui si parlerà nell'ultimo paragrafo del capitolo. In particolare vengono accettati dall'architettura del *software* i primi 4 livelli, sintetizzati nella seguente tabella<sup>36</sup>.

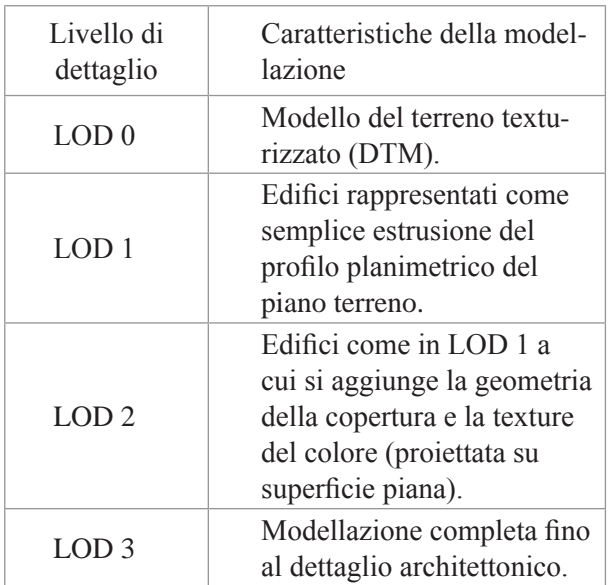

Per il LOD 0, il *software* è in grado di importare DTM realizzati in *Map 3D*. Questi vengono texturizzati e visualizzati attraverso un motore di *rendering* in tempo reale che simula condizioni atmosferiche diurne attraverso la regolazione di alcuni parametri relativi alla luce solare (intensità, colore, posizione) e alle nuvole (densità, trasparenza, scala).

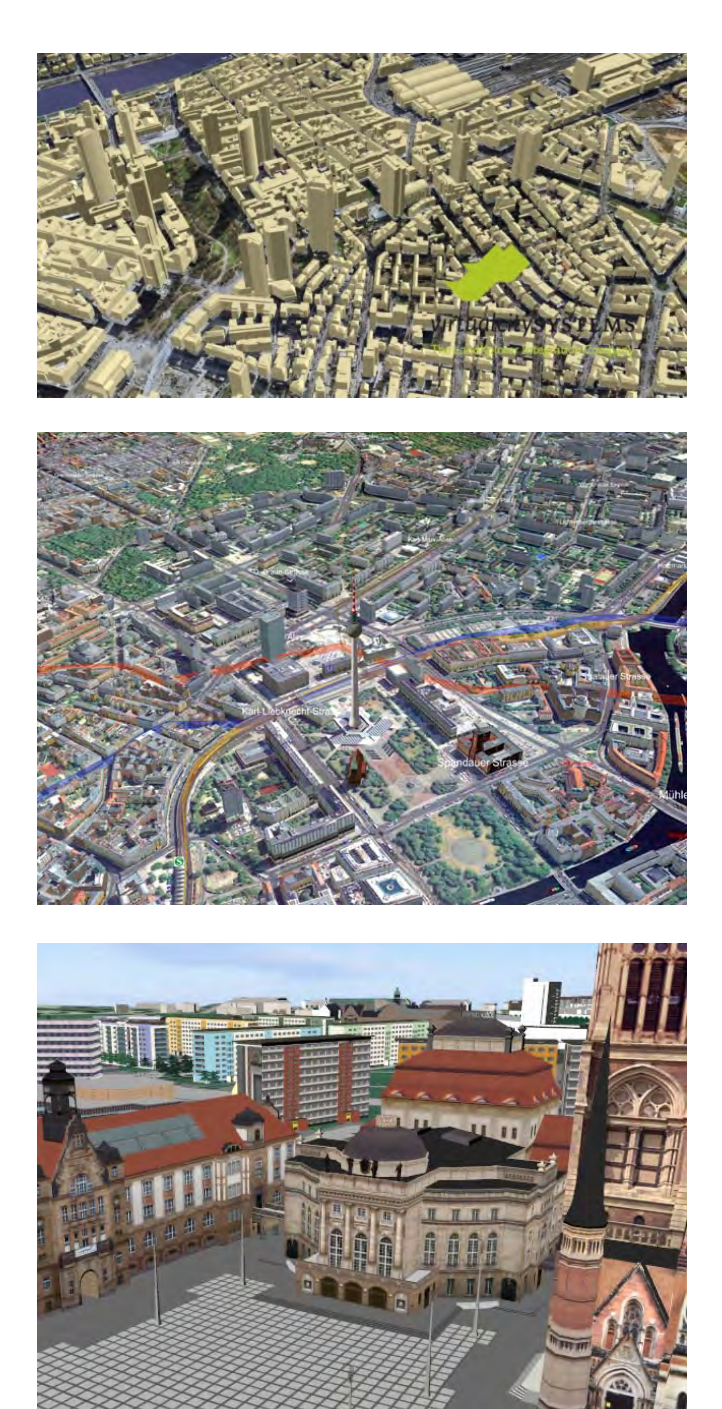

*19-20-21/ Tre contesti urbani berlinesi rappresentati a LOD differenti. Sopra: rappresentazione in LOD 1. Centralmente: rappresentazione in LOD2. Sotto: rappresentazione in LOD 3. Da: http://www.virtualcitysystems.de/en/2-info/google-earth/ berlin.html* 

Per il LOD 1 e 2 (figg. 19, 20) il *software* opera sostanzialmente importando dati in uscita da *Map3D* (esportati come *shape file*<sup>37</sup>), che vengono automaticamente trasformati in superfici tridimensionali. Analizzando ad esempio uno *shape file* contenente una serie di edifici (rappresentati in *Map3D* come semplici poligoni), questi vengono importati in *Landxplorer* ed automaticamente modellati in tre dimensioni attraverso un estrusione di valore equivalente al campo definito come altezza. Essendo inoltre lo *shape file* una tipologia di dato comprensiva di geometria e di informazioni di tipo qualitativo, con *Landxplorer* è possibile tematizzare i modelli attraverso colorazioni selettive rispondenti a requisiti programmabili in base alle caratteristiche dei singoli di edifici. Per questo tipo di operazione si procede impostando valori massimi o minimi riferiti a campi numerici ai quali associare una scala di colori: ricordando le *query* semplici e composte presenti in *Map 3D*, questa funzionalità appare decisamente limitata rispetto alle possibilità di interrogazioni possibili in campo bidimensionale. Sono infine presenti alcune funzionalità di texturing dei fronti che consentono risultati piuttosto approssimativi.

Analizzando infine il livello dettaglio LOD 3 (fig. 21), *Landxplorer* è in grado di importare modelli complessi e definiti fino al dettaglio architettonico nei formati più diffusi (*3ds*, *collada*, *fbx* ed altri). Si tratta però, a differenza degli *shape file*, di dati esclusivamente geometrici che non presentano alcuna informazione aggiuntiva di tipo qualitativo.

Nei confronti dei requisiti che si intendono raggiungere con il progetto del SIUR 3D di Pietrabuona, la sperimentazione condotta su *Landxplorer* ha mostrato la sua incompatibilità di impiego con il progetto stesso. Il primo dato critico risiede nel fatto che l'architettura del *software*, come per il caso di Berlino, non è in grado di produrre veri e propri GIS tridimensionali: le informazioni sono genericamente associate all'edificio e non a parti specifiche dello stesso. Scarse sono poi apparse le possibilità di condurre interrogazioni tematiche sugli oggetti e di realizzare letture del contesto urbano (si possono semplicemente sovrapporre dei colori e creare alcune etichette). In definitiva, mentre *Esri ArcView* può considerarsi, pur con i limiti sopra delineati, un vero e proprio GIS 3D, *Landxplorer* è un semplice visualizzatore di città, efficace su temi molto semplici ma non adattabili alla complessità del reale.

Le versioni successive di *Landxplorer*, che hanno preso il nome di *Infrastructure Modeler* (fino al 2013)ed *Infrawork* (dal giugno del 2013), sono caratterizzate invece dalla possibilità di integrare al loro interno progetti elaborati in ambiente BIM (*Civil 3D* per progetti ingegneristici e *Revit* per progetti di Architettura): solo queste versioni successive possono considerarsi a pieno titolo dei GIS 3D, caratterizzati però da un architettura volta più alla progettazione ed ambientazione di edifici ed infrastrutture che non al rilievo ed alla gestione di realtà esistenti come quelle di Pietrabuona. Tuttavia questi *software*, come si vedrà nel prossimo paragrafo, possono essere utilizzati anche per la gestione e l'analisi di beni culturali.

# **2.4 Gli** *Heritage* **BIM**

Accade spesso in ambito *software* che applicativi pensati per svolgere determinate funzioni in specifici ambiti si evolvano espandendo le proprie potenzialità fino a poter essere considerati utili per finalità diverse da quelle per cui erano nati. Il caso più noto di questo fenomeno è forse *Autocad* di *Autodesk*, nato principalmente per il disegno meccanico e diventato poi indispensabile in ogni settore dove siano richiesti dei disegni tecnici (architettura compresa)<sup>38</sup>.

Nel campo dei GIS tridimensionali stiamo oggi assistendo ad un fenomeno di questo tipo. Più in particolare sta avvenendo che i *software* BIM (*Building Information Modeling*), nati col presupposto di fornire ausilio a processi di tipo progettuale<sup>39</sup>, vengono sempre più usati con finalità di tipo GIS in virtù della loro specifiche caratteristiche.

Un BIM è, secondo la definizione data dal *Canada BIM Council:*

*Una rappresentazione digitale delle caratteristiche* 

*fisiche e funzionali di un edificio. Rappresenta un' insieme di conoscenze condivise inerenti una determinata struttura che forma una base informativa affidabile per le decisioni durante il suo ciclo di vita, dal primo concepimento alla demolizione<sup>40</sup>.*

In fase progettuale il progetto BIM di un edificio si concretizza in un modello tridimensionale del medesimo scomposto in ognuna delle sue parti. A queste sono associate specifiche caratteristiche qualitative e quantitative che risiedono in un *database* dedicato. Da un modello così realizzato risulta estremamente facile ad esempio ricavare computi metrici divisi per categorie (murature, infissi, opere in cemento armato etc.) o interrogare determinati elementi al fine di evidenziarne le qualità.

La struttura di un BIM è dunque molto simile a quella di un GIS tridimensionale: da un lato vi è un modello strutturato e suddiviso semanticamente, dall'atro schede di tipo qualitativo riferite ad ogni elemento del modello stesso. In ogni *software* BIM inoltre, essendo funzionale anche alla produzione di disegni ed elaborati di cantiere o amministrativi, sono solitamente presenti strumenti di visualizzazione del modello piuttosto evoluti, come ad esempio la possibilità di realizzare delle sezioni dinamiche. Inoltre, se consideriamo ed esempio *Revit* di *Autodesk*, in ambiente *Infrawork* (il successore di *Landxplorer*) potremmo beneficiare del motore di *rendering* di *3D Studio Max* e raggiungere una definizione fotorealistica.

Quanto detto è oggi pienamente funzionante per la progettazione di nuovi organismi edilizi o infrastrutture. In questo campo i BIM semplificano molte fasi di lavoro, automatizzando processi di modifica prima svolti esclusivamente in modo semiautomatico come, a titolo d'esempio, l'aggiornamento del computo metrico a seguito di una diversa configurazione progettuale. Inoltre, attraverso la condivisione del lavoro in rete, garantiscono accesso al progetto da parte di più soggetti in modo simultaneo. Su questo tema, così scrive Simone Garagnani, ricercatore presso il Dipartimento di Architettura dell' Università di Bologna:

*In questo modo, il BIM diventa una strategia di collaborazione nella progettazione architettonica, in cui il termine "informazione" è inteso nel senso di trasparenza e condivisione tra attori al fine di generare un cultura di lavoro in team dedicata alla efficienza e l'integrazione<sup>41</sup>.*

Per quanto riguarda invece la ricerca relativa all'ambito dei beni culturali, le sperimentazioni, seppur limitate, lasciano intravedere sviluppi molto promettenti. Tra le esperienze di maggior rilievo è sicuramente da ricordare quella del sopracitato Garagnani, che utilizza *Autodesk Revit Architecture 2012* per modellare alcune porzioni del colonnato della chiesa di Sant'Apollinare Nuovo a Ravenna. Il dato forse più interessante è che la modellazione avviene estraendo profili e linee guida dalla nuvola di punti in ambiente *Revit*. Per condurre questa operazione è lo stesso Garagnani che sviluppa un *plug-in,* cui da nome di *GreenSpider,* per importare vertici significativi della nuvola in *Revit*. L'importazione fa sì che questi siano riconosciuti come punti di *snap* selezionabili per riprodurre profili da cui estrarre geometrie. Per la base di una colonna ad esempio, come si evince dall'immagine di fig. 22), la procedura di modellazione passa dall'identificazione di una sezione significativa la quale viene poi sottoposta a rivoluzione per creare la geometria compiuta<sup>42</sup>. Una volta modellata tutta la colonna sulla base di rivoluzioni ed estrusioni, questa viene scomposta in porzioni semanticamente coerenti che vengono inserite nel *database* relazionale di *Revit*, cui possono essere associati contenuti di qualsiasi genere (tipo di materiale, degrado, documentazione fotografica etc.). Da notare che le sezioni che stanno alla base della modellazione non sono semplici profili, ma rappresentano primitive parametriche che dettano la forma generale dell'elemento. Regolando il valore dei parametri si possono creare geometrie diverse semplicemente agendo su un *set* limitato di entità, ottenendo anche un risparmio di risorse sia in termini *software* che *hardware*.

Un altro esempio di utilizzo della modellazione parametrica in Revit è offerto dagli studi di Gaiani, Apol-

lonio e Zheng sull'ordine dorico nei trattati di Palladio, Scamozzi e Vignola (fig. 23). Anche in questo caso la modellazione si basa su operazioni di rivoluzione, estrusione e su operatori booleani impostati in forma parametrica. La finalità del lavoro è quella di identificare strategie attraverso le quali consentire la lettura semantica dei dati geometrici di rilievo, che troppo spesso vengono riproposti senza un'adeguata interpretazione compositiva<sup>43</sup>.

Ultima esperienza degna di nota è infine quella di Stephen Fai il quale, sempre in *Revit,* ha progettato con il suo gruppo di lavoro un BIM per la cittadina di Batawa in Canada44, al fine di documentarne i beni architettonici in vista di una riqualificazione urbanistica<sup>45</sup> (figg. 24 - 26). La modellazione degli edifici, pur disponendo di rilievi a nuvole di punti ottenute mediante scansione *laser*, è stata realizzata, vista la difficile integrazione di *Revit* con questo tipo di dati, digitalizzando i vecchi

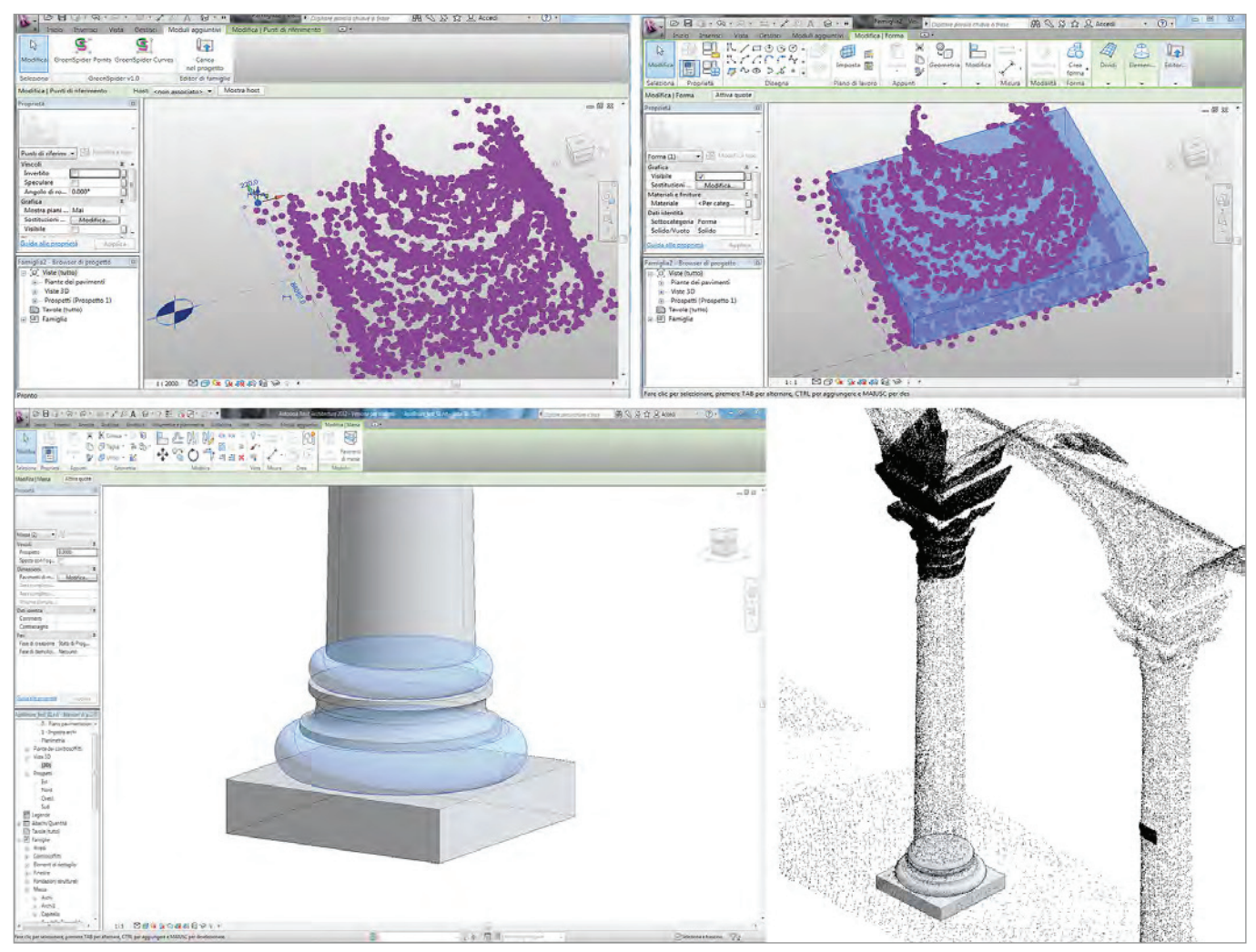

22/ Schermate di Autodesk Revit Architecture 2012 utilizzato come modellatore parametrico sulla base della nuvola di punti di un co*lonnato di Sant'Apollinare Nuovo a Ravenna. Da: S. Garagnani,* Building Information Modeling semantico e rilievi ad alta risoluzione di siti appartenenti al Patrimonio Culturale *(2012)*.

progetti cartacei.

La breve descrizione di queste esperienze mostra alcuni dati su cui riflettere. *In primis* si nota che i sistemi BIM sono in grado di organizzare i modelli tridimensionali attraverso una struttura semantica definita dall'utente. I modelli così gerarchizzati possono essere riferiti a schede di lettura qualitativa progettabili con estrema flessibilità ed in grado di ospitare molte più informazioni (tra cui anche fotografie o collegamenti a *file* esterni

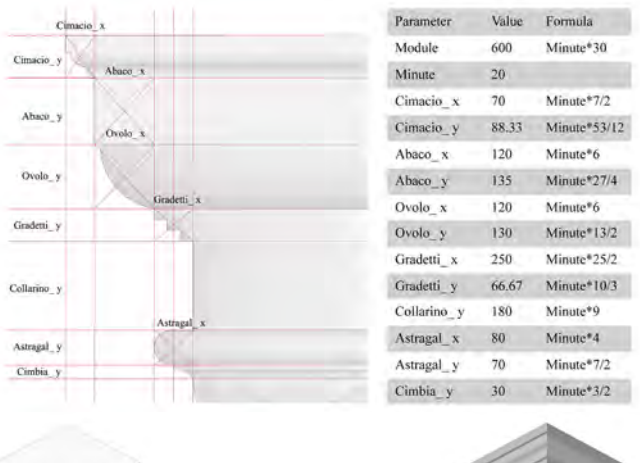

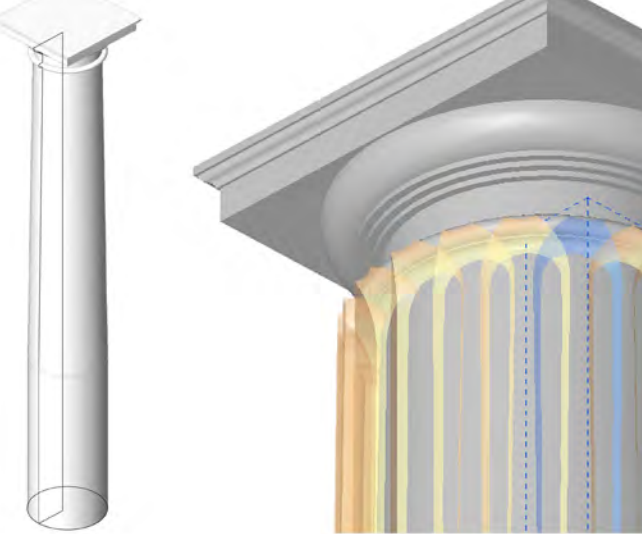

*23/* Autodesk Revit *utilizzato per l'nalisi dell'ordine dorico nei trattati di Palladio, Scamozzi, Vignola. Da: I. Apollonio, M. Gaiani, S. Zheng,* Bim based modeling and data enrichment of classical architectural *(2012).*

di qualsiasi tipo) rispetto ai tradizionali *shapefile* tipici dei GIS. Questi dati inoltre possono essere interrogati con la massima facilità ed efficacia. C'è da notare però che la modellazione avviene principalmente attraverso operazioni di estrusione, rivoluzione e modificatori booleani (somma, sottrazione, intersezione) che generano entità solide che mal si adattano alla modellazione di beni architettonici di valore storico come per il caso di Pietrabuona. Tali solidi sono inoltre legati alle primitive che li hanno generati attraverso operazioni parametriche, cioè sono residenti in quelle che si definiscono librerie procedurali. Questa impostazione, proveniente da esigenze e logiche di tipo progettuale, definisce una grammatica ricorrente all'interno del progetto stesso: pensando alla progettazione di un edificio, ci saranno ad esempio finestre della medesima tipologia le quali potranno essere inserite nel modello specificando, oltre alla posizione, alcune variabili procedurali quali altezza, larghezza, numero delle partite. E' un tipo di impostazione che può essere molto utile come nel caso di studio condotto sugli ordini architettonici da Gaiani: in quel contesto, attraverso variabili procedurali, si da forma ad un'idea di progetto, svelandone gerarchia e struttura. Per quanto riguarda invece la documentazione di realtà esistenti, difficilmente le geometrie potranno essere ricondotte ad uno o più schemi ricorrente modificabili attraverso l'impostazione di parametri; si deve invece operare attraverso la modellazione di ogni singolo elemento al fine di preservarne, soprattutto, le caratteristiche geometriche.

Se da un lato, dunque, le possibilità di gerarchizzare, semantizzare, schedare e condurre interrogarazioni appaiono nei BIM estremamente efficaci, la modellazione impostata in forma parametrica appare limitante per documentare realtà complesse e di volta in volta diversificate come quella di Pietrabuona.

Ulteriori limiti sono poi identificabili nella cattiva gestione delle nuvole di punti dei sistemi BIM (*Revit* in particolare), dato di non poco conto vista l'ormai matura diffusione della scansione *laser* in contesti di rilievo urbano: è un limite che ha addirittura condotto, nell'esperienza di Batawa, a rinunciare ai dati di rile-

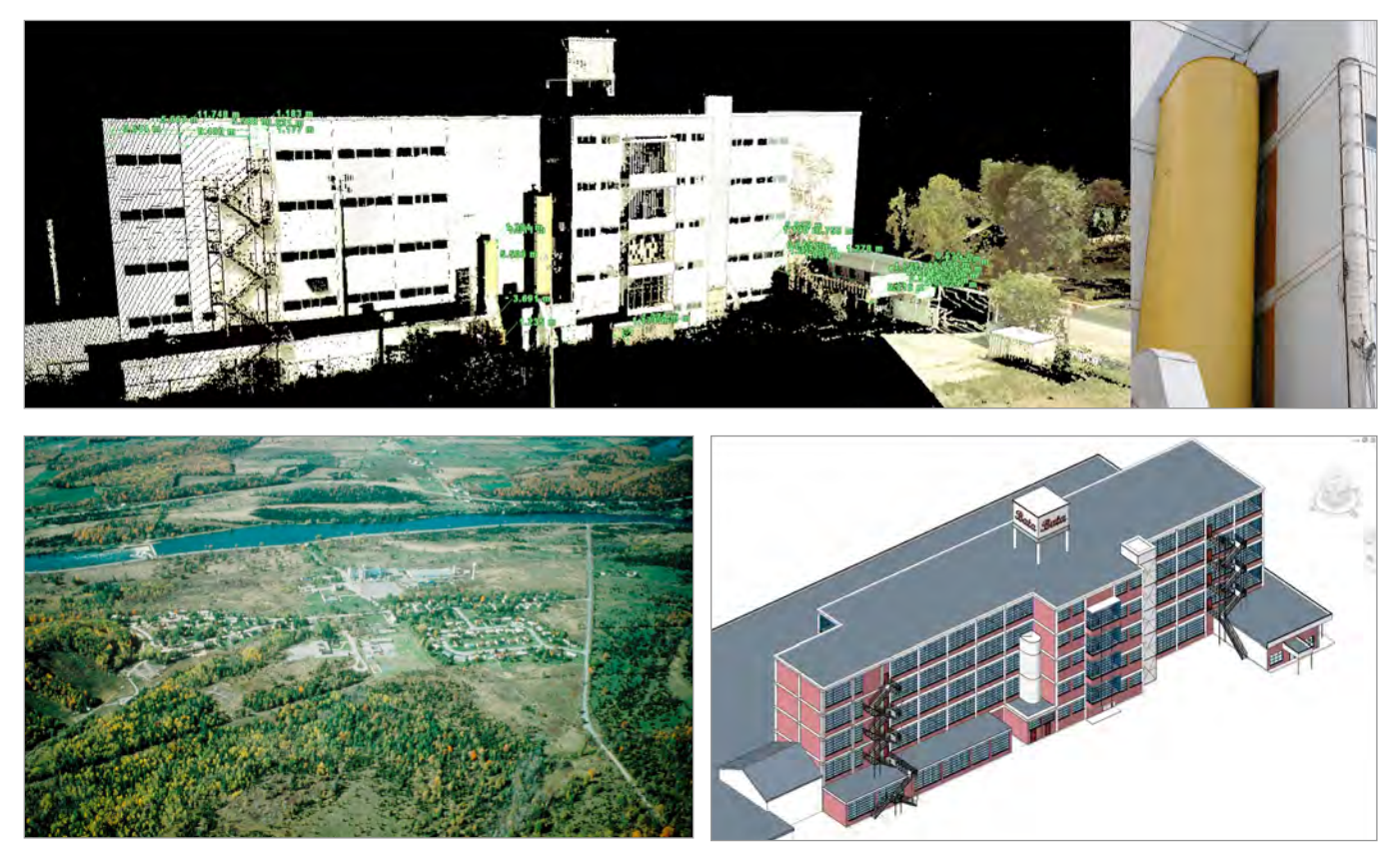

*24-25-26/* Autodesk Revit *utilizzato per il BIM per la cittadina di Batawa in Canada. Da: S. Fai, K. Graham et Al,* Building Information Modeling and Heritage Documentation *(2011)*.

vamento *laser* e ad interpretare il rilievo stesso come una sorta di ri-progetto basato, appunto, sugli originali elaborati progettuali. Se in quel caso, vista l'estrema semplicità dei manufatti e valutate le finalità perseguite, tale scelta può rappresentare una strada perseguibile, lo stesso non puo' dirsi per la documentazione di realtà geometricamente disomogenee e articolate come quella di Pietrabuona (si perderebbe del tutto l'affidabilità metrica).

D'altro canto le sperimentazioni sopra riportate risalgono al 2011-2012 e sono da considerarsi pertanto quali promettenti ed embrionali tentativi in un settore i cui sviluppi sono tuttora in corso.

Appare infine quasi sicuro il miglioramento di questi *software* nei prossimi anni, se non altro perché, rispondendo ad esigenze di tipo progettuale, presentano un bacino di utenza molto più ampio rispetto a quello del rilevamento dei beni culturali.

### **2.5 Lo** *standard City GML*

Parallelamente allo sviluppo di *software* per creare e gestire GIS di tipo tridimensionale si è affermata la necessità di identificare uno *standard* per la diffusione dei dati elaborati da varie piattaforme in modo da facilitare l'interscambio e la pubblicazione dei progetti realizzati. Per soddisfare questa esigenza l'*Open Geospatial Consortium*46, un consorzio internazionale costituito da agenzie governative, aziende private ed università, ha sviluppato lo *standard City GML*<sup>47</sup>. Si tratta di un protocollo basato su scambio di dati in formato HTTP48 con interazione tra utenti veicolata mediante messaggi XML, in cui l'interoperabilità è indipendente dalla piattaforma *hardware* e dal sistema operativo in uso.

Questo linguaggio è strutturato in categorie geometriche e tematiche: la prima riguarda la configurazione spaziale degli oggetti, la seconda la gerarchia degli elementi geometrici in un sistema relazionale, solitamente rappresentato da uno schema ad albero i cui rami rappresentano la struttura semantica. Ad ogni elemento sono attribuibili inoltre delle referenze esterne a *database*. Il modello *City GML* si compone di un *core module49* (modulo cuore o di base) a cui si aggiungono i cosiddetti *thematic extension modules* (modelli tematici riguardanti, ad esempio,la vegetazione, la città considerata nel suo insieme, gli edifici, il suolo, i trasporti, le dotazioni urbane - fig. 27).

A livello di rappresentazione tridimensionale *City GML*  distingue per gli edifici cinque diversi livelli di dettaglio (LOD) come dalla tabella già riportata a pagina 57 e sotto riproposta in forma completa.

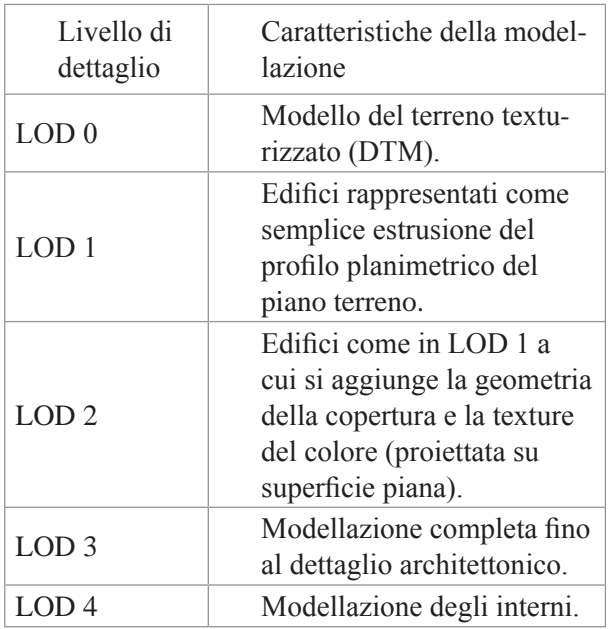

In riferimento all'immagine di fig. 28, le categorie semantiche di scomposizione degli edifici sono per il

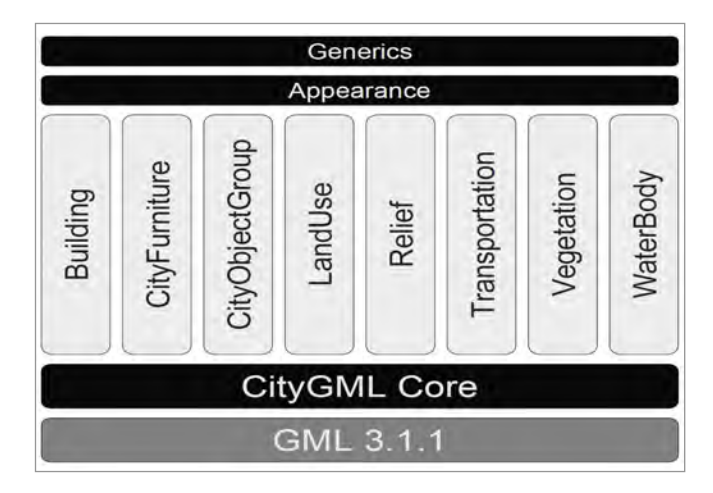

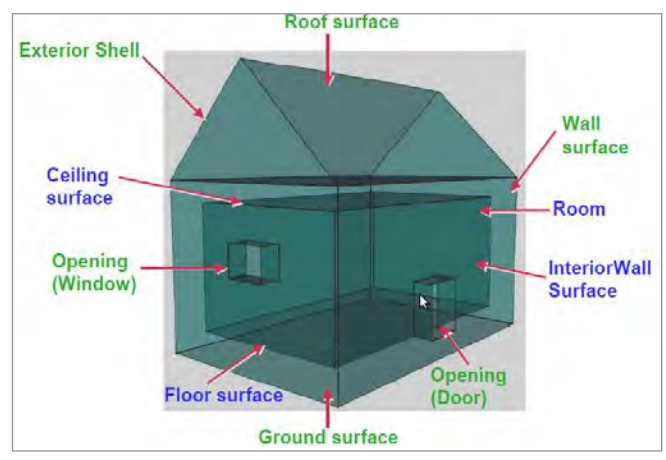

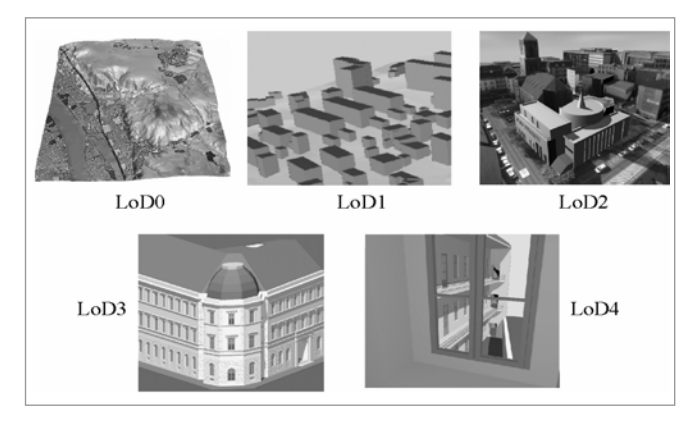

*27-28-29/ Sopra: struttura del linguaggio* City GML*. Al centro: scomposizione sematica di un edificio secondo lo standard* City GML*. Sotto: livello di dettaglio (LOD) previsto dallo standard*  City GML*. Da: T. H. Kolbe,* Representing and Exchanging 3D City Models with City GML *(2008).*

LOD 3: muro (*WallSurface*), tetto (*RoofSurface*), suolo (*GroundSurface*), finestre e porte (*Opening*).

Questo *standard* di dati (oggi riconosciuto da vari *software* tra cui *Autodesk Landxplorer*, *Autodesk Infraworks* e da *ESRI City Engine*), pur rappresentando un primo tentativo di unificazione dei dati tipici di un GIS tridimensionale urbano, è stato interessato da alcune sperimentazioni che appaiono ancora lontane da potersi definire compiute. Prima tra tutte è la già ricordata esperienza di Berlino in 3D, che però non prevedeva la scomposizione semantica tridimensionale degli edifici. Altro lavoro di sicuro interesse è quello realizzato da Erik Costamagna ed Antonia Spanò (politecnico di Torino) sul castello del Valentino<sup>50</sup> (figg. 30, 31). che mostra una gerarchia molto efficace degli oggetti modellati che però si presentano in modo schematico e non in linea con i requisiti di affidabilità metrica che invece si intendono perseguire con il progetto di SIUR di Pietrabuona.

Come per gli *Heritage* BIM, anche la sperimentazione sullo *standard City GML* appare agli esordi e lontana da potersi considerare matura. Soprattutto risulta troppo rigida e limitata la suddivisione semantica per gli elementi della classe *building* (edificio): nel SIUR di Pietrabuona, ad esempio, mentre *City GML* prevede solo il campo *window* (finestra), sono previsti ulteriori sottocampi che definiscono in modo compiuto le particolarità della finestra stessa (infissi, stipiti, soglie ed architrave).

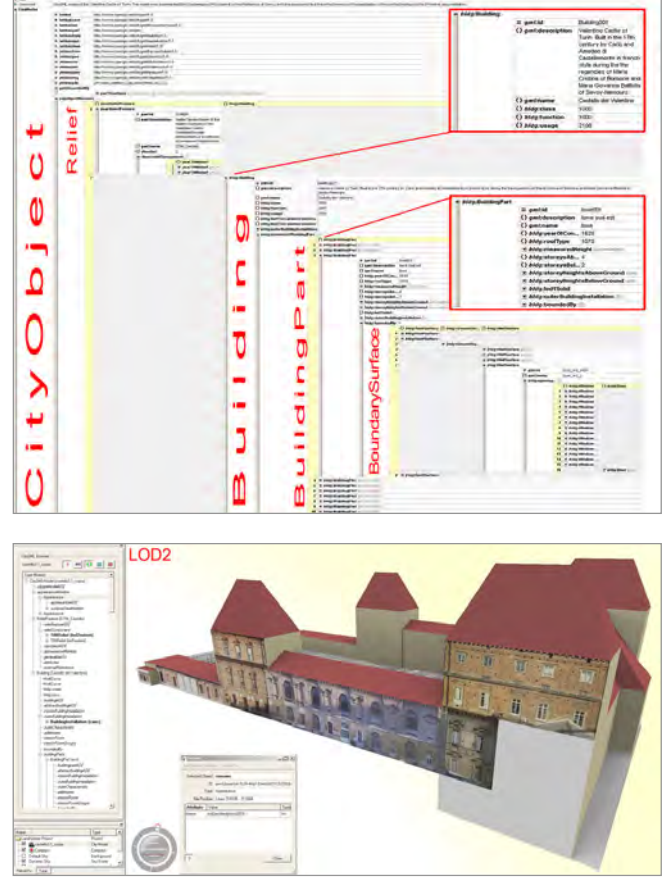

*30-31/ Sopra: gerarchia degli oggetti operata per la scomposizione semantica del modello del castello del Valentino. Sotto: il modello del castello texturizzato. Da: E. Costamagna, A. Spanò,*  Integrazione di database spaziali multiscala in ambito urbano *(2012).*

#### **Note**

1. Le definizioni sono tratte da F. Cetraro, *Gis e WebGis a confronto*, *Geografia applicata ai sistemi informativi territoriali*, Pomezia, EPC editore, 2011, p.73.

2. La diffusione dei dati e la loro disponibilità, come abbiamo visto anche nel precedente capitolo, rappresentano sempre più una prerogativa basilare di questi sistemi.

3. Un punto viene ad esempio individuato attraverso le sue coordinate (x1, y1); una linea o un poligono attraverso la posizione dei sui nodi (*x1*, *y1*; *x2*, *y2*; ...).

4. Si specifica che l'autore ha testato in modo diretto il pacchetto *Autodesk*, mentre per *Esri ArcGis* si riporteranno esiti di studi condotti da altri gruppi di ricerca (in particolare per *ArcGis* le ricerche del gruppo coordinato dal Prof. Mario Centofanti).

5. Nel 2012 la società ha contato 1.2 milioni di dollari di fatturato, coprendo il 30% del mercato GIS globale. Cfr. <http:// en.wikipedia.org/wiki/esri#Ownership>.

6. Cfr. <http://www.esri.com/about-esri/history>.

7. La versione *Desktop*, nella *release* 10, è disponibile nelle versioni *Basic, Standard* e *Advanced* (corrispondenti ad *ArcView, ArcEditor, ArcInfo* nelle versioni precedenti). Tutte le versioni consentono la creazione e la visualizzazione di mappe, mentre solo *ArcInfo* e *ArcEditor* consentono utenti multipli. *ArcInfo* contiene infine esclusive caratteristiche per la gestione di grandi *database*.

8. Per una descrizione dettagliata di questi moduli *software* e delle procedure operative per il loro utilizzo cfr. G. Graci, P. Pilieri, M. Sedazzari, *GIS e ambiente, Guida all'uso di ArcGis per l'analisi del territorio e la valutazione ambientale,* Palermo, Dario Flaccovio Editore, 2009.

9. Questo tipo di operazione viene svolta da operatori logici come Like, And, Or, Not,  $\geq, \leq, \leq$ .

10. Oltre a questi tre *file*, possono essere contenuti altri 9 *file*: .sbn e .sbx - indici spaziali; .fbn e .fbx - indici spaziali delle *feature* in sola lettura; .ain e .aih - indici attributari dei campi della tabella; .prj - il *file* che conserva l'informazione sul sistema di coordinate, espresso in Well-Known Text; .shp.xml - metadato dello *shapefile*;.atx - indice attributario della tabella (*file .dbf*). Per una descrizione completa cfr. <http://it.wikipedia.org/wiki/ Shapefile> e *Esri Shapefile Technical Description,* luglio 1998, disponibile all'indirizzo *web* <http://www.esri.com/library/whitepapers/pdfs/shapefile.pdf>.

11. Questa terminologia fa riferimento alla *release* 9 del programma.

12. E' il cosiddetto pacchetto *ArcGis for Mobile*. Cfr. <http:// www.esri.com>.

13. Alla ricerca, realizzata con i fondi del MIUR nell'ambito dei Programmi di Ricerca Scientifica di Rilevante Interesse Nazionale, hanno partecipato le Università dell'Aquila (Dipartimento di Architettura e Urbanistica - coordinatore Mario Centofanti), di Bologna (Dipartimento di Architettura e Pianificazione Territoriale - coordinatore Roberto Mingucci), Cassino (Dipartimento Dipartimento di Meccanica, Strutture, Ambiente, Territorio - co-

ordinatore Michela Cigola), Camerino (Dipartimento di Progettazione e Costruzione dell'Ambiente - coordinatore Elena Ippoliti) e il Politecnico di Torino (dipartimento di Scienze e tecniche per i Processi di Insediamento - coordinatore Anna Marotta).

14. Mario Centofanti è Professore ordinario di Disegno dell'Architettura presso l'università degli studi dell'Aquila - Dipartimento di Architettura ed Urbanistica.

15. Cfr. M. Centofanti, *Sistemi Informativi Integrati per la tutela, la conservazione e la valorizzazione del patrimonio architettonico ed urbano,* in *Sistemi Informativi Integrati per la tutela, la conservazione e la valorizzazione del patrimonio architettonico ed urbano,* a cura di S. Brusaporci *-* M. Centofanti, A. Marotta, R. Mingucci et al., Roma, Gangemini Editore, 2010, pp. 8 - 13. 16. Il progetto ad oggi è costituito da un insieme di procedure codificate e da alcuni test del GIS 3D realizzate con alcuni edifici di esempio.

17. Istituto Superiore per la Conservazione e il Restauro del Ministero per i Beni e le Attività Culturali.

18. I prodotti della casa statunitense sono stati scelti prevalentenmente per la larga diffusione presso le amministrazioni preposte alla conservazione dei beni (soprintendenze, comuni) e per la maturità di sviluppo raggiunta.

19. Cfr. I. Trizio, *Il SIArch-Univaq della villa Correr-Dolfin di Porcia (PN), prospettive di un GIS 3D finalizzato alla catalogazione, al monitoraggio e alla salvaguardia del patrimonio storico e architettonico,* in M. Centofanti, A. Marotta, R. Mingucci et al., *op. cit.*, pp. 30-38.

20. *Ibid*., p. 39.

21. L'interesse delle grandi case sviluppatrici di *software*, come visto nel capitolo precedente, è più indirizzato alla rappresentazione di città su grande scala finalizzata alla promozione del territorio. Si tratta di un campo di indagine dove le potenzialità economiche di guadagno, visto il maggior numero di utenti, sono evidentemente più ampie.

22. Si tratta cioè di una versione di *Autocad* implementata con moduli di gestione per progetti GIS. Il *software Civil 3D*, che possiamo considerare come "fratello maggiore" di *Autocad Map 3D*, implementa *Map 3D* con un BIM (*building information modeler*) per la progettazione di infrastrutture. Una panoramica su *Civil 3D* è disponibile al sito *Autodesk* all'indirizzo *web*  <http://www.autodesk.it/products/autodesk-autocad-civil-3d/ overview>.

23*. Map Guide* è oggi sostituito da *Autodesk Infrastructure Map Server*. Cfr. sito *web Autodesk* all'indirizzo <http://www.autodesk.it/adsk/servlet/pc/index?siteID=457036&id=15252201>.

24*. ArcInfo*, primo GIS di *Esri*, risale al 1982.

25. Inoltre *Autodesk* sta ormai diventando leader nella rappresentazione tridimensionale (acquisizione di *3D Studio Max*) e nella tecnologie BIM (*Revit e Civil 3D*), per cui si trova in una posizione di vantaggio anche nei confronti dello sviluppo e progettazione di GIS tridimensionali.

26. Il GIS è stato sviluppato con la versione *Map 3D 2012*.

27. Il rilievo è stato condotto dagli studenti del corso di Rilievo dell'Architettura nell'ambito della campagna di rilevamento del

castello di Pietrabuona nell'anno 2011. Cfr. A.Merlo, *Il castello di Pietrabuona,* Pisa, Edizioni ETS, 2012.

28. Cfr. Appendice - Scheda di lettura delle UME - Istruzioni di compilazione.

29. Per ogni elemento è stato schedato in modo sintetico anche il degrado, dato fondamentale in relazione al valore della qualità ambientale. Il rilievo è stato organizzato mediante riconoscimento della patologie dell'elemento in analisi, accompagnato da una valutazione circa il grado di diffusione (alto, medio, basso) sull'elemento stesso.

30. Per un manuale operativo sulle funzioni di *Autocad Map 3D* cfr. G*.* Congiu*, Autocad Map 3D, cartografia dal CAD al GIS*, Ortacesus, GC Edizioni, 2011.

31. Questo tipo di complicazioni derivano, a parere dell'autore, da una ancora non piena maturità della tecnologia *FDO* (*feature data object*). Sviluppato da *Autodesk* per la versione di *Map 3D* del 2007, il modulo *FDO* consente l'accesso in lettura e modifica a *database* esterni che in questo modo non vengono importati all'interno della struttura del progetto di *Map 3D*. *FDO* non include i *file MDB* (*Microsoft Database*), ma è indirizzata esclusivamente a dati geospaziali che contengono, oltre ad informazioni di tipo testuale e numerico, anche entità geografiche (poligoni, linee, archi, punti). Un esempio di dato geospaziale è lo *shape file* di *Esri* (.shp) o lo *spatial data file* di *Autodesk*  (.sdf).

32. I GIS che, seppur dotati di sistemi di visualizzazione tridimensionali, associano informazioni in modo generico alla planimetrie degli oggetti (che vengono solitamente estruse per ricreare la tridimensionalità), possono essere definiti a due dimensioni e mezzo.

33. La coincidenza di anno è testimonianza della politica di *Autodesk*, la quale con operazioni commerciali di acquisizione cerca di sottrarre la *leadership* di primo sviluppatore di GIS ad *Esri*.

34. Si è in particolar modo testata la versione dell'anno 2011.

35. Cfr. Virtualcitysystems, *Autodesk Landxplorer Studio Professional. Training courseware,* 2011, disponibile all'indirizzo *web* <http://issuu.com/cadrelations/docs/en\_ldx2011\_courseware training print>.

36. Per la definizione dei 5 livelli completi cfr. paragrafo 2.5.

37. Il fatto che le guide ufficiali di *Landxplorer* consiglino esportazioni in un formato proprietario ERSI è da considerarsi quantomeno singolare. Se da un punto di vista *software Autodesk* cerca cioè di competere con ERSI, gli *standard* di riferimento e di interscambio continuano ad essere quelli proprietari della *software house* rivale.

38. Tale fenomeno si registra spesso anche per gli strumenti di misurazione, che nascono quasi sempre da ricerche di tipo militare, come ad esempio i *laserscanner.*

39. Il primo software BIM a larga diffusione commerciale è *ArchiCAD* di *Graphisoft* (1995). Esistono anche versioni precedenti a quella del 1995: la prima in assoluto è del 1984 e prendeva nome di *Radar/CH1*, sempre di *Graphisoft*. Cfr. <http://www. graphisoft.com/>.

40. Cfr. <http://www.canbim.com/>.

41. Crf. S. Garagnani, *Building Information Modeling semantico e rilievi ad alta risoluzione di siti appartenenti al Patrimonio Culturale,* in "DisegnareCon", Numero speciale 2012, disponibile all'indirizzo *web* <http://disegnarecon.unibo.it/article/ view/3359>.

42. Cfr. S. Garagnani , A. M. Manferdini, *Parametric Accuracy: Building Information Modeling Process applied to the cultural heritage*, International Archives of the Photogrammetry, Remote Sensing and Spatial Information Sciences, Volume XL-5/W1, 2013, 3D-ARCH 2013 - 3D Virtual Reconstruction and Visualization of Complex Architectures, 25 – 26 February 2013, Trento, Italy.

43. Cfr. F. I. Apollonio, M. Gaiani, S. Zheng, *Bim based modeling and data enrichment of classical architectural,* SCIRES-IT, SCIentific RESearch and Information Technology, Vol 2, Issue 2 (2012),p. 41-62. e-ISSN 2239-4303, DOI 10.2423/ i22394303v2n2p41 © CASPUR-CIBER Publishing, http:// caspur-ciberpublishing.it.

44. Batawa è una piccola comunità nel sud-est Ontario, Canada, nella città di Quinte West. La comunità è stata istituita dalla *Bata Shoe Company* come una comunità pianificata intorno a una fabbrica di scarpe. La fabbrica ha aperto nel 1939 e chiuso nel 2000.

45. Cfr. S. Fai, K. Graham, T. Duckworth, N. Wood, R. Attar, *Building Information Modeling and Heritage Documentation CIPA 2011 Conference Proceedings: XXIIIrd International* CIPA Symposium. Disponibile all'indirizzo *web* <http://www.autodeskresearch.com/pdf/Fai.pdf>.

46. Cfr. <http://www.opengeospatial.org/>.

47. La prima versione è la 1.0.0 dell'agosto del 2008. Quella attuale, la 2.0.0, è stata rilasciata nell'aprile del del 2012.

48. L'HTTP (*HyperText Transfer Protocol* - protocollo di trasferimento di un ipertesto) è usato come principale sistema per la trasmissione d'informazioni sul *web*. Le specifiche del protocollo sono gestite dal *World Wide Web Consortium (W3C)*. Cfr. <http://it.wikipedia.org/wiki/Hypertext\_Transfer\_Protocol>.

49. Cfr. P. Varagnolo, *Progettazione e sviluppo di un toolkit per la gestione di dati spaziali 3D nei formati standard OGC City GML e KML per il geodatabase opensource Post GIS*, tesi di laurea, Università degli Studi di Padova, Facoltà di Ingegneria, Corso di Laurea Specialistica in Ingegneria Informatica, a.a. 2011-2012, p. 6.

50. Cfr. E. Costamagna, A. Spanò, *Integrazione di database spaziali multiscala in ambito urbano*, Atti della Sedicesima Conferenza Nazionale ASITA (Vicenza, 6-9 novembre 2012), pp. 484-490.